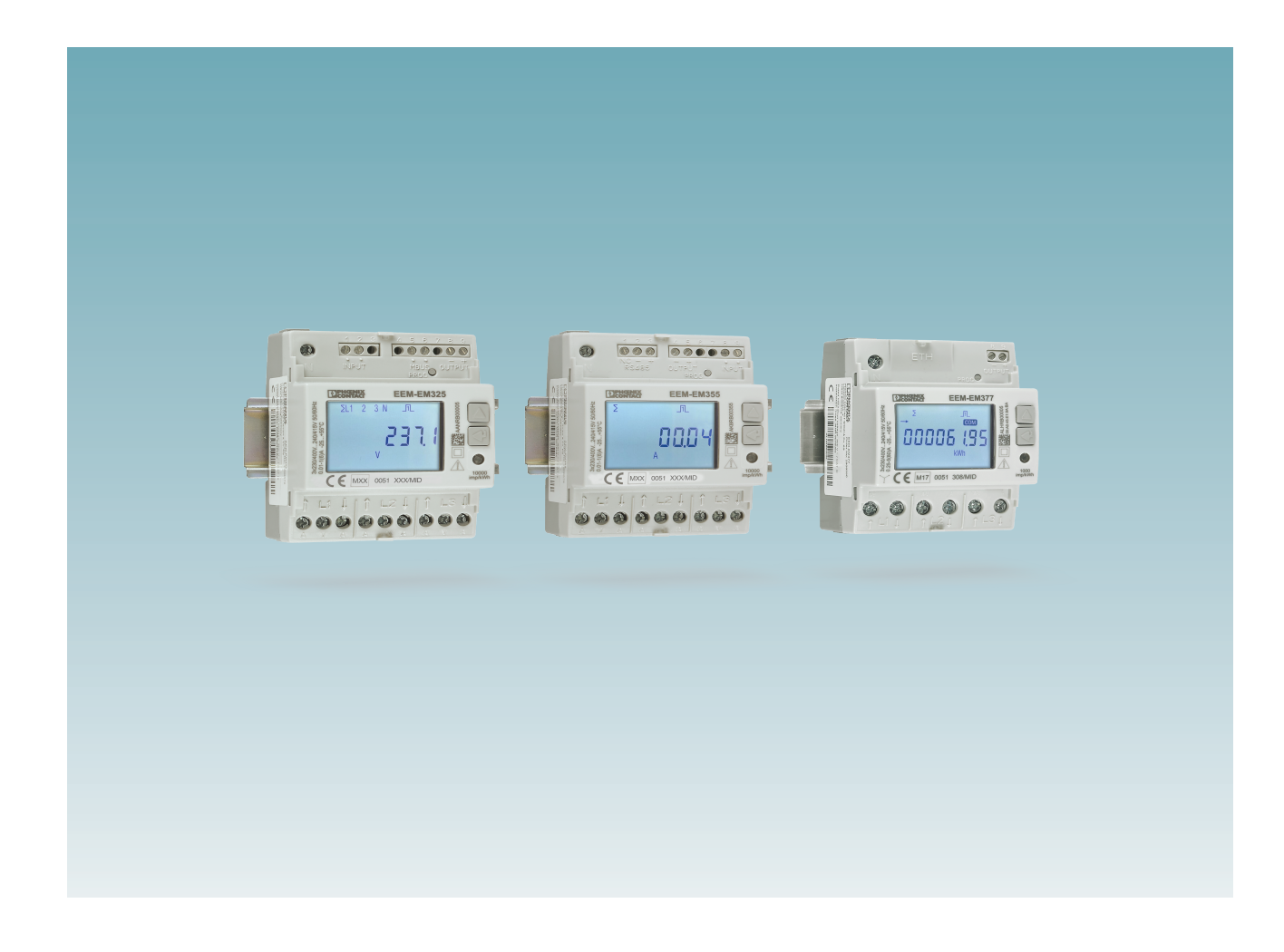

## <span id="page-0-0"></span>Energiezähler mit MID-Zulassung

## <span id="page-0-1"></span>Anwenderhandbuch

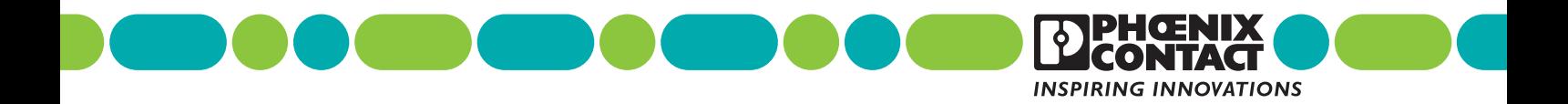

## **[Anwenderhandbuch](#page-0-1)**

UM DE EEM-EM/DM3xx, Revision 01

2022-11-02

Dieses Handbuch ist gültig für:

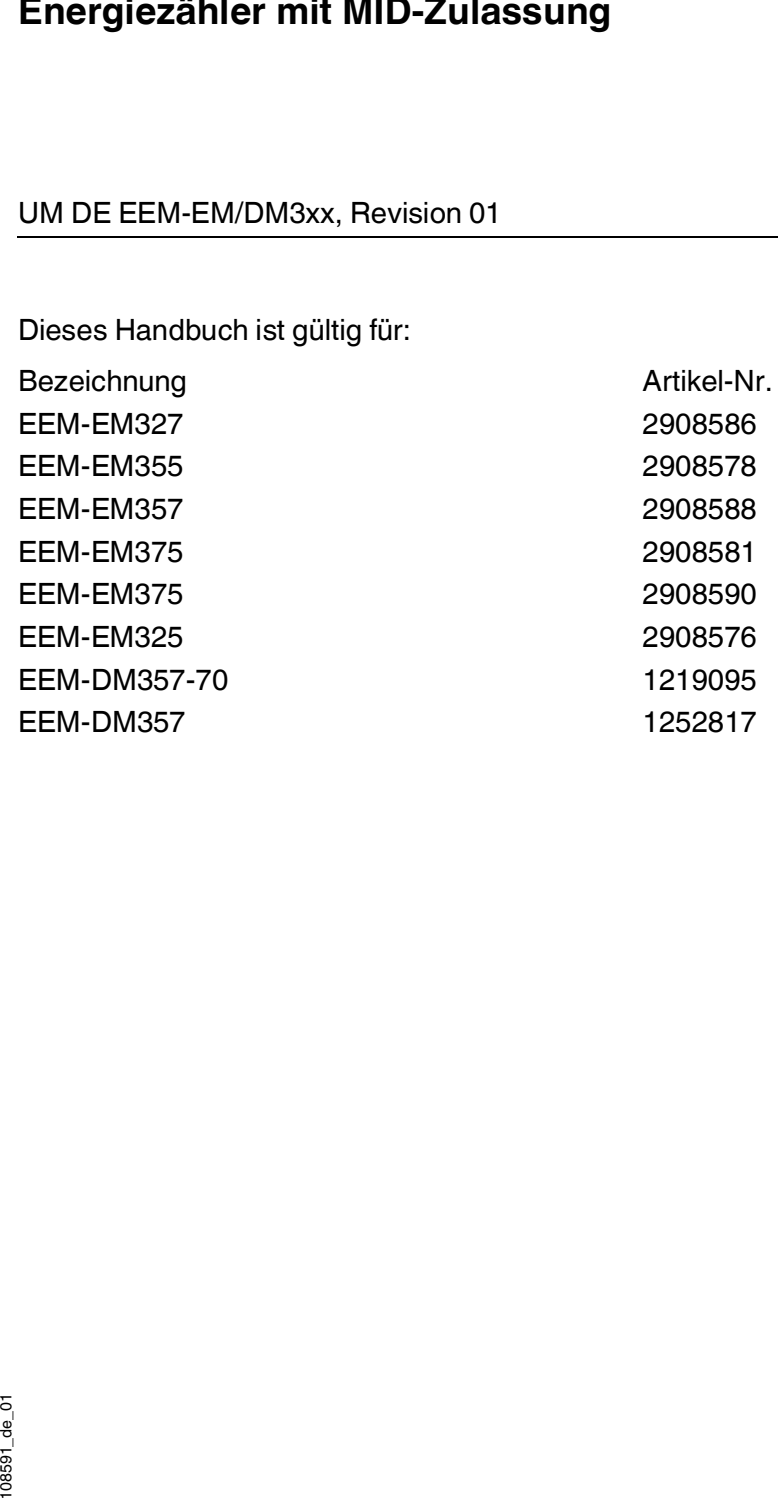

## Inhaltsverzeichnis

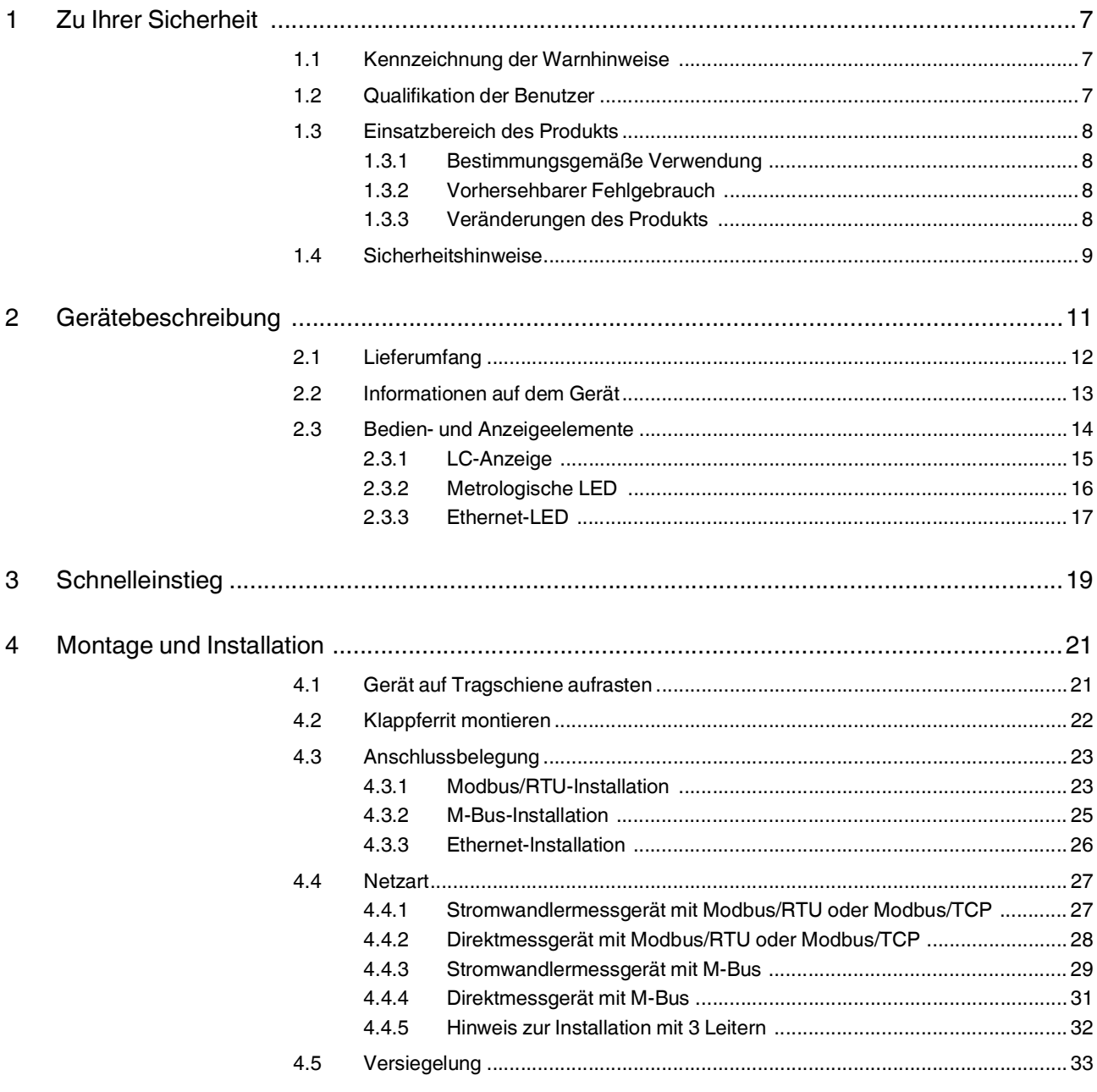

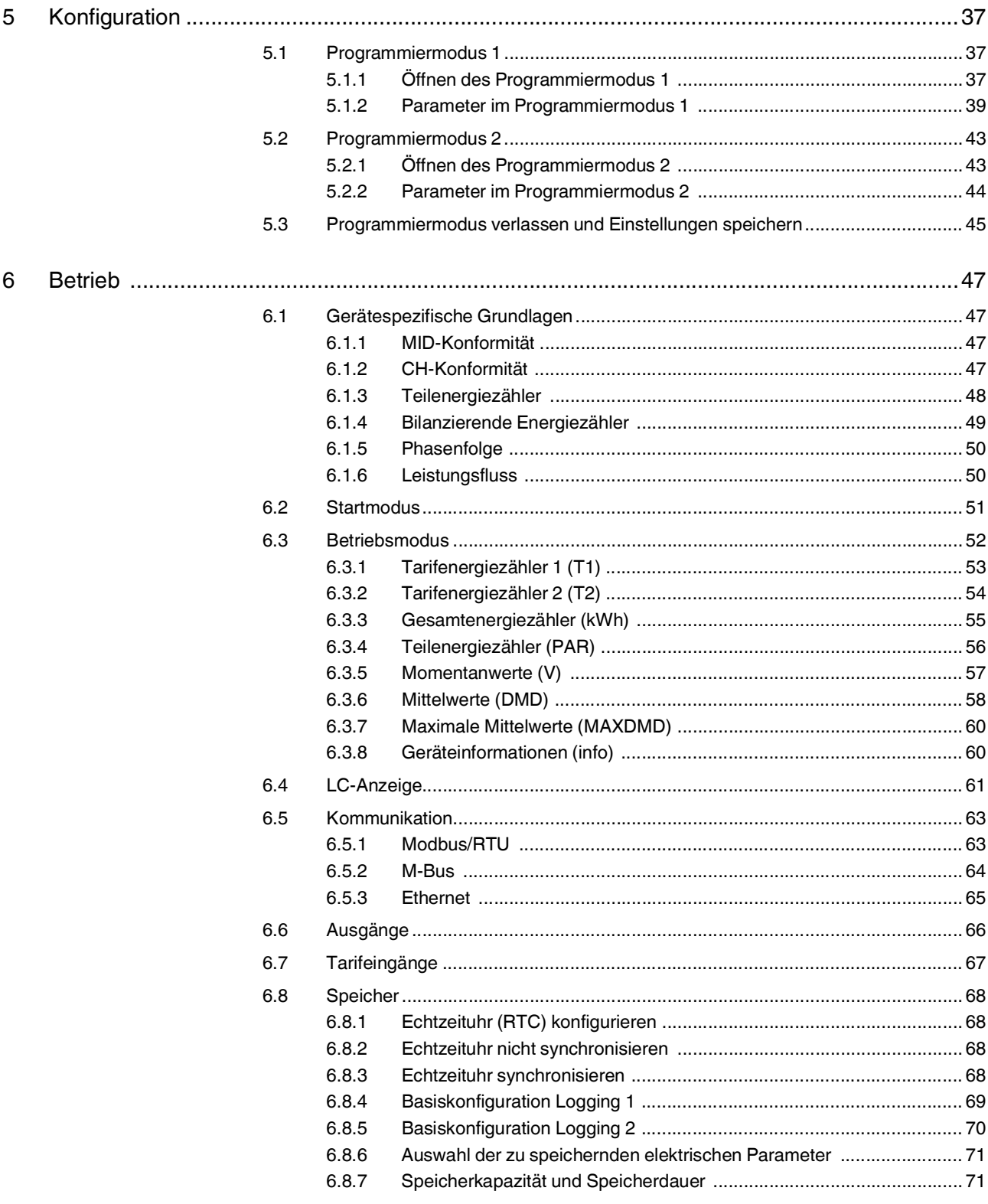

#### Inhaltsverzeichnis

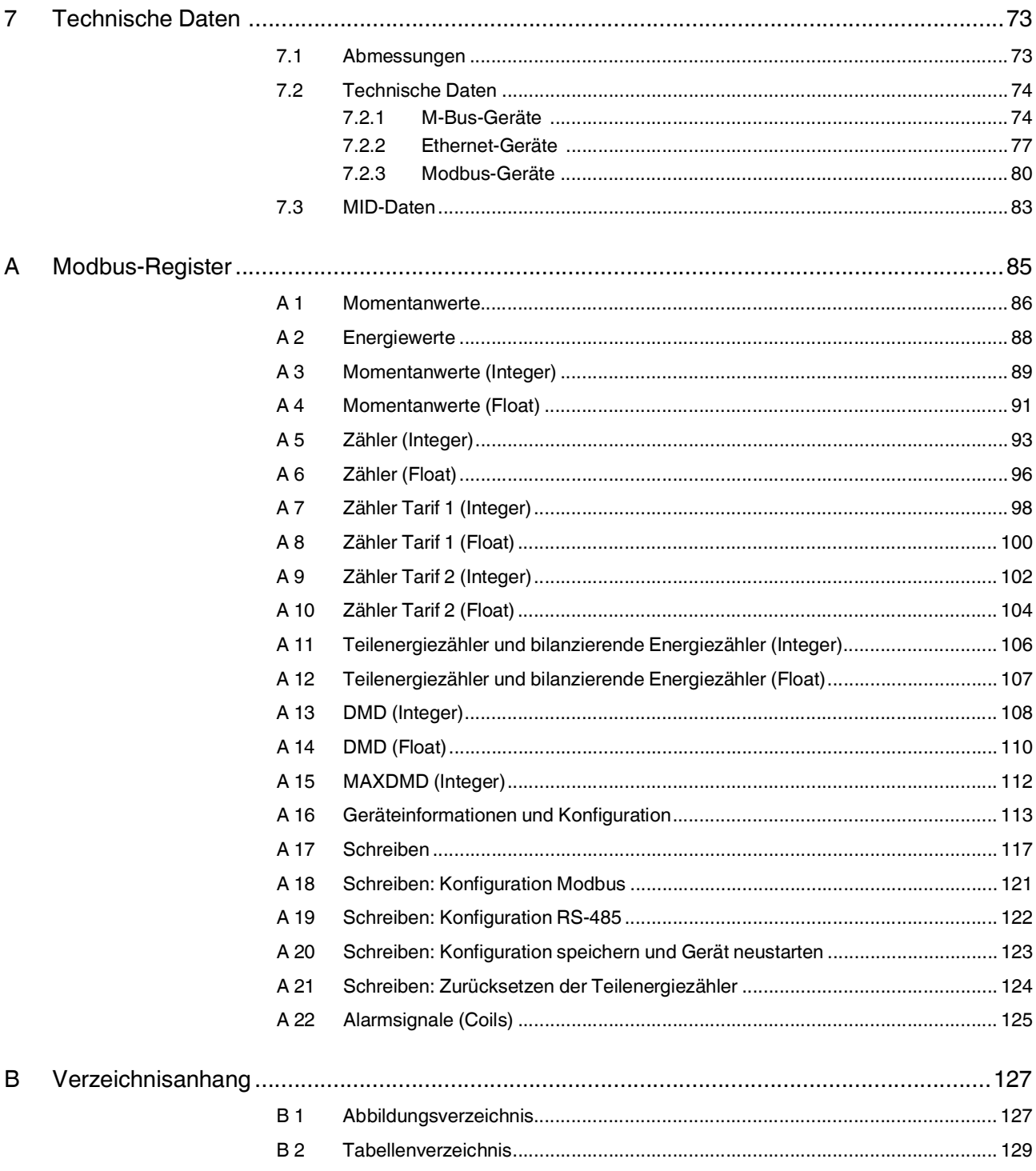

## <span id="page-6-0"></span>**1 Zu Ihrer Sicherheit**

Lesen Sie dieses Handbuch sorgfältig und bewahren Sie es für späteres Nachschlagen auf.

#### <span id="page-6-1"></span>**1.1 Kennzeichnung der Warnhinweise**

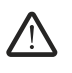

Dieses Symbol kennzeichnet Gefahren, die zu Personenschäden führen können.

Es gibt drei Signalwörter für die Schwere der möglichen Verletzung.

#### **GEFAHR**

Hinweis auf eine Gefährdung mit hohem Risikograd. Wenn die Gefährdung nicht vermieden wird, hat sie den Tod oder eine schwere Verletzung zur Folge.

#### **WARNUNG**

Hinweis auf eine Gefährdung mit mittlerem Risikograd. Wenn die Gefährdung nicht vermieden wird, kann sie den Tod oder eine schwere Verletzung zur Folge haben.

#### **VORSICHT**

Hinweis auf Gefährdung mit niedrigem Risikograd. Wenn die Gefährdung nicht vermieden wird, kann sie eine geringfügige oder mäßige Verletzung zur Folge haben.

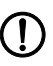

Dieses Symbol mit dem Signalwort **ACHTUNG** warnt vor Handlungen, die zu einem Sachschaden oder einer Fehlfunktion führen können.

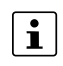

Hier finden Sie zusätzliche Informationen oder weiterführende Informationsquellen.

#### <span id="page-6-2"></span>**1.2 Qualifikation der Benutzer**

Der in diesem Handbuch beschriebene Produktgebrauch richtet sich ausschließlich an

- Elektrofachkräfte oder von Elektrofachkräften unterwiesene Personen. Die Anwender müssen vertraut sein mit den einschlägigen Sicherheitskonzepten zur Automatisierungstechnik sowie den geltenden Normen und sonstigen Vorschriften.
- Qualifizierte Anwendungsprogrammierer und Software-Ingenieure. Die Anwender müssen vertraut sein mit den einschlägigen Sicherheitskonzepten zur Automatisierungstechnik sowie den geltenden Normen und sonstigen Vorschriften.

#### <span id="page-7-0"></span>**1.3 Einsatzbereich des Produkts**

#### <span id="page-7-1"></span>**1.3.1 Bestimmungsgemäße Verwendung**

Die MID-Energiezähler dürfen ausschließlich für die Messung elektrischer Kennwerte in Anwendungen, die den vorgegebenen technischen Daten entsprechen, verwendet werden.

#### <span id="page-7-2"></span>**1.3.2 Vorhersehbarer Fehlgebrauch**

Die MID-Energiezähler sind nicht für den Betrieb mit Spannungswandlern geeignet.

Belasten Sie die Messeingänge der Wandlermessgeräte nur wie im Anschlussbild vorgegeben. Vermeiden Sie zwingend eine Direktmessung an den Messeingängen der Wandlermessgeräte.

#### <span id="page-7-3"></span>**1.3.3 Veränderungen des Produkts**

Modifikationen an der Hard- und Firmware des Geräts sind nicht zulässig.

Unsachgemäße Arbeiten oder Veränderungen am Gerät können Ihre Sicherheit gefährden oder das Gerät beschädigen. Sie dürfen das Gerät nicht reparieren. Wenn das Gerät einen Defekt hat, wenden Sie sich an Phoenix Contact.

#### <span id="page-8-0"></span>**1.4 Sicherheitshinweise**

#### **VORSICHT:**

Das "Achtungszeichen" auf der Gerätebedruckung bedeutet: Lesen Sie die Einbauanweisung vollständig durch. Befolgen Sie die Einbauanweisung, da sonst der vorgesehene Schutz beeinträchtigt sein kann!

- Die Installation, Bedienung und Wartung ist von elektrotechnisch qualifiziertem Fachpersonal durchzuführen. Befolgen Sie die beschriebenen Installationsanweisungen.
- Halten Sie die für das Errichten und Betreiben geltenden Bestimmungen und Sicherheitsvorschriften (auch nationale Sicherheitsvorschriften), sowie die allgemein anerkannten Regeln der Technik ein.
- Beachten Sie die Sicherheitsinformationen, Bedingungen und Einsatzgrenzen in der Produktinformation. Halten Sie diese ein.
- Verwenden Sie ein geeignetes Spannungsmessgerät um sicherzustellen, dass keine Spannung anliegt.
- Bauen Sie das Gerät gemäß den in der Einbauanweisung beschriebenen Anweisungen ein. Ein Zugriff auf die Stromkreise im Inneren des Geräts ist nicht zugelassen.
- Das Messgerät ist wartungsfrei. Reparaturen sind nur durch den Hersteller durchführbar.
- Reinigen Sie das Gerät nur mit einem geeigneten feuchten Tuch. Verwenden Sie keine Scheuer- oder Lösungsmittel und schalten Sie das Gerät vor der Reinigung aus.
- Stellen Sie sicher, dass alle Anschlussterminals korrekt angeschlossen sind, um eine Beschädigung des Geräts zu vermeiden.
- Beachten Sie die maximal zulässigen Höchstspannungen (500 V AC Phase/Phase oder 288 V AC Phase/Neutralleiter) und die Netzfrequenz (50/60 Hz).

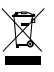

Die durchgestrichene Mülltonne weist darauf hin, dass Sie den Artikel getrennt sammeln und entsorgen müssen. Phoenix Contact oder unsere Servicepartner nehmen den Artikel zur kostenlosen Entsorgung zurück. Informationen zu den angebotenen Entsorgungsmöglichkeiten finden Sie unter phoenixcontact.com. Sammeln und entsorgen Sie enthaltene Batterien getrennt vom Hausmüll. Löschen Sie vor der Rückführung personenbezogene Daten.

## <span id="page-10-0"></span>**2 Gerätebeschreibung**

Die Gerätefamilie der Phoenix Contact-Energiezähler mit Strom-, Spannungs-, Leistungsund Energiewerten dienen der Erfassung elektrischer Kennwerte. Die Geräte verfügen über eine Schnittstelle zur Bus- oder Netzwerkanbindung.

Die Energiewerte der Energiezähler sind zur Abrechnung geeignet. Alle Geräte haben eine MID-Zulassung.

Die Messung erfolgt mit Stromsensoren im oder am Gerät. Die Spannungsmessung erfolgt direkt. Bei Direktstrommessung werden die Phasen durch das Gerät geschliffen. Bei Messung über Stromwandler werden separate Stromwandler benötigt. Alle Geräte werden durch den Messkreis versorgt.

Die Kommunikation erfolgt über Bus- oder Netzwerkanbindung (Modbus/RTU, M-Bus oder Modbus/TCP). Die Kommunikationsschnittstellen sind im Gerät integriert.

Die Strom- und Spannungssignale werden intern digitalisiert. Weitere Messwerte werden im Prozessor berechnet und über die Kommunikationsschnittstelle bereitgestellt.

Alle Geräte haben einen S0-Ausgang.

Der Eingang dient der Tarifumschaltung (nicht bei Geräten mit Modbus/TCP).

| <b>Merkmale</b>                                             | EEM-<br><b>EM325</b><br>2908576 | EEM-<br><b>EM327</b><br>2908586 | EEM-<br><b>EM355</b><br>2908578 | EEM-<br><b>EM357</b><br>2908588 | EEM-<br><b>DM357</b><br>1252817 | EEM-<br>DM357-70<br>1219095 | EEM-<br><b>EM375</b><br>2908581 | EEM-<br><b>EM377</b><br>2908590 |
|-------------------------------------------------------------|---------------------------------|---------------------------------|---------------------------------|---------------------------------|---------------------------------|-----------------------------|---------------------------------|---------------------------------|
| Anzahl Phasen/Leiter                                        | 3 Ph/ 4 L                       | 3 Ph/4 L                        | 3 Ph/4 L                        | 3 Ph/4 L                        | 3 Ph/ 4 L                       | 3 Ph/ 4 L                   | 3 Ph/ 4 L                       | 3 Ph/ 4 L                       |
| AC-Messung via<br>Stromwandler<br>(Sekundärnennstrom 1/5 A) | X                               | ٠                               | X                               |                                 |                                 |                             | X                               |                                 |
| Direktmessung bis I <sub>max</sub>                          |                                 | 80 A                            | $\overline{\phantom{0}}$        | 80 A                            | 80 A                            | 63 A                        | $\blacksquare$                  | 80 A                            |
| MID +55 $\degree$ C-Zulassung                               | X                               | X                               | X                               | X                               | X                               |                             | X                               | X                               |
| MID +70 $^{\circ}$ C-Zulassung                              | $\blacksquare$                  | $\blacksquare$                  | $\blacksquare$                  | ٠                               | $\qquad \qquad \blacksquare$    | X                           | $\blacksquare$                  | $\overline{\phantom{0}}$        |
| S0-Ausgang                                                  | X                               | X                               | X                               | X                               | X                               | X                           | X                               | X                               |
| Digitaler Eingang für zwei<br>Tarife                        | X                               | X                               | X                               | X                               | X                               | X                           | $\blacksquare$                  |                                 |
| Web-based Management                                        | $\blacksquare$                  | $\overline{\phantom{a}}$        | $\blacksquare$                  |                                 | $\blacksquare$                  | $\blacksquare$              | X                               | X                               |
| Logging-Funktion mit<br>CSV-Export                          |                                 |                                 |                                 |                                 |                                 |                             | X                               | X                               |
| <b>Industrielles</b><br>Kommunikationsprotokoll             | M-Bus                           | M-Bus                           | Modbus/<br><b>RTU</b>           | Modbus/<br>RTU                  | Modbus/<br>RTU                  | Modbus/<br>RTU              | Modbus/<br><b>TCP</b>           | Modbus/<br>TCP                  |

Tabelle 2-1 Übersicht der Hauptmerkmale

## <span id="page-11-0"></span>**2.1 Lieferumfang**

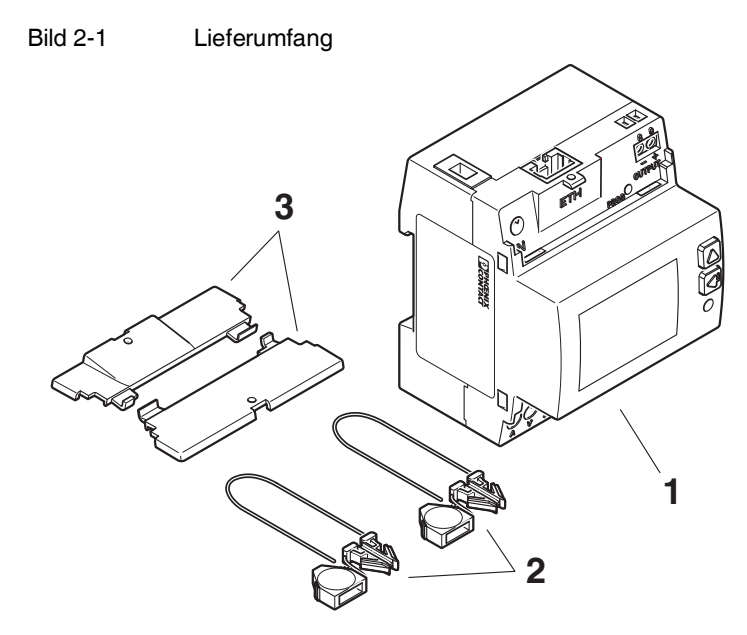

- Energiezähler, zertifiziert nach MID-Richtlinie
- Plombe, 2x
- Abdeckung, 2x

#### <span id="page-12-0"></span>**2.2 Informationen auf dem Gerät**

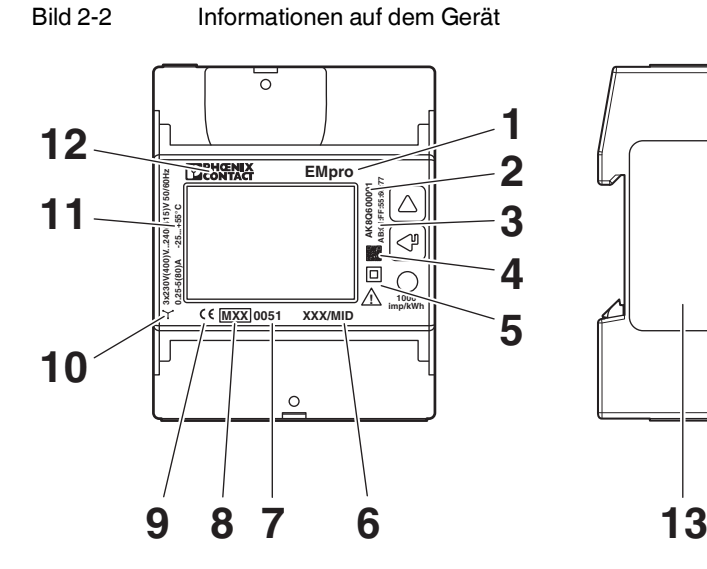

# **Denghux** L

- 1 Artikelnummer und Artikelbezeichnung z. B. 2908581 EEM-EM375
- **2** Seriennummer **z. B. AANRBXXXXX**
- **3** MAC-Adresse (nur bei Geräten mit Ethernet-Schnittstelle)
- 
- **5** Sicherheitshinweise **z. B. Schutzklasse II**
- **6** Nummer der Baumusterprüfbescheinigung z. B. 305/MID
- **7** Kennnummer der benannten Stelle **z. B. 0051**
- **8** Metrologiekennzeichnung und Jahreszahl z. B. M16
- **9** CE-Kennzeichnung
- **10** Anschlussbild
- **11** MID-Daten
- **12** Hersteller
- **13** Sicherheitssiegel
- 
- 
- z. B. 00-A0-45-E1-9A-A1

**4** DataMatrix-Code **Beinhaltet die Seriennummer** 

- 
- 
- 
- 

## <span id="page-13-0"></span>**2.3 Bedien- und Anzeigeelemente**

Bild 2-3 Bedien- und Anzeigeelemente

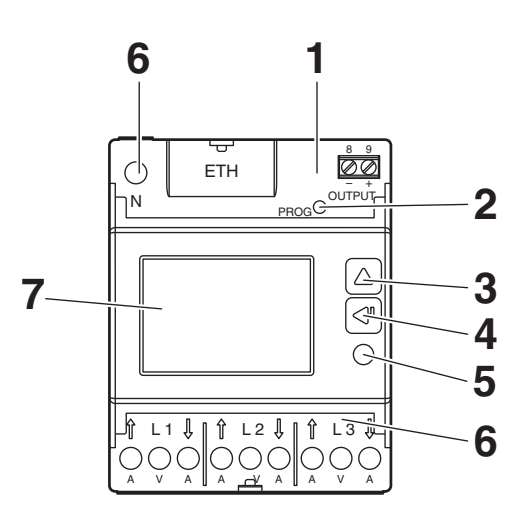

- **1** Eingänge, Ausgänge, Kommunikationsschnittstelle
- **2** PROG-Taste (Bei EEM-DM3XX: SET-Taste)
- **3** HOCH-Taste
- **4** ENTER-Taste
- **5** Metrologische LED
- **6** Anschlüsse für Strom- und Spannungsmessung
- **7** LC-Anzeige

#### <span id="page-14-0"></span>**2.3.1 LC-Anzeige**

Die LC-Anzeige zeigt die elektrischen Kennwerte oder die über die Anzeigeseiten verfügbaren Konfigurationsparameter an. Weitere Konfigurationsparameter können Sie über die Kommunikationsschnittstelle konfigurieren.

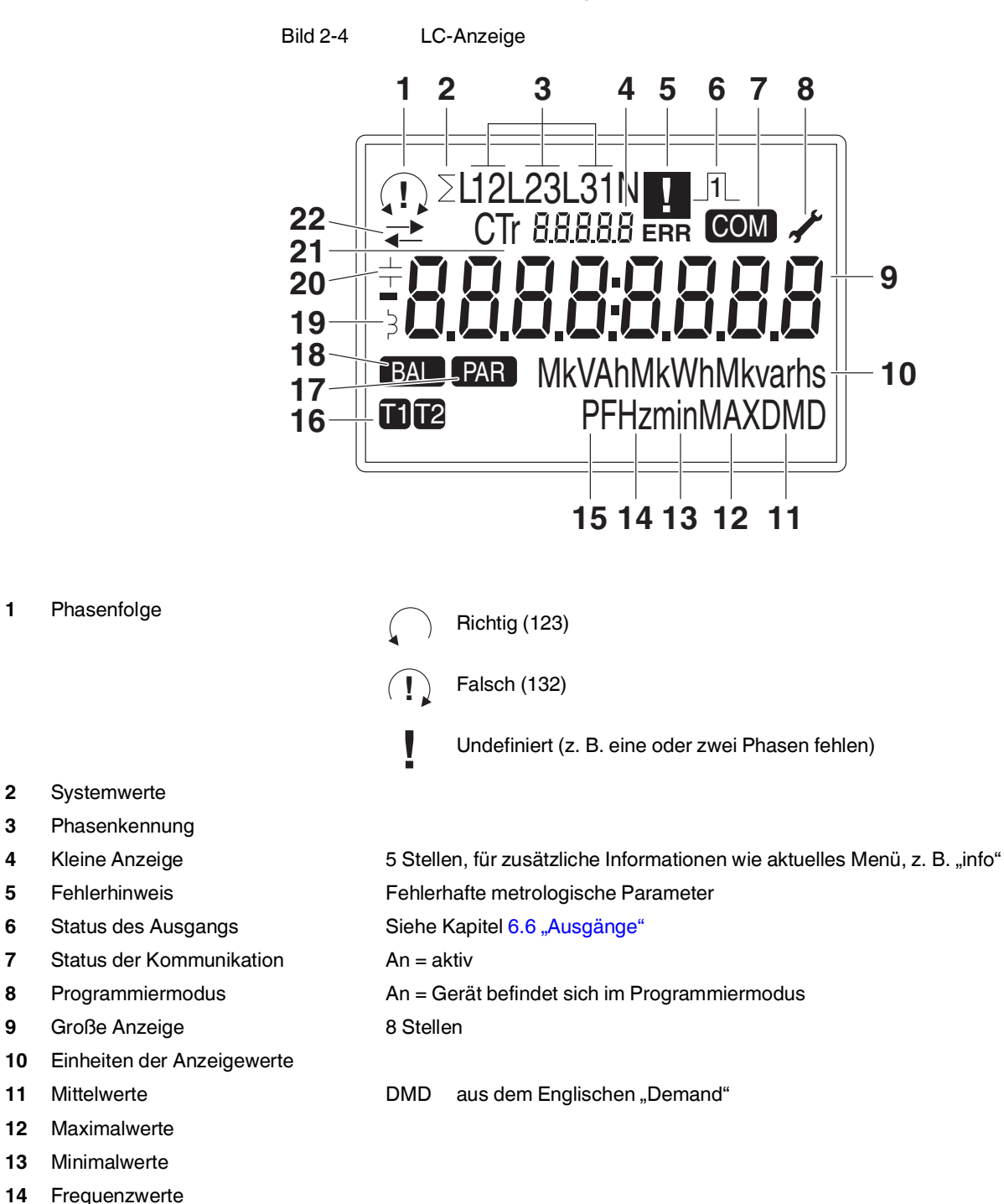

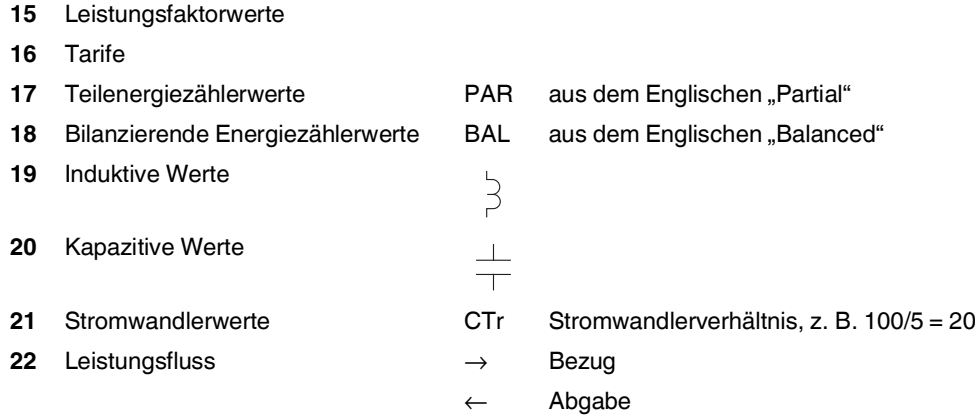

#### <span id="page-15-0"></span>**2.3.2 Metrologische LED**

Die metrologische LED zeigt die Wirkenergieimpulse. Die Impulskonstante finden Sie in den technischen Daten (z. B. 1000 imp/kWh). Die metrologische LED ist bei Bezug aktiv, bei Abgabe inaktiv.

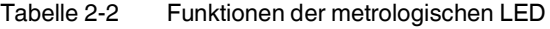

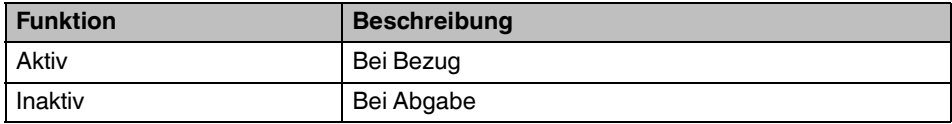

#### <span id="page-16-0"></span>**2.3.3 Ethernet-LED**

Gilt für:

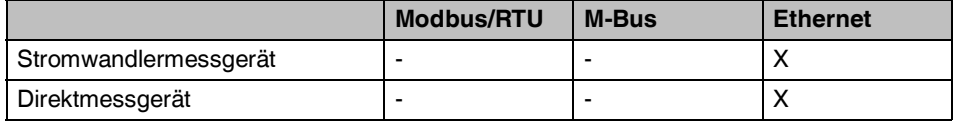

Die Ethernet-LEDs befinden sich an der Geräteoberseite.

Bild 2-5 Ethernet-LEDs

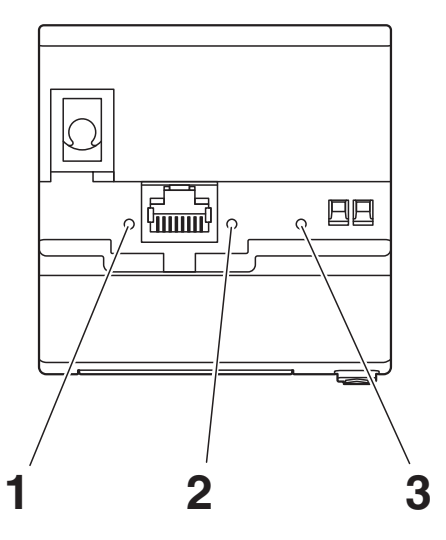

**1** Link

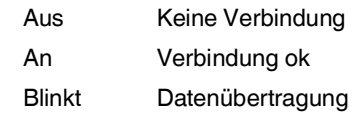

**2** Geschwindigkeit

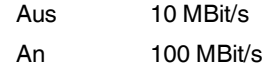

**3** Status

An Gerät fährt hoch / Upgrade wird eingespielt Blinkt langsam (alle 3 s) Interne Kommunikation fehlerfrei Blinkt schnell **Interner Kommunikationsfehler** 

## <span id="page-18-0"></span>**3 Schnelleinstieg**

Nach dem Anlegen der Spannung befindet sich das Gerät für ca. 8 s im Startmodus. Im Startmodus werden Geräteinformationen angezeigt.

Nach dem Startmodus wechselt das Gerät automatisch in den Betriebsmodus. Im Betriebsmodus werden Energiezählerwerte, Momentanwerte, Mittelwerte, maximale Mittelwerte und Geräteinformationen angezeigt.

#### **Navigation**

 $\mathbf i$ 

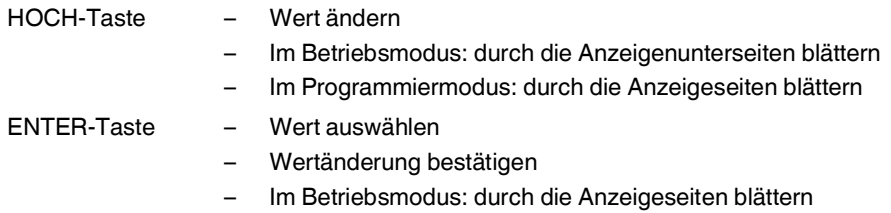

Das Passwort für die Konfiguration lautet in den Werkseinstellungen 1000.

#### **Parameter konfigurieren**

Die Parameter konfigurieren Sie im Programmiermodus 1, siehe Kapitel [5.1 "Programmiermodus](#page-36-3) 1".

- 1. Blättern Sie mit <ENTER> durch das Menü, bis die Anzeigeseite "PROG" erscheint. "PROG" ist die erste Seite der Anzeigegruppe für den Programmiermodus 1.
- 2. Drücken Sie <ENTER> für mindestens 3 s. Die Anzeigeseite "PASS" erscheint.
- 3. Geben Sie das Passwort ein.
- 4. Bestätigen Sie die vierte Stelle mit <ENTER>. Das Gerät prüft das Passwort. Der Programmiermodus 1 ist geöffnet.
- 5. Konfigurieren Sie die Parameter, siehe Kapitel [5.1.2 "Parameter im Programmiermodus](#page-38-1) 1".

#### **Netzart oder Stromwandlerverhältnis konfigurieren**

Die Netzart oder das Stromwandlerverhältnis konfigurieren Sie im Programmiermodus 2, siehe Kapitel [5.2 "Programmiermodus](#page-42-2) 2".

- 1. Drücken Sie <PROG> für mindestens 3 s. Die Anzeigeseite "PASS" erscheint.
- 2. Geben Sie das Passwort ein.
- 3. Bestätigen Sie die vierte Stelle mit <ENTER>. Das Gerät prüft das Passwort. Der Programmiermodus 2 ist geöffnet.
- 4. Konfigurieren Sie die Parameter, siehe Kapitel [5.2.2 "Parameter im Programmiermodus](#page-43-1) 2".

## <span id="page-20-0"></span>**4 Montage und Installation**

#### <span id="page-20-1"></span>**4.1 Gerät auf Tragschiene aufrasten**

Gilt für:

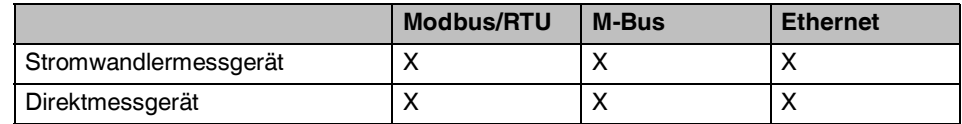

Das Gerät wird im Schaltschrank auf eine Tragschiene aufgerastet. Die Einbaulage ist beliebig, wird jedoch durch die Ablesbarkeit der LC-Anzeige vorgegeben.

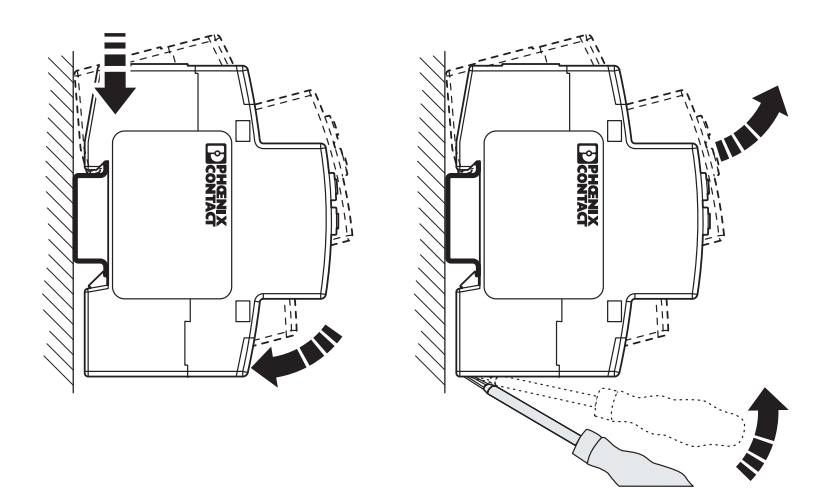

Bild 4-1 Gerät auf Tragschiene aufrasten

## <span id="page-21-0"></span>**4.2 Klappferrit montieren**

Gilt für:

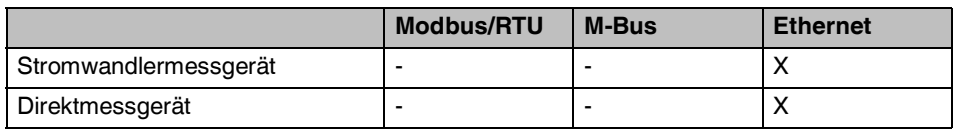

Bringen Sie den mitgelieferten Klappferrit maximal 5 cm von der Ethernet-Anschlussbuchse entfernt an.

- 1. Öffnen Sie den Klappferrit.
- 2. Führen Sie das Kabel zweimal durch den Klappferrit.
- 3. Schließen Sie den Klappferrit.
- 4. Fixieren Sie den Klappferrit mit einem Kabelbinder.

Bild 4-2 Klappferrit montieren

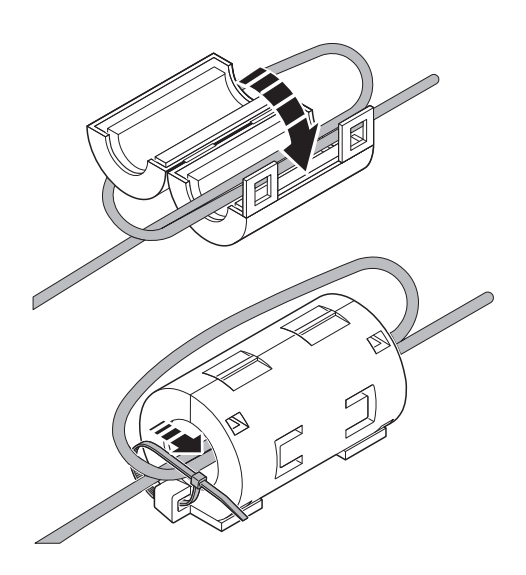

### <span id="page-22-0"></span>**4.3 Anschlussbelegung**

#### <span id="page-22-1"></span>**4.3.1 Modbus/RTU-Installation**

Gilt für:

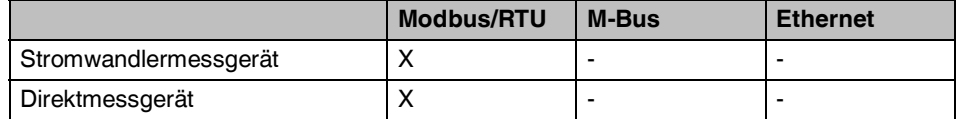

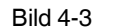

Bild 4-3 Anschlussbelegung Modbus/RTU bei EEM-EMxxx

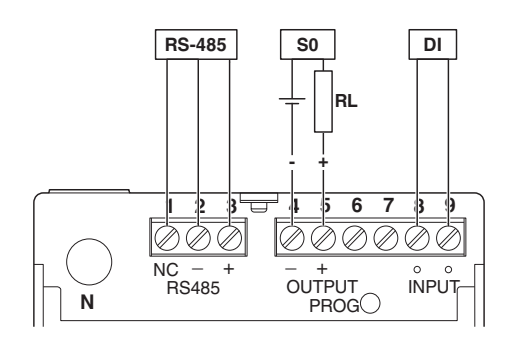

- **1, 2, 3** RS-485 (NC, -, +)
- **4, 5** S0-Impulsausgang (-, +)
- **8, 9** Digitaler Eingang (beliebig)
- **N** Neutralleiter

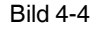

Bild 4-4 Anschlussbelegung Modbus/RTU bei EEM-DMxxx

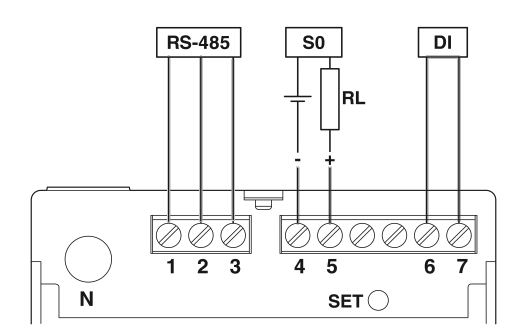

- **1, 2, 3** RS-485 (NC, -, +)
- **4, 5** S0-Impulsausgang (-, +)
- **6,7** Digitaler Eingang (beliebig)
- **N** Neutralleiter

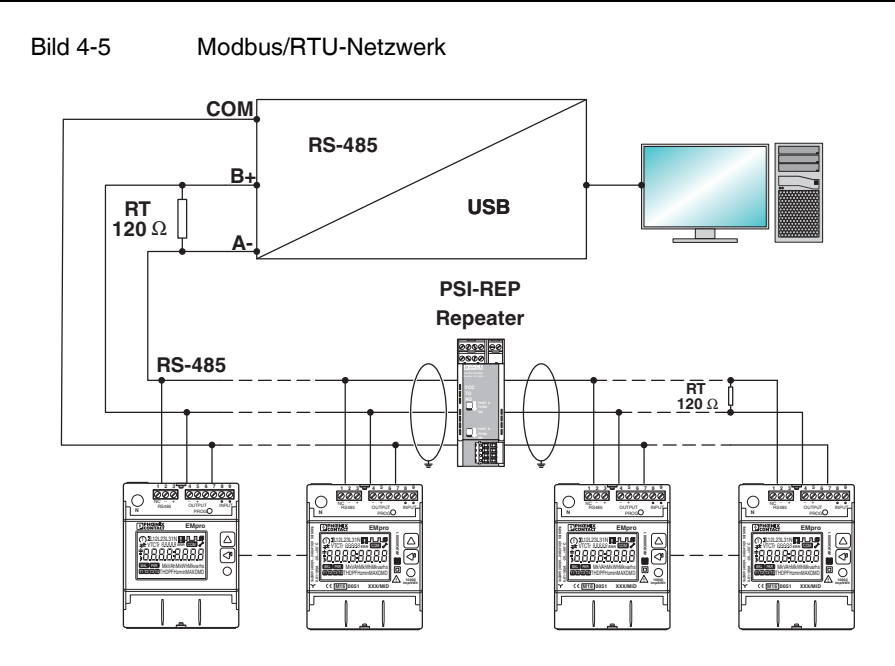

#### <span id="page-24-0"></span>**4.3.2 M-Bus-Installation**

Gilt für:

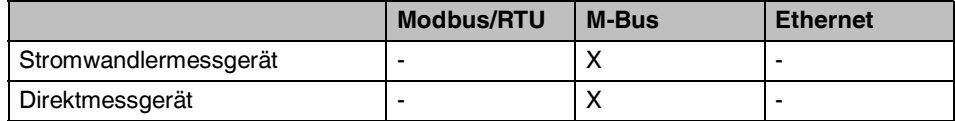

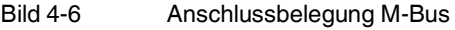

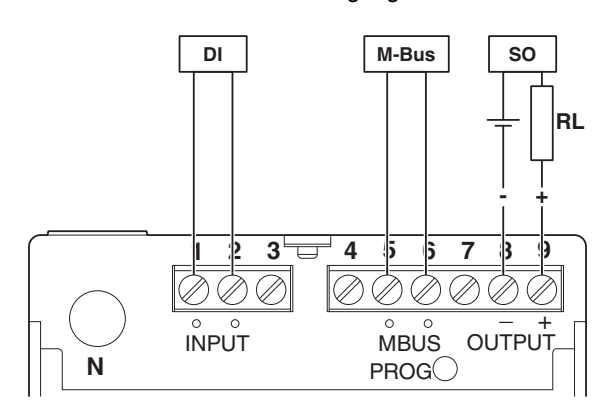

- **1, 2** Digitaler Eingang (beliebig)
- **5, 6** M-Bus
- **8, 9** S0-Impulsausgang (-, +)
- **N** Neutralleiter
- Bild 4-7 M-Bus-Netzwerk

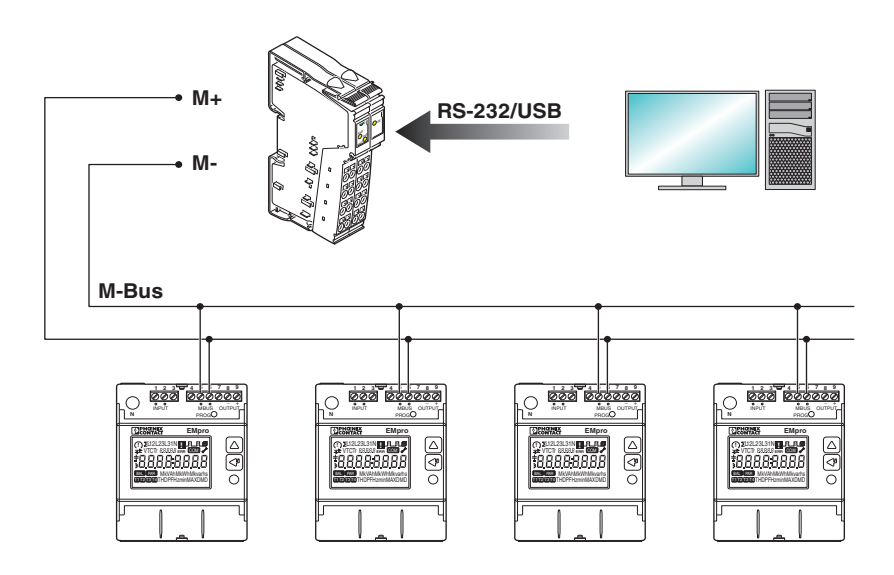

#### <span id="page-25-0"></span>**4.3.3 Ethernet-Installation**

Gilt für:

|                       | <b>Modbus/RTU</b> | <b>M-Bus</b> | <b>Ethernet</b> |
|-----------------------|-------------------|--------------|-----------------|
| Stromwandlermessgerät |                   |              |                 |
| Direktmessgerät       |                   |              |                 |

Bild 4-8 Anschlussbelegung Ethernet

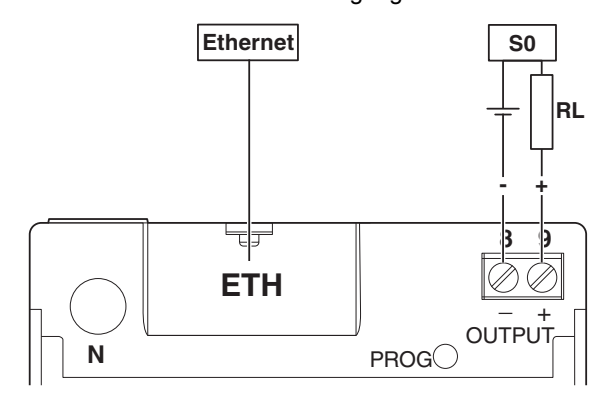

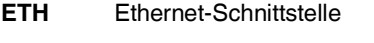

- **8,9** S0-Impulsausgang (-, +)
- **N** Neutralleiter

Die Montage des Klappferrits ist in Kapitel [4.2 "Klappferrit montieren"](#page-21-0) beschrieben.

#### <span id="page-26-0"></span>**4.4 Netzart**

#### <span id="page-26-1"></span>**4.4.1 Stromwandlermessgerät mit Modbus/RTU oder Modbus/TCP**

Gilt für:

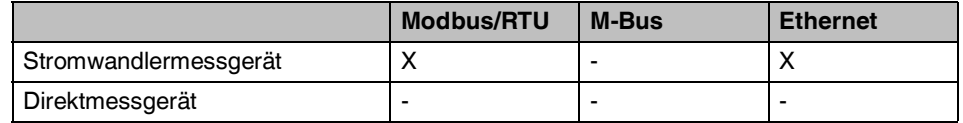

Das Gerät ist zertifiziert mit der Netzart:<br>- 3 Phasen, 4 Leiter, 3 Strommessun

– 3 Phasen, 4 Leiter, 3 Strommessungen (3.4.3)

Bild 4-9 Netzart: 3 Phasen, 4 Leiter, 3 Strommessungen (3.4.3)

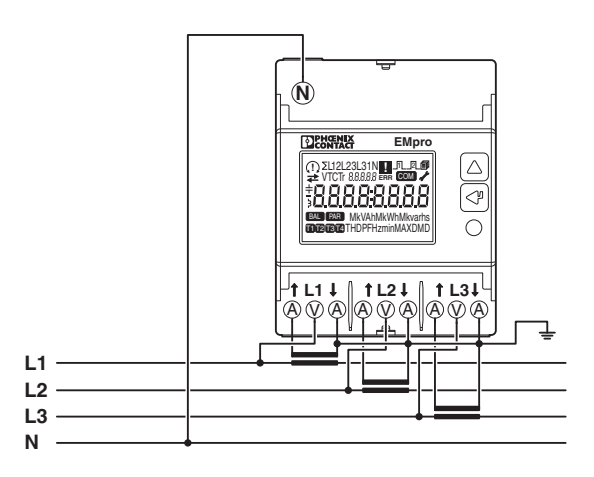

#### <span id="page-27-0"></span> $4.4.2$ Direktmessgerät mit Modbus/RTU oder Modbus/TCP

Gilt für:

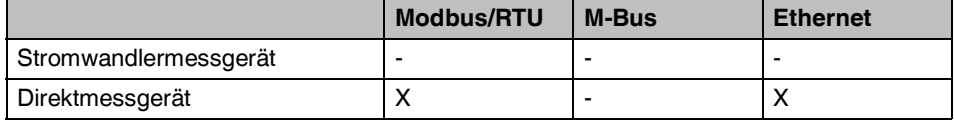

Das Gerät ist zertifiziert mit der Netzart:

3 Phasen, 4 Leiter, 3 Strommessungen (3.4.3)  $\equiv$ 

**Bild 4-10** Netzart: 3 Phasen, 4 Leiter, 3 Strommessungen (3.4.3)

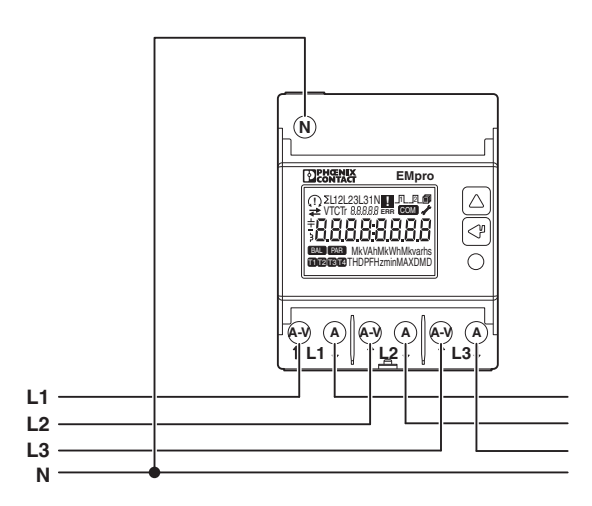

#### <span id="page-28-0"></span>**4.4.3 Stromwandlermessgerät mit M-Bus**

Gilt für:

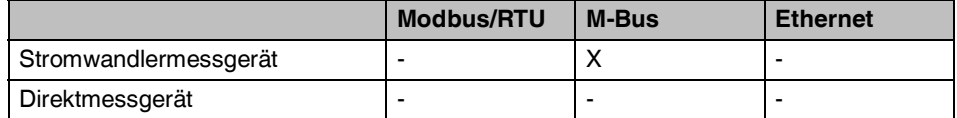

Das Gerät ist zertifiziert mit der Netzart:

- 3 Phasen, 4 Leiter, 3 Strommessungen (3.4.3)
- 3 Phasen, 3 Leiter, 3 Strommessungen (3.3.3)
- 3 Phasen, 3 Leiter, 2 Strommessungen (3.3.2)

Bild 4-11 Netzart: 3 Phasen, 4 Leiter, 3 Strommessungen (3.4.3)

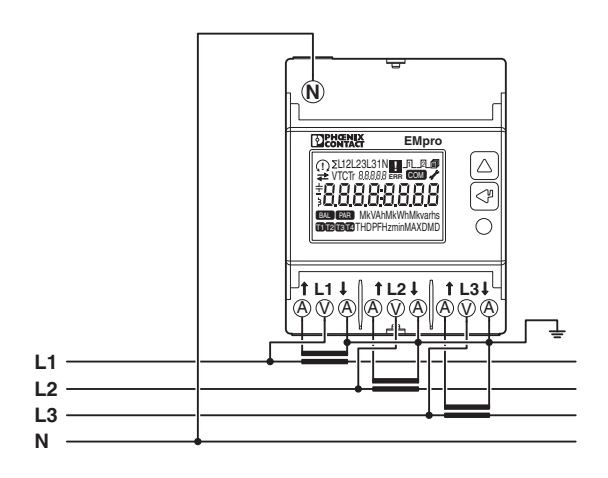

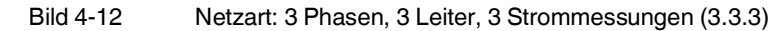

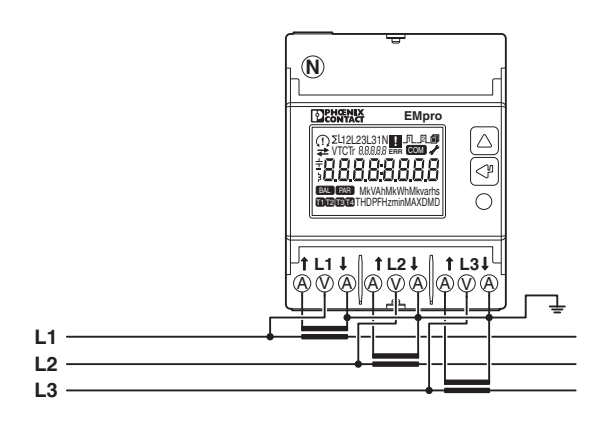

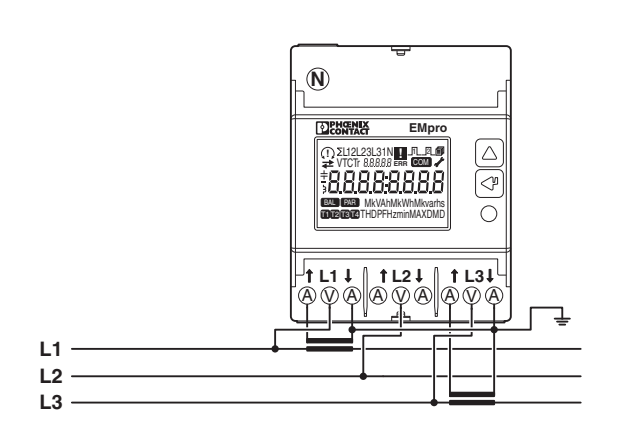

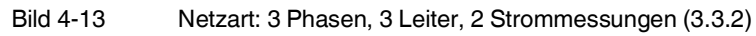

#### <span id="page-30-0"></span>**4.4.4 Direktmessgerät mit M-Bus**

Gilt für:

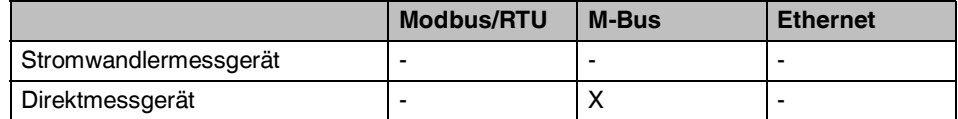

Das Gerät ist zertifiziert mit der Netzart:

- 3 Phasen, 4 Leiter, 3 Strommessungen (3.4.3)
- 3 Phasen, 3 Leiter, 3 Strommessungen (3.3.3)
- 3 Phasen, 3 Leiter, 2 Strommessungen (3.3.2)

Bild 4-14 Netzart: 3 Phasen, 4 Leiter, 3 Strommessungen (3.4.3)

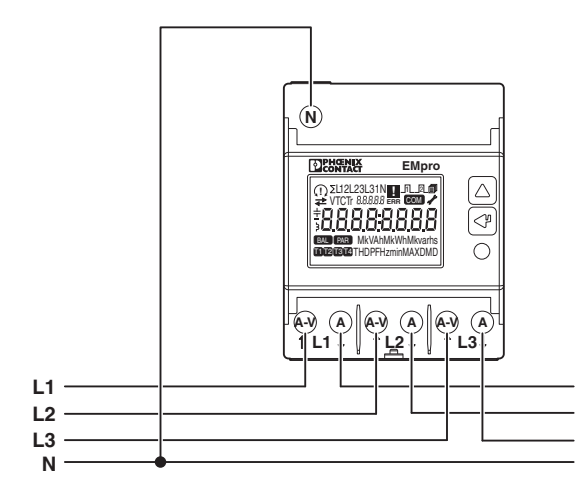

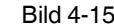

Bild 4-15 Netzart: 3 Phasen, 3 Leiter, 3 Strommessungen (3.3.3)

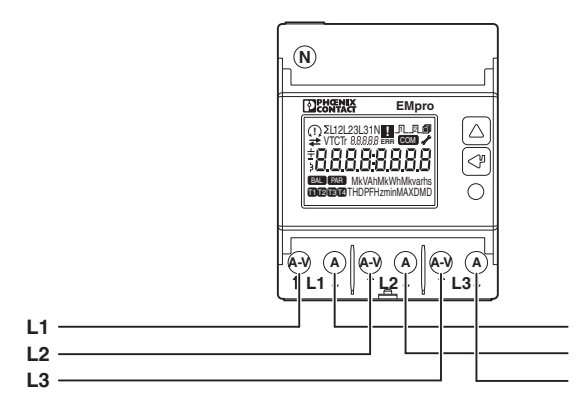

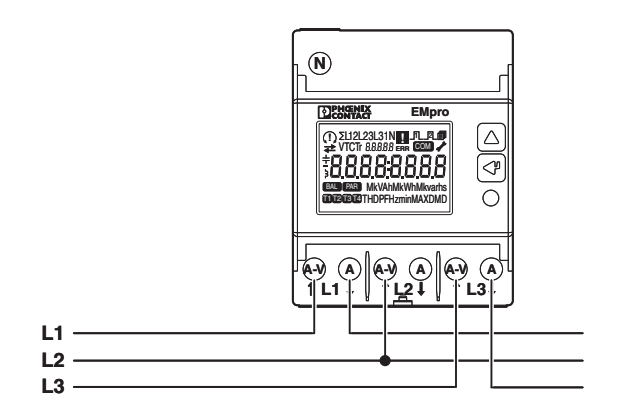

Bild 4-16 Netzart: 3 Phasen, 3 Leiter, 2 Strommessungen (3.3.2)

#### <span id="page-31-0"></span>**4.4.5 Hinweis zur Installation mit 3 Leitern**

Bei einer Installation mit 3 Leitern werden die folgenden Phaseninformationen am LC-Display nicht angezeigt, z. B.:

- Spannungen (Phase N)
- Neutralleiterstrom
- Wirk-, Blind- und Scheinleistungen je Phase
- Leistungsfaktor je Phase
- Energiezählerwerte je Phase

#### <span id="page-32-0"></span>**4.5 Versiegelung**

Gilt für:

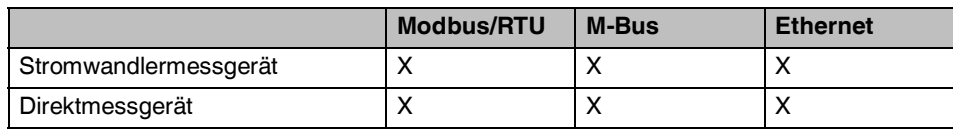

 $\overline{\mathbf{i}}$ Die obere Abdeckung der Ethernet-Energiezähler unterscheidet sich von den anderen Abdeckungen.

Wenn notwendig, konfigurieren Sie zuerst die Stromwandlerverhältnisse  $\begin{bmatrix} \mathbf{i} \end{bmatrix}$ (siehe Kapitel [5.2.2 "Parameter im Programmiermodus](#page-43-1) 2").

- 1. Setzen Sie die obere Abdeckung ein (A).
- 2. Drücken Sie die obere Abdeckung in der Mitte nach oben. Die Abdeckung rastet mit einem Klickgeräusch ein (B).

Bild 4-17 Obere Abdeckung einrasten

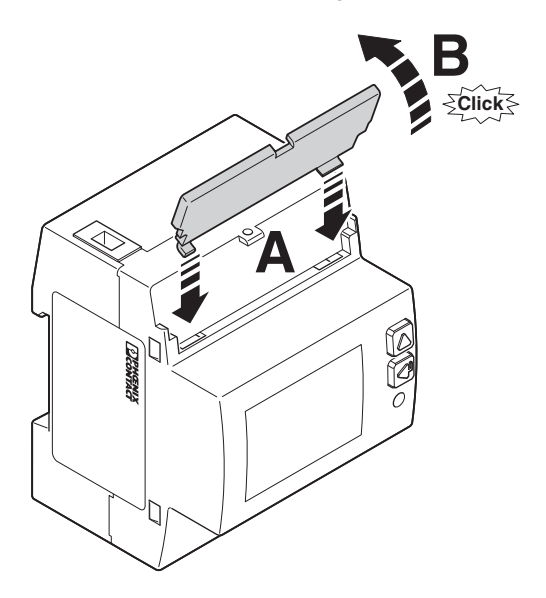

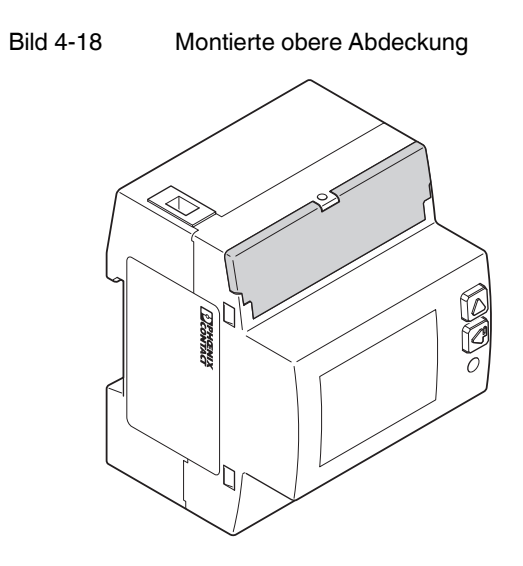

- 3. Nehmen Sie eine der mitgelieferten Plomben zur Hand.
- 4. Führen Sie die Schnur der Plombe zuerst durch das vordere Loch der Abdeckung (C).
- 5. Führen Sie die Schnur durch das obere Loch am Gerät (D).
- 6. Ziehen Sie die Schnur so fest, dass die Plombe direkt an der oberen Abdeckung liegt. Die Plombe muss für die folgenden Schritte zwingend direkt an der oberen Abdeckung liegen.

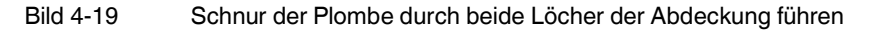

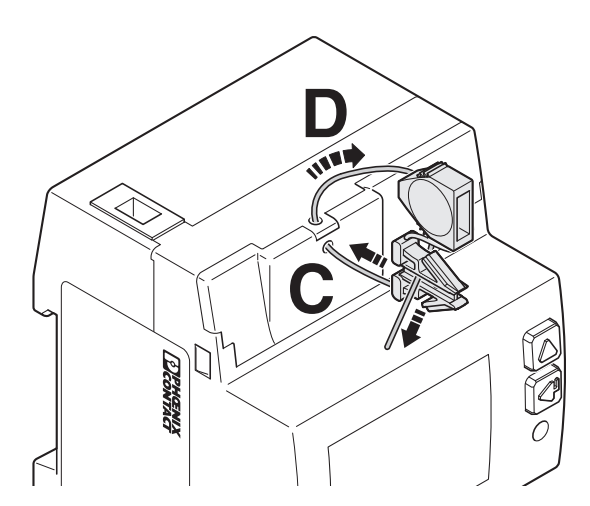

- 7. Führen Sie die Schnur zuerst durch das linke Loch und dann durch das rechte Loch der Plombe (E).
- 8. Ziehen Sie die Schnur fest.
- 9. Setzen Sie die Kappe auf die Plombe auf.
- 10. Schieben Sie die Kappe komplett auf die Plombe (F). Die Kappe rastet mit einem Klickgeräusch ein.
- Bild 4-20 Schnur der Plombe durch beide Löcher der Plombe führen und Kappe aufschieben

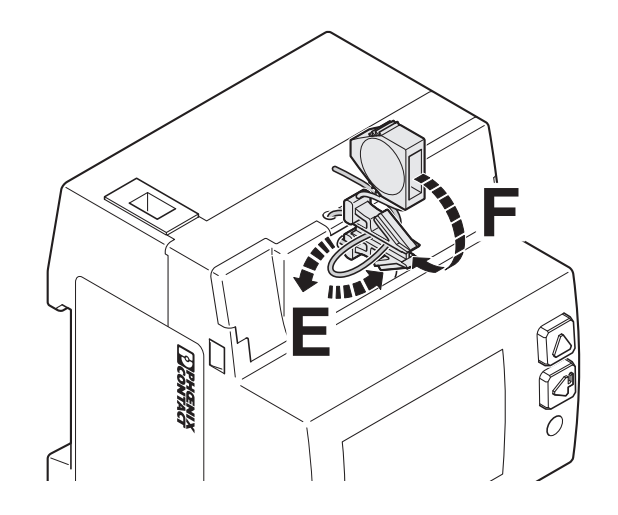

11. Kürzen Sie die überstehende Schnur (G).

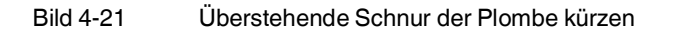

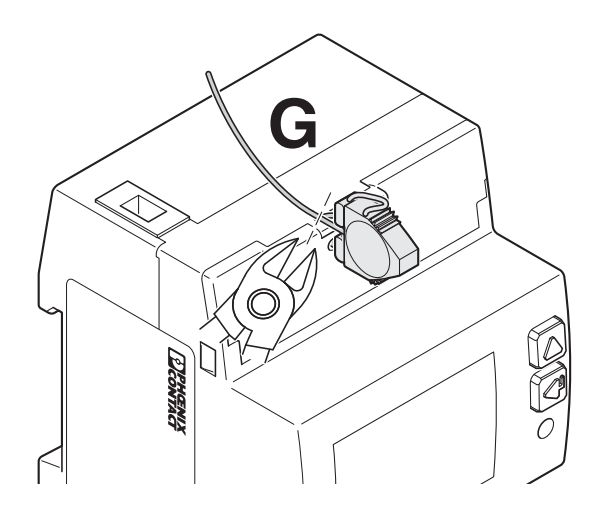

12. Wiederholen Sie diese Schritte für die untere Abdeckung.
# **5 Konfiguration**

Dieses Kapitel beschreibt, wie Sie in den jeweiligen Programmiermodus gelangen und Parameter konfigurieren, z. B. die Parameter der integrierten Kommunikationsschnittstelle.

## **5.1 Programmiermodus 1**

So blättern Sie durch die Anzeigeseiten:

1. Drücken Sie <HOCH>.

So ändern Sie den angezeigten Wert:

- 1. Drücken Sie <ENTER>.
- Der Wert blinkt.
- 2. Um den Wert zu ändern, drücken Sie <HOCH>.
- 3. Um den Wert zu speichern, drücken Sie <ENTER>.

### **5.1.1 Öffnen des Programmiermodus 1**

1. Blättern Sie mit <ENTER> durch das Menü, bis die Anzeigenseite "PROG" erscheint. "PROG" ist die erste Seite der Anzeigegruppe für den Programmiermodus 1.

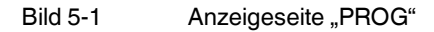

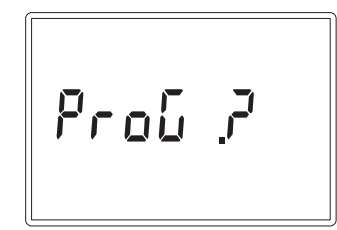

2. Drücken Sie <ENTER> für mindestens 3 s. Die Anzeigeseite "PASS" erscheint.

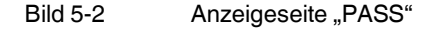

$$
\boxed{\rho_{R55},\ldots}
$$

- 3. Geben Sie das Passwort ein.
- 4. Bestätigen Sie die vierte Stelle mit <ENTER>. Das Gerät prüft das Passwort. Der Programmiermodus 1 ist geöffnet.

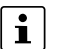

Das Passwort für die Konfiguration in den Werkseinstellungen lautet 1000.

## **5.1.2 Parameter im Programmiermodus 1**

#### **Gerät mit M-Bus-Schnittstelle**

Folgende Anzeigeseiten sind verfügbar.

Tabelle 5-1 Parameter im Programmiermodus 1: Gerät mit M-Bus-Schnittstelle

| Menüpunkt           | <b>Beschreibung</b>                                                                                                    | Einstellbereich                                                                                                    | Werksein-<br>stellung |
|---------------------|----------------------------------------------------------------------------------------------------|----------------------------------------------------------------------------------------------------|-----------------------|
| APri                | Primäre Adresse ändern                                                                                                    | 0250                                                                                                    | 0                     |
| <b>ASEC</b>         | Sekundäre Adresse anzeigen                                                                                                    | $\overline{a}$                                                                                                    | 4549                  |
| bAud                | Baud-Rate ändern                                                                                                    | 300 Bit/s, 600 Bit/s,<br>1200 Bit/s, 2400 Bit/s,<br>4800 Bit/s, 9600 Bit/s,<br>19200 Bit/s, 38400 Bit/s,<br>57600 Bit/s | 9600 Bit/s            |
| S0                  | S0-Ausgang Zähler zuweisen                                                                                                    | ΣkWh Bezug                                                                                                    | ΣkWh Bezug            |
|                     |                                                                                                    | ΣkWh Abgabe                                                                                                    |                       |
|                     |                                                                                                    | ΣkVAh Bezug induktiv                                                                                                    |                       |
|                     |                                                                                                    | ΣkVAh Bezug kapazitiv                                                                                                   |                       |
|                     |                                                                                                    | ΣkVAh Abgabe induktiv                                                                                                   |                       |
|                     |                                                                                                    | ΣkVAh Abgabe kapazitiv                                                                                                  |                       |
|                     |                                                                                                    | Σkvarh Bezug induktiv                                                                                                   |                       |
|                     |                                                                                                    | Σkvarh Bezug kapazitiv                                                                                                  |                       |
|                     |                                                                                                    | Σkvarh Abgabe induktiv                                                                                                  |                       |
|                     |                                                                                                    | Σkvarh Abgabe kapazitiv                                                                                                 |                       |
| PEr                 | Auf der Anzeigenseite "Mittelwertbildung" erscheinen<br>zwei Parameter. Hier können Sie den Modus der Mit-<br>telwertbildung (Parameter 1) und die Intervalldauer<br>(Parameter 2) ändern.                                                                                                    | F, S<br>10 s, 30 s, 1 Min., 5 Min.,<br>10 Min., 15 Min., 30 Min.,<br>60 Min.                                            | S, 15 Min.            |
|                     | Der Parameter 1 "Modus der Mittelwertbildung" wird<br>angezeigt:                                                                                                    |                                                                                                    |                       |
|                     | "S" bedeutet, dass die Intervalldauer über einen<br>Modbus-Schreibbefehl synchronisiert werden kann.<br>Grundsätzlich wird zunächst eine Intervalldauer fest-<br>gelegt (über Parameter 2). Wenn das Gerät nach<br>einer Zeitüberschreitung den Modbus-Schreibbefehl<br>nicht empfängt, schließt das Gerät die Intervalldauer. |                                                                                                    |                       |
|                     | "F" bedeutet, dass die Mittelwertbildung ohne einen<br>Modbus-Befehl geschlossen wird.                                                                                                    |                                                                                                    |                       |
|                     | Der Parameter 2 "Intervalldauer" wird angezeigt,<br>z. B. 15 Minuten.                                                                                                    |                                                                                                    |                       |
| rESET.ALL PAR       | Teilenergiezähler zurücksetzen                                                                                                    | $\overline{\phantom{0}}$                                                                                                | $\overline{a}$        |
| <b>rESET MAXDMD</b> | Maximale Mittelwerte zurücksetzen                                                                                                    |                                                                                                    |                       |
| <b>PASS</b>         | Passwort ändern                                                                                                    | 00009999                                                                                                    | 1000                  |

### **Gerät mit Modbus/RTU-Schnittstelle**

Folgende Anzeigeseiten sind verfügbar.

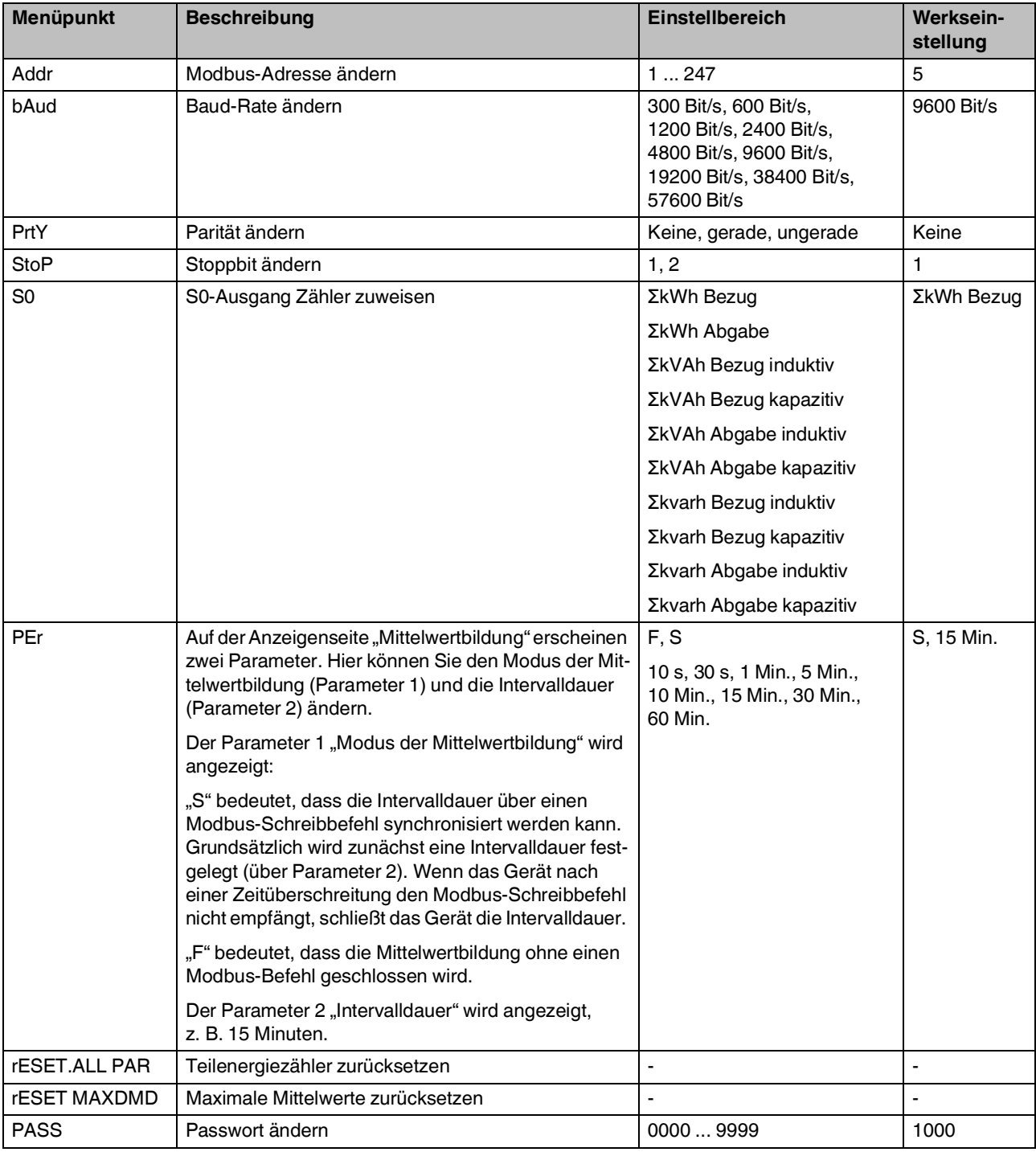

### Tabelle 5-2 Parameter im Programmiermodus 1: Gerät mit Modbus/RTU-Schnittstelle

### **Gerät mit Ethernet-Schnittstelle**

Die Modbus-Adresse ist fest voreingestellt. Die Modbus-Adresse lautet in den  $\left\lceil \frac{1}{\cdot} \right\rceil$ Werkseinstellungen 255.

Folgende Anzeigeseiten sind verfügbar.

Tabelle 5-3 Parameter im Programmiermodus 1: Gerät mit Ethernet-Schnittstelle

| <b>Menüpunkt</b> | <b>Beschreibung</b>                                                                                                    | <b>Einstellbereich</b>       | Werkseinstel-<br>lung |
|------------------|----------------------------------------------------------------------------------------------------|------------------------------|-----------------------|
| Eth SdEF         | Ethernet-Schnittstelle zurücksetzen auf Werksein-<br>stellungen:                                                                         |                              |                       |
|                  | Y: Bestätigen                                                                                                    |                              |                       |
|                  | N: Abbrechen                                                                                                    |                              |                       |
| dHCP             | <b>DHCP</b> aktivieren                                                                                                    | $y = ja (aktiviert)$         | n                     |
|                  | Wenn Sie DHCP aktiviert haben, werden die Anzei-<br>geseiten der Parameter "IP-Adresse", "Subnetz-<br>maske" und "Gateway" ausgeblendet. | $n =$ nein (nicht aktiviert) |                       |
| IP1IP4           | IP-Adresse einstellen                                                                                                    | $0.0.0.0$ 255.255.255.255    | 192.168.1.1           |
|                  | Die Adresse hat die Struktur 1.2.3.4.                                                                                                    |                              |                       |
| net1  net4       | Subnetzmaske einstellen                                                                                                    | $0.0.0.0$ 255.255.255.255    | 255.255.255.0         |
| Gat1  Gat4       | Gateway einstellen                                                                                                    | $0.0.0.0$ 255.255.255.255    | 192.168.1.100         |
| S <sub>0</sub>   | S0-Ausgang Zähler zuweisen                                                                                                    | ΣkWh Bezug                   | ΣkWh Bezug            |
|                  |                                                                                                    | ΣkWh Abgabe                  |                       |
|                  |                                                                                                    | ΣkVAh Bezug induktiv         |                       |
|                  |                                                                                                    | ΣkVAh Bezug kapazitiv        |                       |
|                  |                                                                                                    | ΣkVAh Abgabe induktiv        |                       |
|                  |                                                                                                    | ΣkVAh Abgabe kapazitiv       |                       |
|                  |                                                                                                    | Σkvarh Bezug induktiv        |                       |
|                  |                                                                                                    | Σkvarh Bezug kapazitiv       |                       |
|                  |                                                                                                    | Σkvarh Abgabe induktiv       |                       |
|                  |                                                                                                    | Σkvarh Abgabe kapazitiv      |                       |

#### **EEM-EM3XX**

| Menüpunkt []         | <b>Beschreibung</b>                                                                                                    | <b>Einstellbereich</b>                                                       | Werkseinstel-<br>lung |
|----------------------|----------------------------------------------------------------------------------------------------|------------------------------------------------------------------------------|-----------------------|
| <b>PEr</b>           | Auf der Anzeigenseite "Mittelwertbildung" erscheinen<br>zwei Parameter. Hier können Sie den Modus der Mit-<br>telwertbildung (Parameter 1) und die Intervalldauer<br>(Parameter 2) ändern.<br>Der Parameter 1 "Modus der Mittelwertbildung" wird<br>angezeigt:<br>"S" bedeutet, dass die Intervalldauer über einen<br>Modbus-Schreibbefehl synchronisiert werden kann.<br>Grundsätzlich wird zunächst eine Intervalldauer fest-<br>gelegt (über Parameter 2). Wenn das Gerät nach<br>einer Zeitüberschreitung den Modbus-Schreibbefehl<br>nicht empfängt, schließt das Gerät die Intervalldauer.<br>"F" bedeutet, dass die Mittelwertbildung ohne einen<br>Modbus-Befehl geschlossen wird.<br>Der Parameter 2 "Intervalldauer" wird angezeigt,<br>z. B. 15 Minuten. | F, S<br>10 s, 30 s, 1 Min., 5 Min.,<br>10 Min., 15 Min., 30 Min.,<br>60 Min. | F, 15 Min.            |
| <b>rESET.ALL PAR</b> | Teilenergiezähler zurücksetzen                                                                                                    |                                                                              |                       |
| <b>rESET MAXDMD</b>  | Maximale Mittelwerte zurücksetzen                                                                                                    |                                                                              |                       |
| <b>PASS</b>          | Passwort ändern                                                                                                    | 00009999                                                                     | 1000                  |

Tabelle 5-3 Parameter im Programmiermodus 1: Gerät mit Ethernet-Schnittstelle [...]

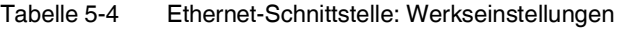

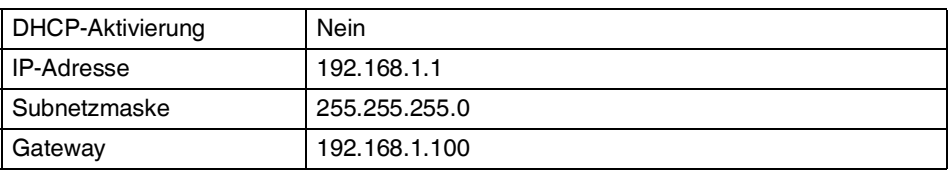

Um den Webserver zu öffnen, rufen Sie die IP-Adresse in der Adresszeile im Browser auf.

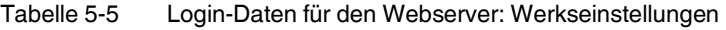

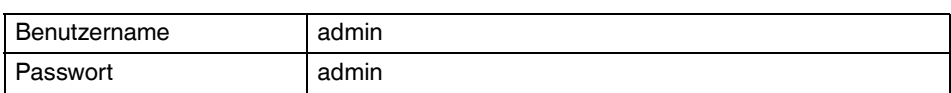

## **5.2 Programmiermodus 2**

Sie können das Verhältnis des Stromwandlers nur konfigurieren, wenn keine  $\mathbf{i}$ Abdeckung montiert ist.

So blättern Sie durch die Anzeigeseiten:

- 1. Drücken Sie <HOCH>.
- So ändern Sie den angezeigten Wert:
- 1. Drücken Sie <ENTER>. Der Wert blinkt.
- 2. Um den Wert zu ändern, drücken Sie <HOCH>.
- 3. Um den Wert zu speichern, drücken Sie <ENTER>.

### **5.2.1 Öffnen des Programmiermodus 2**

1. Bei EEM-EMxxx: Drücken Sie <PROG> für mindestens 3 s. Bei EEM-DMxxx: Drücken Sie <SET> für mindestens 3 s.

Bild 5-3 Öffnen des Programmiermodus 2

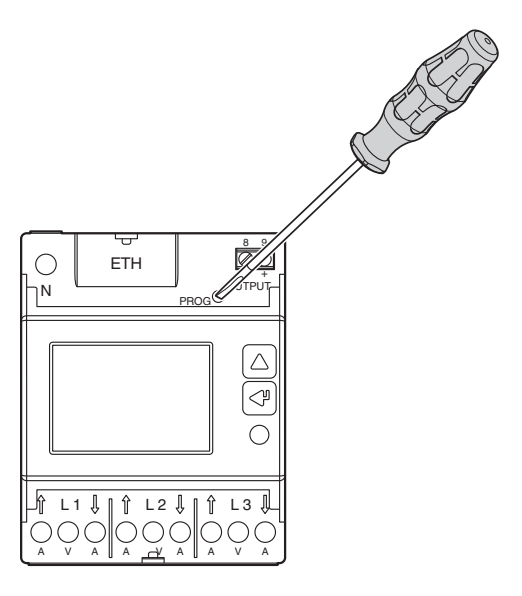

2. Die Anzeigeseite "PASS" erscheint.

Bild 5-4 Anzeigeseite "PASS"

$$
PRS5---
$$

- 3. Geben Sie das Passwort ein.
- 4. Bestätigen Sie die vierte Stelle mit <ENTER>. Das Gerät prüft das Passwort. Der Programmiermodus 2 ist geöffnet.

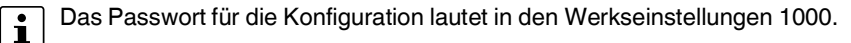

## **5.2.2 Parameter im Programmiermodus 2**

### **Gerät mit M-Bus-Schnittstelle**

Folgende Anzeigeseiten sind verfügbar.

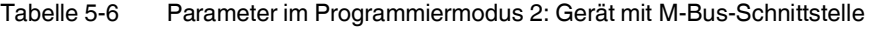

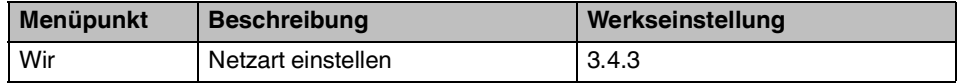

#### **Gerät mit Messung über Stromwandler**

Folgende Anzeigeseiten sind verfügbar.

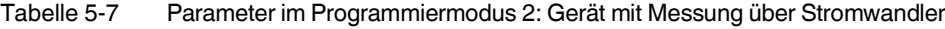

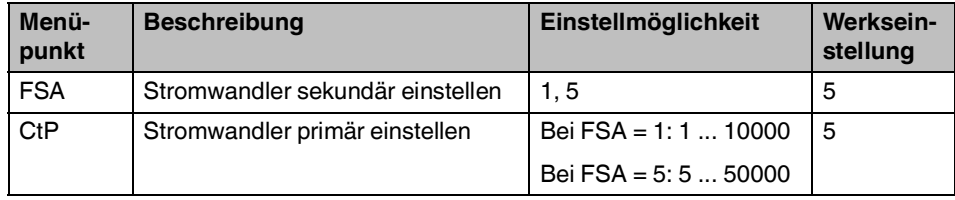

#### **Gerät mit Anwendungsbereichen**

Folgende Anzeigeseiten sind verfügbar.

Tabelle 5-8 Parameter im Programmiermodus 2: Gerät mit Anzeigeseiten für Blindanteile

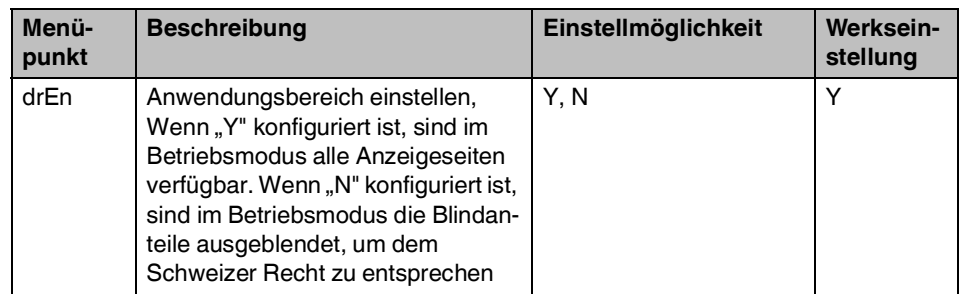

## **5.3 Programmiermodus verlassen und Einstellungen speichern**

1. Um den Programmiermodus zu verlassen, drücken Sie <ENTER> für mindestens 3 s. Der Parameter "SAVE" wird angezeigt.

Bild 5-5 Anzeigeseite "SAVE"

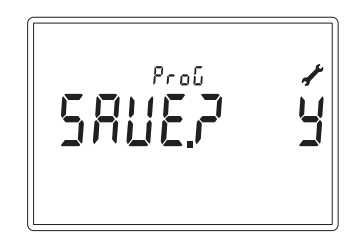

- 2. Um den blinkenden Wert zu ändern, drücken Sie <HOCH>.
	- Y Änderungen speichern und Menü verlassen
	- N Änderungen verwerfen und Menü verlassen
	- C Zurück
- 3. Um die Auswahl zu bestätigen, drücken Sie <ENTER>. Die Anzeigeseite "INFO" erscheint. Das Gerät befindet sich im Betriebsmodus.

**EEM-EM3XX**

# **6 Betrieb**

## **6.1 Gerätespezifische Grundlagen**

## **6.1.1 MID-Konformität**

Bitte beachten Sie folgende Hinweise zur MID-Konformität:

- Die MID-Konformität bezieht sich auf die Einhaltung der Richtlinie 2014/32/EU.
- Im Sinne der MID-Konformität sind die Zählerstände für den Wirkverbrauch auf der LC-Anzeige geeicht.
- Das Gerät enthält zusätzliche Funktionen, die informativ sind und keine Rolle spielen im Sinne der MID-Konformität.
- Das Produktetikett auf der Seite versiegelt das Gerät im Sinne der MID-Konformität.
- Nach der Installation und Inbetriebnahme ist die Versiegelung mit den Abdeckungen anzubringen (siehe Kapitel [4.5 "Versiegelung"\)](#page-32-0).

## **6.1.2 CH-Konformität**

Bitte beachten Sie folgende Hinweise zur CH-Konformität:

- Beachten Sie die Hinweise im Kapitel MID-Konformität.
- Die CH-Konformität bezieht sich auf die Einhaltung eines Gesetzes in der Schweiz: Messgesetz (MessG; SR 941.20).
- Betroffen sind Elektrizitätszähler, die zur Abrechnung von Elektrizität in Haushalt, Gewerbe und Leichtindustrie im Geltungsbereich nach Artikel 2 der **Verordnung des EJPD über Messmittel für elektrische Energie und Leistung** (EMmV, SR 941.251) verwendet werden.
- Messgeräte mit MID-Konformität dürfen ungeprüft keine geregelten Blindanteile anzeigen.
- Bei den Drei-Phasen-Energiezählern stellen Sie im Programmiermodus 2 den Konfigurationsparameter "drEn" (en: display reactive Energy / dt: Anzeige der Blindanteile) auf "n". Die Blindanteile sind in der Anzeige im Betriebsmodus nicht verfügbar.

#### <span id="page-47-0"></span>**6.1.3 Teilenergiezähler**

Sie können Teilenergiezähler und die Teilenergiezählerwerte starten, stoppen und zurücksetzen. Im Gegensatz dazu können Sie Energiezähler und die Energiezählerwerte aufgrund der MID-Zulassung nicht zurücksetzen.

Tabelle 6-1 Übersicht: Zurücksetzen der Energiezähler und Teilenergiezähler

| Energiezähler     | Nicht zurücksetzbar aufgrund der MID-Zulassung |
|-------------------|------------------------------------------------|
| Teilenergiezähler | <b>Zurücksetzbar</b>                           |

Die folgenden Funktionen sind nur bei Teilenergiezählern verfügbar.

Tabelle 6-2 Status der Teilenergiezähler

| <b>Element der LC-Anzeige</b> | <b>Status</b>     | <b>Beschreibung</b>         |
|-------------------------------|-------------------|-----------------------------|
| <b>PAR</b>                    | <b>Blinkt</b>     | Teilenergiezähler gestoppt  |
|                               | Leuchtet konstant | Teilenergiezähler gestartet |

Bei den Anzeigeseiten "START", "STOPP" und "RESET" bedeutet:

- Y Bestätigen
- N Beenden
- HOCH Wertänderung

#### **Den gestoppten Teilenergiezähler starten:**

- 1. Drücken Sie gleichzeitig <HOCH> und <ENTER>
- 2. Um mit "Y" den Start zu bestätigen, drücken Sie <ENTER>.

#### **Den gestarteten Teilenergiezähler stoppen:**

- 1. Drücken Sie gleichzeitig <HOCH> und <ENTER>.
- 2. Um mit "Y" den Stopp zu bestätigen, drücken Sie <ENTER>.

#### **Den gestarteten Teilenergiezähler zurücksetzen:**

- 1. Drücken Sie gleichzeitig <HOCH> und <ENTER> für mindestens 3 s.
- 2. Um mit "Y" das Zurücksetzen zu bestätigen, drücken Sie <ENTER>.

## **6.1.4 Bilanzierende Energiezähler**

Sie können die bilanzierenden Energiezähler nicht zurücksetzen.

Gilt für:

 $\boxed{\mathbf{i}}$ 

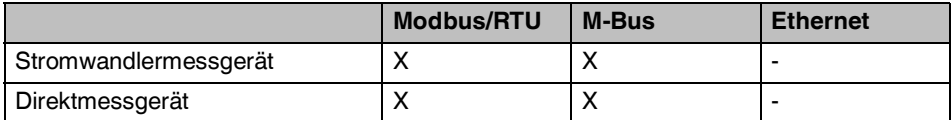

Bilanzierende Energiezählerwerte werden nach folgender Formel berechnet:

### Tabelle 6-3 Berechnungsformel der bilanzierenden Energiezählerwerte

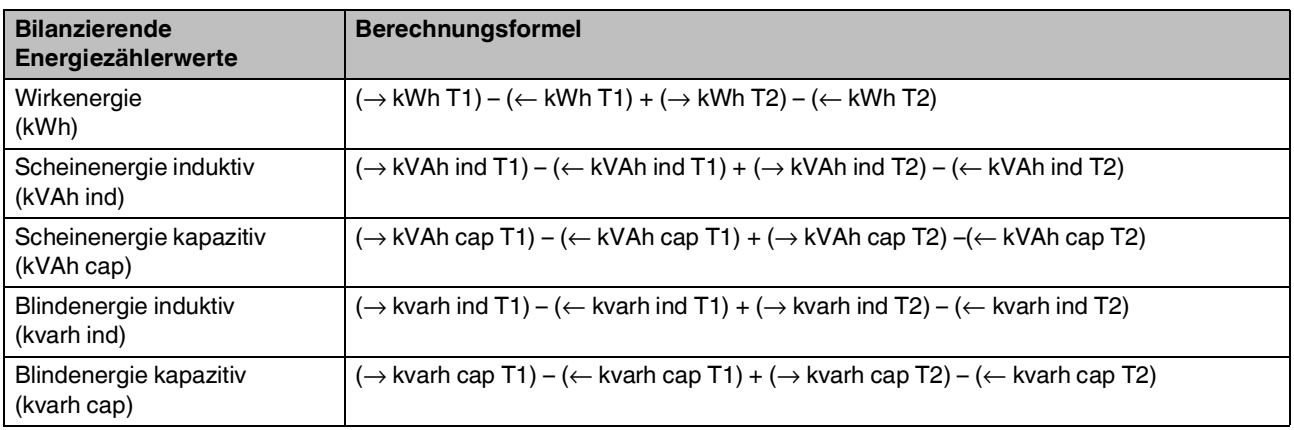

Tabelle 6-4 Anzeige der bilanzierenden Energiezählerwerte

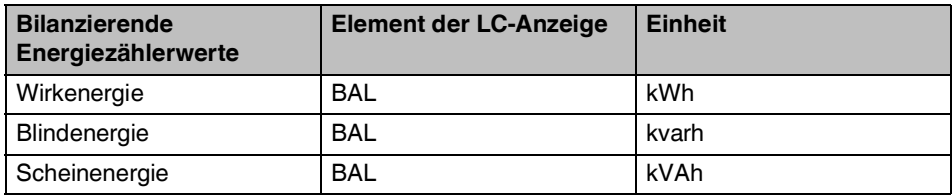

Gilt für:

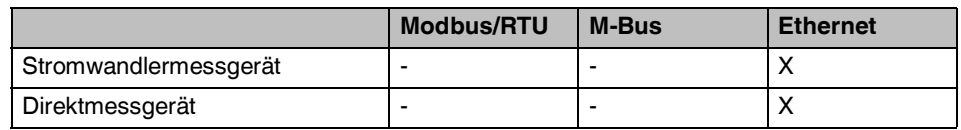

Tabelle 6-5 Berechnungsformel der bilanzierenden Energiezählwerte bei Geräten mit Ethernet-Schnittstelle (ohne Tarife)

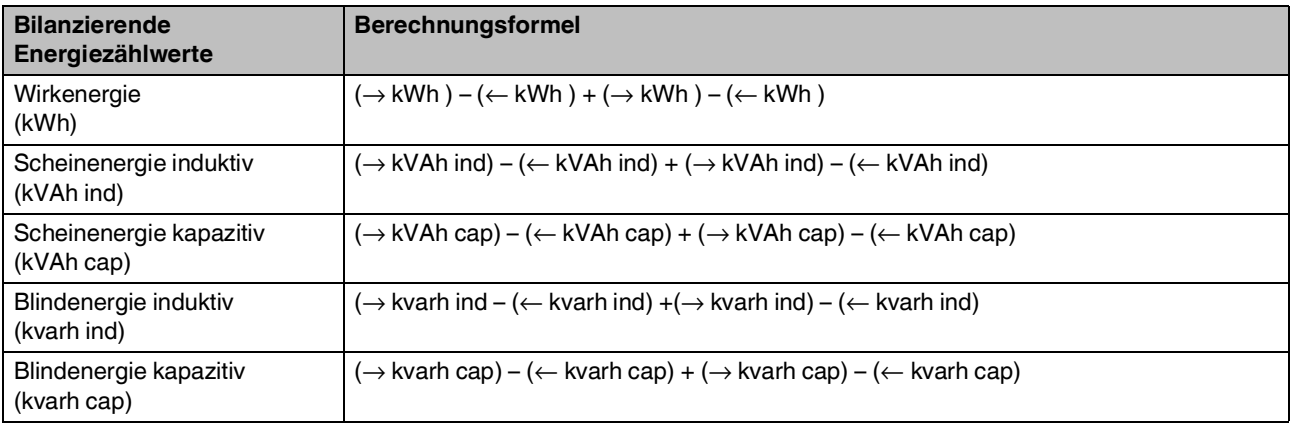

## **6.1.5 Phasenfolge**

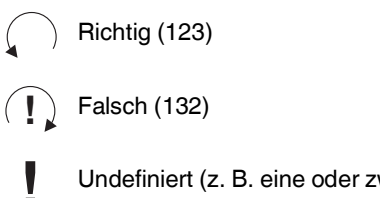

Undefiniert (z. B. eine oder zwei Phasen fehlen)

### **6.1.6 Leistungsfluss**

- $\rightarrow$  Bezug
- $\leftarrow$  Abgabe

## **6.2 Startmodus**

Bild 6-1 Anzeigeseite im Startmodus

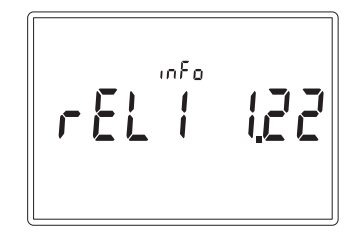

Nach dem Anlegen der Spannung befindet sich das Gerät für ca. 8 s im Startmodus. Die folgenden Anzeigeseiten werden im Startmodus angezeigt.

Tabelle 6-6 Anzeigeseiten: Startmodus

| <b>Menüpunkt</b> | <b>Beispiel</b> | <b>Beschreibung</b>                           |
|------------------|-----------------|-----------------------------------------------|
| rEL <sub>1</sub> | 1.22            | Release der metrologischen Firmware           |
| rEL2             | 3.00            | Release der Firmware der Benutzeroberfläche   |
| CS <sub>1</sub>  | 38E0            | Prüfsumme der metrologischen Firmware         |
| CS <sub>2</sub>  | 5d4d            | Prüfsumme der Firmware der Benutzeroberfläche |

## **6.3 Betriebsmodus**

Bild 6-2 Anzeigeseite im Betriebsmodus

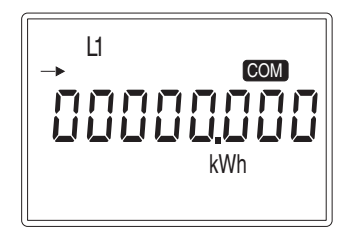

Nach dem Startmodus wechselt das Gerät automatisch in den Betriebsmodus.

Die folgenden Anzeigeseiten werden im Betriebsmodus angezeigt.

| <b>Menüpunkt</b> | <b>Beschreibung</b>                               |
|------------------|---------------------------------------------------|
| T1               | Nur bei Modbus/RTU und M-Bus                      |
|                  | Tarifzähler 1                                     |
| T <sub>2</sub>   | Nur bei Modbus/RTU und M-Bus                      |
|                  | Tarifzähler 2                                     |
| kWh              | Gesamtzähler                                      |
| <b>PAR</b>       | Teilenergiezähler und bilanzierende Energiezähler |
| v                | Momentanwerte                                     |
| <b>DMD</b>       | Mittelwerte                                       |
| <b>MAXDMD</b>    | Maximale Mittelwerte                              |
| ProG             | Programmiermodus 1                                |
| Info             | Geräteinformationen (Info)                        |

Tabelle 6-7 Anzeigeseiten: Betriebsmodus

So blättern Sie durch die Anzeigeseiten:

1. Drücken Sie <ENTER>.

So wechseln Sie von der Anzeigenseite zur Anzeigenunterseite:

1. Drücken Sie <HOCH>.

So blättern Sie durch die Anzeigeunterseiten:

1. Drücken Sie <HOCH>.

## **6.3.1 Tarifenergiezähler 1 (T1)**

Gilt für:

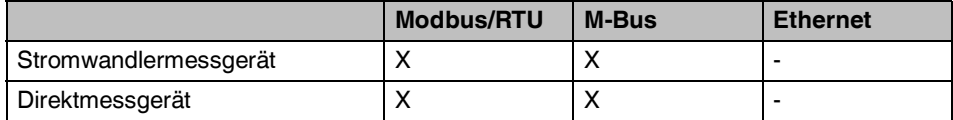

Die Anzeigeseiten T1 zeigen die Werte der Tarifenergiezähler 1 an.

Tabelle 6-8 Anzeigeseiten: Tarifenergiezähler 1 (T1)

| <b>Elemente der LC-Anzeige</b> |       |               |                   |                   | <b>Beschreibung</b>                                     |
|--------------------------------|-------|---------------|-------------------|-------------------|---------------------------------------------------------|
| T1                             | kWh   | $\rightarrow$ | $L1/L2/L3/\Sigma$ |                   | Tarif 1 Wirkarbeit Bezug L1/L2/L3/Σ                     |
|                                |       | $\leftarrow$  | $L1/L2/L3/\Sigma$ |                   | Tarif 1 Wirkarbeit Abgabe L1/L2/L3/Σ                    |
|                                | kVAh  | $\rightarrow$ |                   | $L1/L2/L3/\Sigma$ | Tarif 1 Scheinarbeit Bezug induktiv L1/L2/L3/Z          |
|                                |       | $\leftarrow$  |                   | $L1/L2/L3/\Sigma$ | Tarif 1 Scheinarbeit Abgabe induktiv L1/L2/L3/Z         |
|                                |       | $\rightarrow$ | $\perp$<br>$\top$ | $L1/L2/L3/\Sigma$ | Tarif 1 Scheinarbeit Bezug kapazitiv L1/L2/L3/Σ         |
|                                |       | $\leftarrow$  | ⊥<br>$\top$       | $L1/L2/L3/\Sigma$ | Tarif 1 Scheinarbeit Abgabe kapazitiv L1/L2/L3/Z        |
|                                | kvarh | $\rightarrow$ |                   | $L1/L2/L3/\Sigma$ | Tarif 1 Blindarbeit Bezug induktiv L1/L2/L3/ $\Sigma$   |
|                                |       | $\leftarrow$  | ξ                 | $L1/L2/L3/\Sigma$ | Tarif 1 Blindarbeit Abgabe induktiv L1/L2/L3/Z          |
|                                |       | $\rightarrow$ | ⊥                 | $L1/L2/L3/\Sigma$ | Tarif 1 Blindarbeit Bezug kapazitiv L1/L2/L3/Σ          |
|                                |       | $\leftarrow$  | $\top$            | $L1/L2/L3/\Sigma$ | Tarif 1 Blindarbeit Abgabe kapazitiv L1/L2/L3/ $\Sigma$ |

## **6.3.2 Tarifenergiezähler 2 (T2)**

Gilt für:

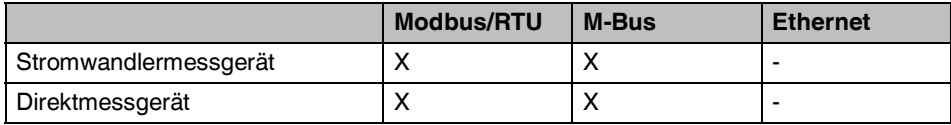

Die Anzeigeseiten T2 zeigen die Werte der Tarifenergiezähler 2 an.

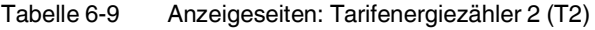

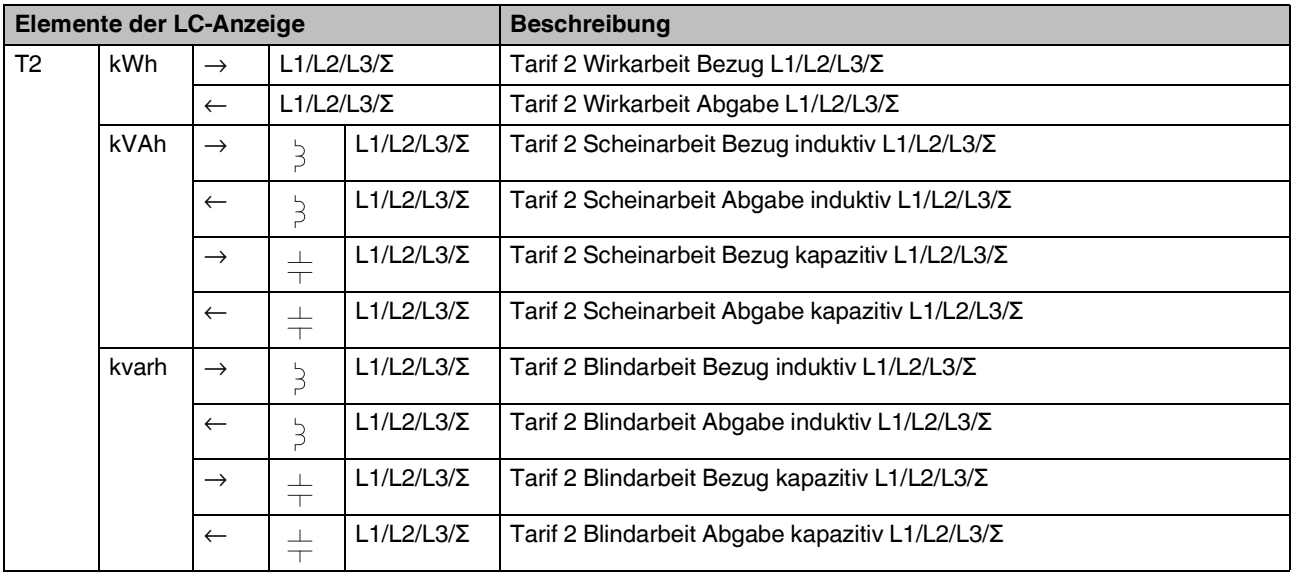

### **6.3.3 Gesamtenergiezähler (kWh)**

Die Anzeigeseiten beginnend mit kWh zeigen die Werte der Gesamtenergiezähler an. Sie können diese Werte nicht zurücksetzen.

**Elemente der LC-Anzeige Beschreibung** kWh L1/L2/L3/Σ Gesamte Wirkarbeit Bezug L1/L2/L3/Σ Nicht zurücksetzbar L1/L2/L3/Σ Gesamte Wirkarbeit Abgabe L1/L2/L3/Σ Nicht zurücksetzbar kVAh → S L1/L2/L3/Σ Gesamte Scheinarbeit Bezug induktiv L1/L2/L3/Σ Nicht zurücksetzbar L1/L2/L3/Σ Gesamte Scheinarbeit Abgabe induktiv L1/L2/L3/Σ Nicht zurücksetzbar  $\rightarrow$  |  $\pm$  | L1/L2/L3/Σ | Gesamte Scheinarbeit Bezug kapazitiv L1/L2/L3/Σ | Nicht zurücksetzbar  $\leftarrow$  |  $\pm$  | L1/L2/L3/Σ | Gesamte Scheinarbeit Abgabe kapazitiv L1/L2/L3/Σ | Nicht zurücksetzbar kvarh  $\rightarrow$  | <sub>3</sub> | L1/L2/L3/Σ | Gesamte Blindarbeit Bezug induktiv L1/L2/L3/Σ | Nicht zurücksetzbar L1/L2/L3/Σ Gesamte Blindarbeit Abgabe induktiv L1/L2/L3/Σ Nicht zurücksetzbar  $\rightarrow$   $\pm$  L1/L2/L3/Σ Gesamte Blindarbeit Bezug kapazitiv L1/L2/L3/Σ Nicht zurücksetzbar  $\leftarrow$  |  $\pm$  | L1/L2/L3/Σ | Gesamte Blindarbeit Abgabe kapazitiv L1/L2/L3/Σ | Nicht zurücksetzbar

Tabelle 6-10 Anzeigeseiten: Gesamtenergiezähler (kWh)

## **6.3.4 Teilenergiezähler (PAR)**

Die Anzeigeseiten PAR zeigen die Werte der Teilenergiezähler an. Sie können diese Werte zurücksetzen, siehe Kapitel [6.1.3 "Teilenergiezähler"](#page-47-0).

Tabelle 6-11 Anzeigeseiten: Teilenergiezähler (PAR)

| Elemente der LC-Anzeige |       |                   |               |               | <b>Beschreibung</b>                                           |                                            |       |   |               |                                                      |              |
|-------------------------|-------|-------------------|---------------|---------------|---------------------------------------------------------------|--------------------------------------------|-------|---|---------------|------------------------------------------------------|--------------|
| <b>PAR</b>              | kWh   |                   | $\rightarrow$ |               | Teilenergiezähler Wirkarbeit System Bezug                     |                                            |       |   |               |                                                      |              |
|                         |       | Σ                 | $\leftarrow$  |               | Teilenergiezähler Wirkarbeit System Abgabe                    |                                            |       |   |               |                                                      |              |
|                         | kVAh  | Ę                 | Σ             | $\rightarrow$ | Teilenergiezähler Scheinarbeit induktiv System Bezug          |                                            |       |   |               |                                                      |              |
|                         |       | ξ                 | Σ             | $\leftarrow$  | Teilenergiezähler Scheinarbeit induktiv System Abgabe         |                                            |       |   |               |                                                      |              |
|                         |       | $\pm$             | Σ             | $\rightarrow$ | Teilenergiezähler Scheinarbeit kapazitiv System Bezug         |                                            |       |   |               |                                                      |              |
|                         |       | $\pm$             | Σ             | $\leftarrow$  | Teilenergiezähler Scheinarbeit kapazitiv System Abgabe        |                                            |       |   |               |                                                      |              |
|                         |       | Σ                 | $\rightarrow$ |               | Teilenergiezähler Scheinarbeit System Bezug                   |                                            |       |   |               |                                                      |              |
|                         |       | Σ                 | $\leftarrow$  |               | Teilenergiezähler Scheinarbeit System Abgabe                  |                                            |       |   |               |                                                      |              |
|                         | kvarh | ξ                 | Σ             | $\rightarrow$ | Teilenergiezähler Blindarbeit induktiv System Bezug           |                                            |       |   |               |                                                      |              |
|                         |       | Ę                 | Σ             | $\leftarrow$  | Teilenergiezähler Blindarbeit induktiv System Abgabe          |                                            |       |   |               |                                                      |              |
|                         |       |                   |               |               |                                                               |                                            | $\pm$ | Σ | $\rightarrow$ | Teilenergiezähler Blindarbeit kapazitiv System Bezug |              |
|                         |       | $\frac{1}{1}$     | Σ             | $\leftarrow$  | Teilenergiezähler Blindarbeit kapazitiv System Abgabe         |                                            |       |   |               |                                                      |              |
|                         |       |                   | Σ             | $\rightarrow$ |                                                               | Teilenergiezähler Blindarbeit System Bezug |       |   |               |                                                      |              |
|                         |       |                   |               |               |                                                               |                                            |       |   |               | Σ                                                    | $\leftarrow$ |
| <b>BAL</b>              | kWh   | Σ                 |               |               | Bilanzierender Energiezähler Wirkarbeit System Bezug - Abgabe |                                            |       |   |               |                                                      |              |
|                         | kVAh  | ξ                 | Σ             |               | Bilanzierender Energiezähler Scheinarbeit System induktiv     |                                            |       |   |               |                                                      |              |
|                         |       | $\pm$             | Σ             |               | Bilanzierender Energiezähler Scheinarbeit System kapazitiv    |                                            |       |   |               |                                                      |              |
|                         | kvarh | ξ                 | Σ             |               | Bilanzierender Energiezähler Blindarbeit System induktiv      |                                            |       |   |               |                                                      |              |
|                         |       | $\perp$<br>$\top$ | Σ             |               | Bilanzierender Energiezähler Blindarbeit System kapazitiv     |                                            |       |   |               |                                                      |              |

## **6.3.5 Momentanwerte (V)**

Die Anzeigeseiten beginnend mit V zeigen die Momentanwerte an. Die Momentanwerte werden jede Sekunde aktualisiert.

Tabelle 6-12 Anzeigeseiten: Momentanwerte (V)

| <b>Elemente der LC-Anzeige</b> |                                                 |          |   | <b>Beschreibung</b>             |
|--------------------------------|-------------------------------------------------|----------|---|---------------------------------|
| $\vee$                         | L1/L2/L3                                        | N        |   | Spannung L1/L2/L3-N             |
|                                | L12/L23/L31                                     |          |   | Leiterspannung L12/L23/L31      |
|                                | L <sub>12</sub> L <sub>23</sub> L <sub>31</sub> | <b>N</b> |   | Leiterspannung System           |
|                                | L1L2L3                                          | N        | Σ | Spannung L-N System             |
| <b>Hz</b>                      |                                                 |          |   | Frequenz                        |
| A                              | $L1/L2/L3/N/\Sigma$                             |          |   | Strom $I_1/I_2/I_3/I_n/I_{sys}$ |
| kW                             | $L1/L2/L3/\Sigma$                               |          |   | Wirkleistung L1/L2/L3/Sys       |
| kVA                            | $L1/L2/L3/\Sigma$                               |          |   | Scheinleistung L1/L2/L3/Sys     |
| kvar                           | $L1/L2/L3/\Sigma$                               |          |   | Blindleistung L1/L2/L3/Sys      |
| <b>PF</b>                      | $L1/L2/L3/\Sigma$                               |          |   | Leistungsfaktor L1/L2/L3/Sys    |

## **6.3.6 Mittelwerte (DMD)**

Die Anzeigeseiten DMD zeigen die Mittelwerte an.

Tabelle 6-13 Anzeigeseiten: Mittelwerte (DMD)

|            | Elemente der LC-Anzeige |                     |                     | <b>Beschreibung</b>                                                                               |
|------------|-------------------------|---------------------|---------------------|---------------------------------------------------------------------------------------------------|
| <b>DMD</b> | v                       | N                   | L1/L2/L3            | Mittelwert Spannung Leiter gegen N L1/L2/L3                                                       |
|            | L12/L23/L31             |                     |                     | Mittelwert Spannung Leiter gegen Leiter L12/L23/L31                                               |
|            | Hz                      |                     |                     | Mittelwert Frequenz                                                                               |
|            | A                       |                     | $L1/L2/L3/N/\Sigma$ | Mittelwert Strom I <sub>1</sub> /I <sub>2</sub> /I <sub>0</sub> /I <sub>n</sub> /I <sub>svs</sub> |
|            | kW                      | L1                  | $\rightarrow$       | Mittelwert Wirkleistung Bezug I1                                                                  |
|            |                         | L1                  | $\leftarrow$        | Mittelwert Wirkleistung Abgabe I <sub>1</sub>                                                     |
|            |                         | L2                  | $\rightarrow$       | Mittelwert Wirkleistung Bezug I2                                                                  |
|            |                         | L2                  | $\leftarrow$        | Mittelwert Wirkleistung Abgabe I2                                                                 |
|            |                         | L <sub>3</sub>      | $\rightarrow$       | Mittelwert Wirkleistung Bezug I3                                                                  |
|            |                         | L <sub>3</sub>      | $\leftarrow$        | Mittelwert Wirkleistung Abgabe I <sub>3</sub>                                                     |
|            |                         | Σ                   | $\rightarrow$       | Mittelwert Wirkleistung Bezug System                                                              |
|            |                         | Σ                   | $\leftarrow$        | Mittelwert Wirkleistung Abgabe System                                                             |
|            |                         | Σ                   | BAL                 | Bilanzierter Mittelwert Wirkleistung System                                                       |
|            | kVA                     | L1                  | $\rightarrow$       | Mittelwert Scheinleistung Bezug I1                                                                |
|            |                         | L1                  | $\leftarrow$        | Mittelwert Scheinleistung Abgabe I <sub>1</sub>                                                   |
|            |                         | L2                  | $\rightarrow$       | Mittelwert Scheinleistung Bezug I2                                                                |
|            |                         | L2                  | $\leftarrow$        | Mittelwert Scheinleistung Abgabe I <sub>2</sub>                                                   |
|            |                         | L3                  | $\rightarrow$       | Mittelwert Scheinleistung Bezug I3                                                                |
|            |                         | L <sub>3</sub>      | $\leftarrow$        | Mittelwert Scheinleistung Abgabe I <sub>3</sub>                                                   |
|            |                         | $\overline{\Sigma}$ | $\rightarrow$       | Mittelwert Scheinleistung Bezug System                                                            |
|            |                         | Σ                   | $\leftarrow$        | Mittelwert Scheinleistung Abgabe System                                                           |
|            |                         | Σ                   | <b>BAL</b>          | Bilanzierter Mittelwert Scheinleistung System                                                     |
|            | kvar                    | L1                  | $\rightarrow$       | Mittelwert Blindleistung Bezug I <sub>1</sub>                                                     |
|            |                         | L1                  | $\leftarrow$        | Mittelwert Blindleistung Abgabe I <sub>1</sub>                                                    |
|            |                         | L2                  | $\rightarrow$       | Mittelwert Blindleistung Bezug I2                                                                 |
|            |                         | L2                  | $\leftarrow$        | Mittelwert Blindleistung Abgabe I <sub>2</sub>                                                    |
|            |                         | L <sub>3</sub>      | $\rightarrow$       | Mittelwert Blindleistung Bezug I3                                                                 |
|            |                         | L <sub>3</sub>      | $\leftarrow$        | Mittelwert Blindleistung Abgabe I <sub>3</sub>                                                    |
|            |                         | Σ                   | $\rightarrow$       | Mittelwert Blindleistung Bezug System                                                             |
|            |                         | Σ                   | $\leftarrow$        | Mittelwert Blindleistung Abgabe System                                                            |
|            |                         | Σ                   | BAL                 | Bilanzierter Mittelwert Blindleistung System                                                      |

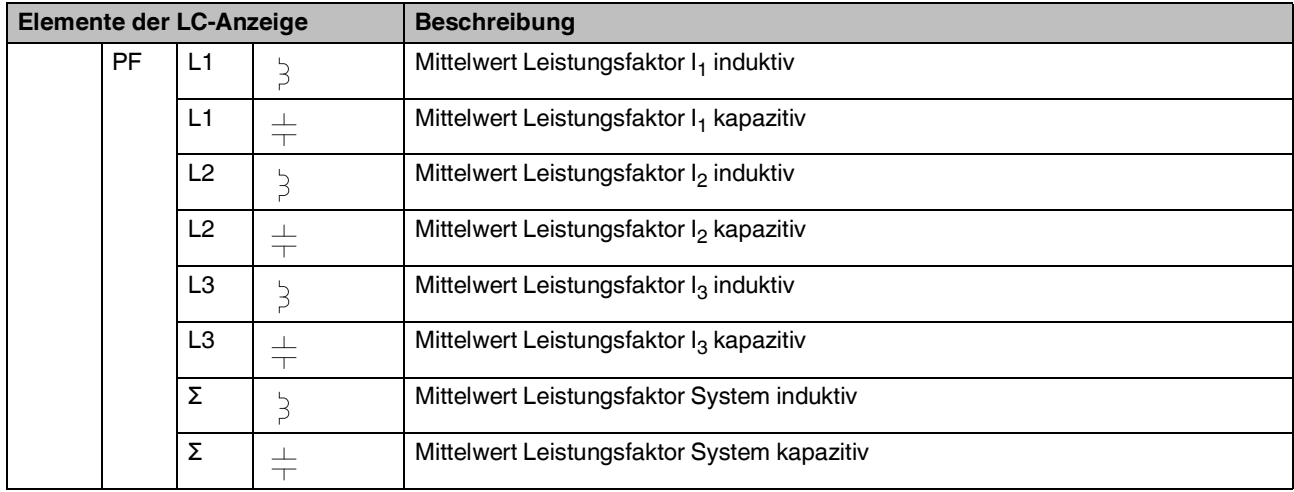

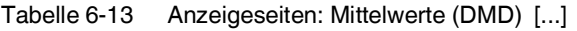

## **6.3.7 Maximale Mittelwerte (MAXDMD)**

Die Anzeigeseiten MAXDMD zeigen die maximalen Mittelwerte an.

Tabelle 6-14 Anzeigeseiten: Maximale Mittelwerte (MAXDMD)

| <b>Elemente der LC-Anzeige</b> |            |                    |                                                   | <b>Beschreibung</b>                              |
|--------------------------------|------------|--------------------|---------------------------------------------------|--------------------------------------------------|
| <b>MAXDMD</b>                  | A          | L1                 |                                                   | Maximaler Mittelwert Strom I <sub>1</sub>        |
|                                |            | L2                 |                                                   | Maximaler Mittelwert Strom I <sub>2</sub>        |
|                                |            | L3                 |                                                   | Maximaler Mittelwert Strom I <sub>3</sub>        |
|                                |            | N                  |                                                   | Maximaler Mittelwert Strom I <sub>N</sub>        |
|                                | kW         | Σ                  | $\rightarrow$                                     | Maximaler Mittelwert Wirkleistung System Bezug   |
|                                |            | Σ<br>$\leftarrow$  | Maximaler Mittelwert Wirkleistung System Abgabe   |                                                  |
|                                | <b>kVA</b> | Σ                  | $\rightarrow$                                     | Maximaler Mittelwert Scheinleistung System Bezug |
| Σ<br>$\leftarrow$              |            |                    | Maximaler Mittelwert Scheinleistung System Abgabe |                                                  |
|                                | kvar       | Σ<br>$\rightarrow$ |                                                   | Maximaler Mittelwert Blindleistung System Bezug  |
|                                |            | Σ                  | $\leftarrow$                                      | Maximaler Mittelwert Blindleistung System Abgabe |

### **6.3.8 Geräteinformationen (info)**

Die Anzeigeseiten info zeigen die Geräteinformationen an.

Tabelle 6-15 Anzeigeseiten: Geräteinformationen (info)

| Elemente der LC-Anzeige                                                      |      | <b>Beschreibung</b>                                                            |  |  |
|------------------------------------------------------------------------------|------|--------------------------------------------------------------------------------|--|--|
| info                                                                         | rEL1 | Release der metrologischen Firmware, z. B. 1.22                                |  |  |
| rEL <sub>2</sub>                                                             |      | Release der Firmware der Benutzeroberfläche, z. B. 3.00                        |  |  |
| CS <sub>1</sub><br>Prüfsumme der metrologischen Firmware, z. B. 38E0         |      |                                                                                |  |  |
| CS <sub>2</sub><br>Prüfsumme der Firmware der Benutzeroberfläche, z. B. 5d4d |      |                                                                                |  |  |
| M-Bus/RS485/Eth                                                              |      | Kommunikationstyp, z. B. M-Bus, RS-485 für Modbus/RTU sowie Eth für Modbus/TCP |  |  |
| <b>FSA</b><br>Nur bei Messung über Stromwandler                              |      |                                                                                |  |  |
|                                                                              |      | Konfigurierter Sekundärnennstrom                                               |  |  |
| Wir                                                                          |      | Konfigurierte Netzart, z. B. 3.4.3 für 3 Phasen, 4 Leiter und 3 Strommessungen |  |  |
| info                                                                         | hc   | Betriebsstunden                                                                |  |  |
| <b>DHCP</b>                                                                  |      | DHCP ja/nein (ab Firmware-Version 1.04)                                        |  |  |
| ip $14$                                                                      |      | IP-Adresse 1.2.3.4 (ab Firmware-Version 1.04)                                  |  |  |
| mask 1  4                                                                    |      | Subnetzmaske 1.2.3.4. (ab Firmware-Version 1.04)                               |  |  |
| gat 1  4                                                                     |      | Gateway 1.2.3.4 (ab Firmware-Version 1.04)                                     |  |  |

# **6.4 LC-Anzeige**

### **Nachkommastellen am Display**

Die Prozessdaten und die Energiewerte haben unterschiedliche Auflösungen am Display, je nach Gerät, Full Scale Value und Stromwandlerverhältnis. Die Tabelle zeigt die Anzahl der Nachkommastellen am Display.

| Kategorie                  | oberer<br>Messbereichs- | unteres<br><b>Umwandlerver-</b> | oberes<br><b>Umwandlerver-</b> | <b>LC-Anzeige</b><br>(max. 8 Stellen) | <b>LC-Anzeige</b> |
|----------------------------|-------------------------|---------------------------------|--------------------------------|---------------------------------------|-------------------|
|                            | endwert A               | hältnis                         | hältnis                        |                                       | <b>Einheit</b>    |
| Energie (T1, T2, TOT, Par) | >10                     |                                 |                                | XXXXXX.XX                             | kWh, kVAh, kvarh  |
| Prozessdaten (V)           | >10                     | Ĭ.                              |                                | XXX.X                                 | v                 |
| Prozessdaten (F)           | $>10$                   |                                 |                                | XX.XX                                 | Hz                |
| Prozessdaten (I)           | $>10$                   | ÷,                              |                                | XX.XX                                 | A                 |
| Prozessdaten (P, Q, S)     | >10                     | ä,                              |                                | XX.XX                                 | kW                |
| Prozessdaten (PF)          | >10                     | ÷,                              |                                | X.XXX                                 | 1                 |
| Energie (T1, T2, TOT, Par) | $\mathbf{1}$            | 1                               | $\overline{7}$                 | XXXXXX.XXX                            | kWh, kVAh, kvarh  |
| Prozessdaten (V)           | 1                       | $\mathbf{1}$                    | $\overline{7}$                 | XXX.X                                 | $\vee$            |
| Process Data (F)           | 1                       | $\mathbf{1}$                    | $\overline{7}$                 | XX.XX                                 | Ηz                |
| Prozessdaten (I)           | 1                       | 1                               | $\overline{7}$                 | XX.XX                                 | A                 |
| Prozessdaten (P, Q, S)     | 1                       | $\mathbf{1}$                    | $\overline{7}$                 | XX.XX                                 | kW                |
| Prozessdaten (PF)          | 1                       | $\mathbf{1}$                    | $\overline{7}$                 | X.XXX                                 | 1                 |
| Energie (T1, T2, TOT, Par) | 1                       | 8                               | 79                             | XXXXXX.XX                             | kWh, kVAh, kvarh  |
| Prozessdaten (V)           | 1                       | 8                               | 79                             | XXX.X                                 | v                 |
| Prozessdaten (F)           | 1                       | 8                               | 79                             | XX.XX                                 | Hz                |
| Prozessdaten (I)           | 1                       | 8                               | 79                             | XX.XX                                 | A                 |
| Prozessdaten (P, Q, S)     | 1                       | 8                               | 79                             | XX.XX                                 | kW                |
| Prozessdaten (PF)          | 1                       | 8                               | 79                             | X.XXX                                 | 1                 |
| Energie (T1, T2, TOT, Par) | 1                       | >10                             | 798                            | XXXXXXX.X                             | kWh, kVAh, kvarh  |
| Prozessdaten (V)           | 1                       | >10                             | 798                            | XXX.X                                 | V                 |
| Prozessdaten (F)           | 1                       | >10                             | 798                            | XX.XX                                 | <b>Hz</b>         |
| Prozessdaten (I)           | 1                       | >10                             | 798                            | XXX.X                                 | A                 |
| Prozessdaten (P, Q, S)     | 1                       | $>10$                           | 798                            | XXX.X                                 | kW                |
| Prozessdaten (PF)          | 1                       | $>10$                           | 798                            | X.XXX                                 | 1                 |
| Energie (T1, T2, TOT, Par) | 1                       | 799                             | 7982                           | <b>XXXXXXXX</b>                       | kWh, kVAh, kvarh  |
| Prozessdaten (V)           | 1                       | 799                             | 7982                           | XXX.X                                 | $\vee$            |
| Prozessdaten(F)            | 1                       | 799                             | 7982                           | XX.XX                                 | Hz                |
| Prozessdaten (I)           | 1                       | 799                             | 7982                           | <b>XXXX</b>                           | A                 |
| Prozessdaten (P, Q, S)     | 1                       | 799                             | 7982                           | <b>XXXX</b>                           | kW                |
| Prozessdaten (PF)          | 1                       | 799                             | 7982                           | X.XXX                                 | 1                 |

Tabelle 6-16 Anzahl der Nachkommastellen am Display

#### **EEM-EM3XX**

| Kategorie []               | oberer<br>Messbereichs-<br>endwert A | unteres<br>Umwandlerver-<br>hältnis | oberes<br><b>Umwandlerver-</b><br>hältnis | <b>LC-Anzeige</b><br>(max. 8 Stellen) | <b>LC-Anzeige</b><br><b>Einheit</b> |
|----------------------------|--------------------------------------|-------------------------------------|-------------------------------------------|---------------------------------------|-------------------------------------|
| Energie (T1, T2, TOT, Par) | 1                                    | 7983                                | 10000                                     | XXXXXX.XX                             | MWh, MVAh, Mvarh                    |
| Prozessdaten (V)           | $\mathbf{1}$                         | 7983                                | 10000                                     | XXX.X                                 | v                                   |
| Prozessdaten (F)           | 1                                    | 7983                                | 10000                                     | XX.XX                                 | Hz                                  |
| Prozessdaten (I)           | 1                                    | 7983                                | 10000                                     | XX.XX                                 | kA                                  |
| Prozessdaten (P, Q, S)     | 1                                    | 7983                                | 10000                                     | XX.XX                                 | <b>MW</b>                           |
| Prozessdaten (PF)          | 1                                    | 7983                                | 10000                                     | X.XXX                                 | 1                                   |
| Energie (T1, T2, TOT, Par) | 5                                    | $\mathbf{1}$                        | 15                                        | XXXXXX.XX                             | kWh, kVAh, kvarh                    |
| Prozessdaten (V)           | 5                                    | $\mathbf{1}$                        | 15                                        | XXX.X                                 | v                                   |
| Prozessdaten (F)           | 5                                    | 1                                   | 15                                        | XX.XX                                 | Hz                                  |
| Prozessdaten (I)           | 5                                    | 1                                   | 15                                        | XXX.X                                 | A                                   |
| Prozessdaten (P, Q, S)     | 5                                    | $\mathbf{1}$                        | 15                                        | XXX.X                                 | kW                                  |
| Prozessdaten (PF)          | 5                                    | $\mathbf{1}$                        | 15                                        | X.XXX                                 | 1                                   |
| Energie (T1, T2, TOT, Par) | 5                                    | 16                                  | 159                                       | XXXXXXX.X                             | kWh, kVAh, kvarh                    |
| Prozessdaten (V)           | 5                                    | 16                                  | 159                                       | XXX.X                                 | $\vee$                              |
| Prozessdaten (F)           | 5                                    | 16                                  | 159                                       | XX.XX                                 | Hz                                  |
| Prozessdaten (I)           | 5                                    | 16                                  | 159                                       | XXX.X                                 | Α                                   |
| Prozessdaten (P, Q, S)     | 5                                    | 16                                  | 159                                       | XXX.X                                 | kW                                  |
| Prozessdaten (PF)          | 5                                    | 16                                  | 159                                       | X.XXX                                 | 1                                   |
| Energie (T1, T2, TOT, Par) | 5                                    | 160                                 | 1596                                      | <b>XXXXXXXX</b>                       | kWh, kVAh, kvarh                    |
| Prozessdaten (V)           | 5                                    | 160                                 | 1596                                      | XXX.X                                 | v                                   |
| Prozessdaten (F)           | 5                                    | 160                                 | 1596                                      | XX.XX                                 | Hz                                  |
| Prozessdaten (I)           | 5                                    | 160                                 | 1596                                      | <b>XXXX</b>                           | A                                   |
| Prozessdaten (P, Q, S)     | 5                                    | 160                                 | 1596                                      | <b>XXXX</b>                           | kW                                  |
| Prozessdaten(PF)           | 5                                    | 160                                 | 1596                                      | X.XXX                                 | 1                                   |
| Energie (T1, T2, TOT, Par) | 5                                    | 1597                                | 10000                                     | XXXXXX.XX                             | MWh, MVAh, Mvarh                    |
| Prozessdaten (V)           | 1                                    | 7983                                | 10000                                     | XXX.X                                 | $\mathsf{V}$                        |
| Prozessdaten (F)           | 1                                    | 7983                                | 10000                                     | XX.XX                                 | Hz                                  |
| Prozessdaten (I)           | 1                                    | 7983                                | 10000                                     | XX.XX                                 | kA                                  |
| Prozessdaten (P, Q, S)     | 1                                    | 7983                                | 10000                                     | XX.XX                                 | <b>MW</b>                           |
| Prozessdaten (PF)          | 1                                    | 7983                                | 10000                                     | X.XXX                                 | 1                                   |

Tabelle 6-16 Anzahl der Nachkommastellen am Display [...]

## **6.5 Kommunikation**

### **6.5.1 Modbus/RTU**

Die Schnittstelle EIA-485 (RS-485) dient zur lokalen Fernauslesung mit dem Protokoll Modbus/RTU. Dabei ist das Messgerät der Server und der PC oder die Steuerung der Client. Schließen Sie einen Endwiderstand (RT = 120  $\Omega$  ... 150  $\Omega$ ) am Anfang und am Ende des Netzwerks an. Die empfohlene maximale Länge beträgt 1200 m bei einer Geschwindigkeit von 9600 Bit/s. Zur Übertragung können Sie Signalverstärkern einsetzen.

| <b>Parameter</b> | <b>Einstellbereich</b>                                                                                            | Werkseinstellung |
|------------------|----------------------------------------------------------------------------------------------------|------------------|
| Adresse          | 1247                                                                                                    | 5                |
| Baud-Rate        | 300 Bit/s, 600 Bit/s, 1200 Bit/s, 2400 Bit/s,<br>4800 Bit/s, 9600 Bit/s, 19200 Bit/s,<br>38400 Bit/s, 57600 Bit/s | 9600 Bit/s       |
| Parität          | Keine, gerade, ungerade                                                                                           | Keine            |
| Stoppbit         | 1.2                                                                                                    |                  |

Tabelle 6-17 Einstellbereich und Werkseinstellungen Modbus/RTU-Kommunikation

Bild 6-3 Modbus/RTU-Netzwerk

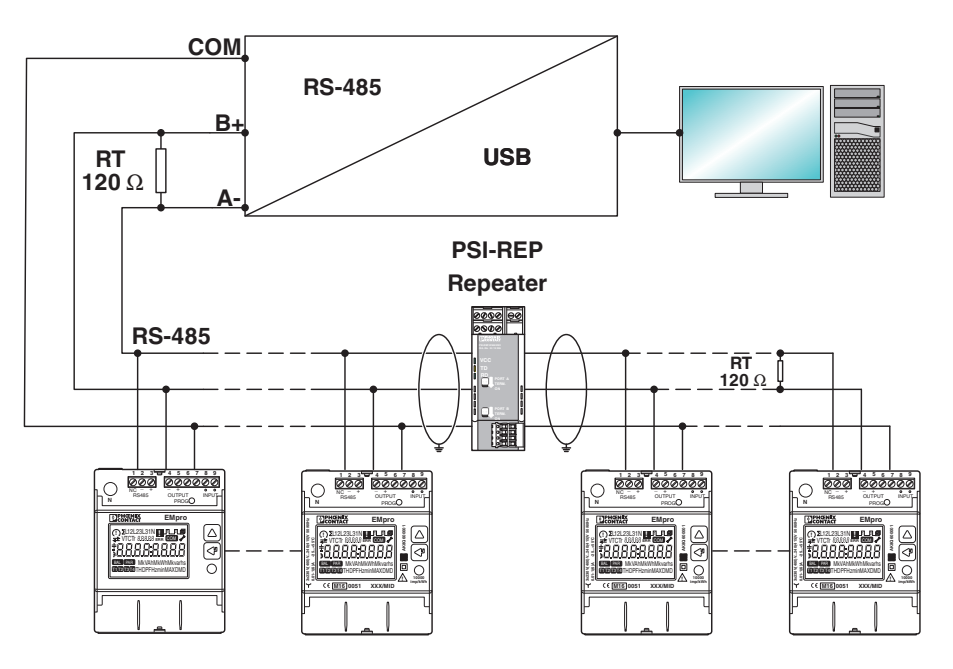

### **6.5.2 M-Bus**

Die M-Bus-Schnittstelle dient zur Verwaltung der Geräte über das Protokoll M-Bus. Die Anzahl der anzuschließenden Geräte ist abhängig von dem M-Bus-Client. Die folgende Abbildung zeigt die Installation.

Die Werkseinstellungen entsprechen der Norm EN 13575.

Die M-Bus-Schnittstelle hat keine Polarität.

Bild 6-4 M-Bus-Netzwerk

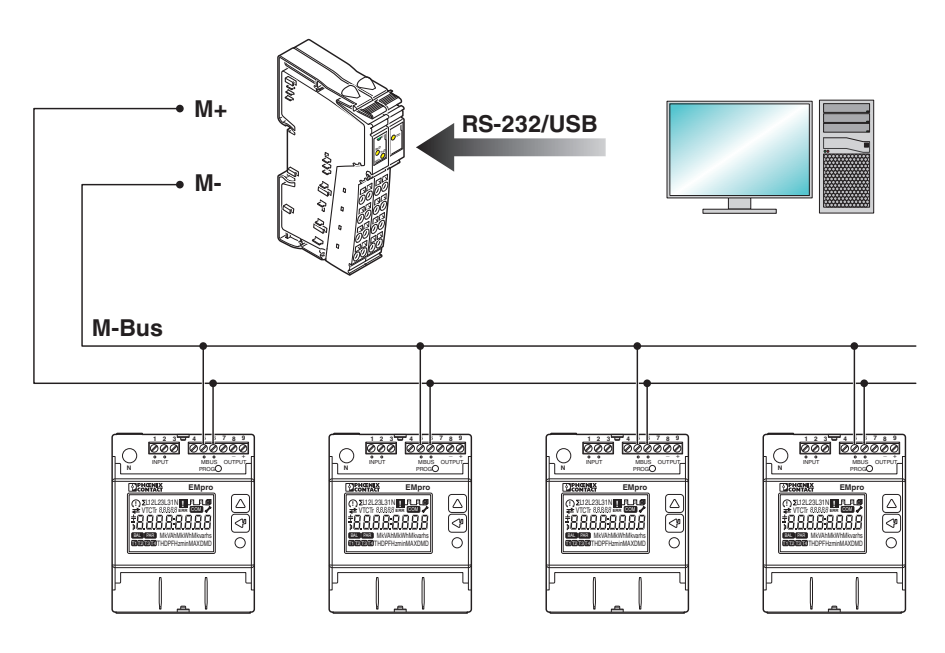

### **6.5.3 Ethernet**

Die Modbus-Server-Adresse ist fest eingestellt auf den Wert "255".  $\mathbf i$ 

Die Ethernet-Schnittstelle dient zur Verwaltung der Geräte in einem Ethernet-Netzwerk. Hauptsächlich wird die Ethernet-Schnittstelle mit dem Protokoll Modbus/TCP genutzt. Weitere Funktionen sind der Zugang über einen Webserver, Datenspeicherung und -auslesung sowie FTP-Upload.

Die Werkseinstellungen sowie die Login-Daten für den Webserver finden Sie im Kapitel zur Ethernet-Schnittstelle in der Packungsbeilage.

Für den Webserver gibt es folgende Rollen:

| <b>Merkmal</b>                    | <b>Admin</b> | <b>User</b> |
|-----------------------------------|--------------|-------------|
| Momentanwerte auslesen            | х            | x           |
| Maximale Mittelwerte lesen        | x            | x           |
| Maximale Mittelwerte zurücksetzen | X            |             |
| Teilenergiezähler zurücksetzen    | x            |             |
| Speicherung konfigurieren         | х            |             |
| Gespeicherte Daten auslesen       | Χ            | x           |
| Info-Anzeige                      | x            | χ           |
| Einstellungen konfigurieren       | Х            |             |

Tabelle 6-18 Rollen für den Webserver

Die maximal zulässige Länge des Passworts für das Web-based Management beträgt 15 Zeichen. Erlaubte Zeichen sind: Großbuchstaben, Kleinbuchstaben, Ziffern und Sonderzeichen.

Die Maximalwert für die Anzeige geöffneter TCP-Verbindungen ist 4.

#### **Fehlerbehebung**

Im Falle eines Fehlers gehen Sie folgendermaßen vor:

- Prüfen Sie die Erreichbarkeit des Geräts im Netzwerk durch den Befehl "ping" (z. B. "ping 192.168.1.1" in der Applikation "cmd").
- Prüfen Sie die Modbus-Server-Adresse auf den Wert "255" (nicht konfigurierbar).

## **6.6 Ausgänge**

Gilt für:

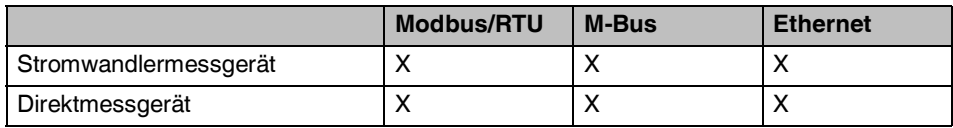

An jedem Gerät ist ein S0-Ausgang für S0-Signale, die entweder kWh, kVAh oder kvarh zugeordnet werden können. Der S0-Ausgang ist aktiv bei Bezug und Abgabe.

Tabelle 6-19 Status des S0-Ausgangs

| <b>Status</b> | <b>Element der LC-Anzeige</b> | <b>Beschreibung</b> |
|---------------|-------------------------------|---------------------|
|               | Nicht vorhanden               | Inaktiv             |
|               |                               | Aktiv               |

Folgende Parameter der Gesamtenergiezählerwerte können Sie am S0-Ausgang anlegen.

- Wirkenergie in [imp/kWh]
- Blindenergie in [imp/kvarh]
- Scheinenergie in [imp/kVAh]

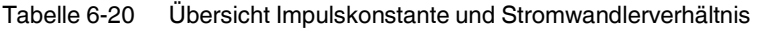

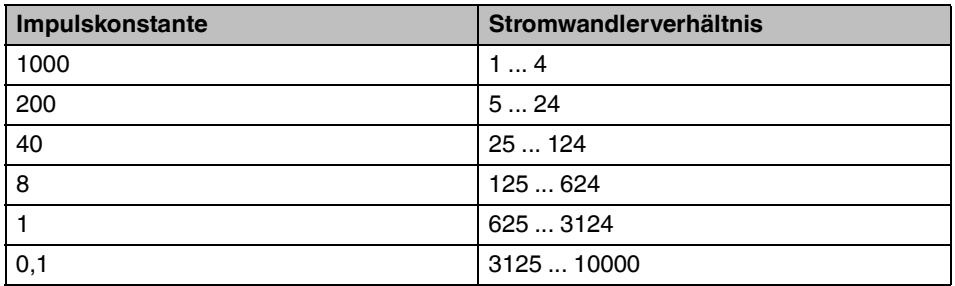

# **6.7 Tarifeingänge**

Gilf für:

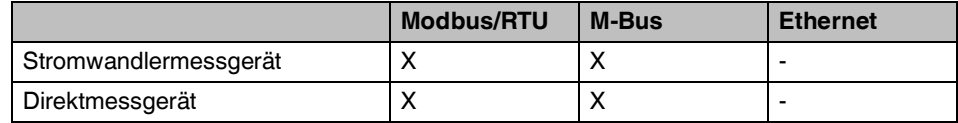

Das Tarifmanagement realisieren Sie durch den Anschluss eines externen Geräts. Das externe Gerät sendet ein Signal an den Tarifeingang.

Folgende Funktionen stehen am Tarifeingang zur Verfügung:

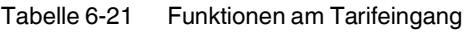

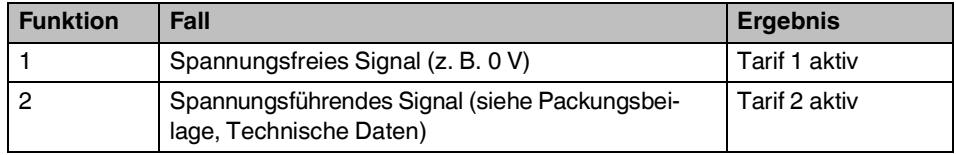

Die Gesamtenergiezähler sind unabhängig von der Funktion am Tarifeingang aktiv.  $\boxed{\mathbf{i}}$ 

### **6.8 Speicher**

Geräte mit Ethernet:

Geräte mit Ethernet haben eine zusätzliche Speichermöglichkeit. Die Speicherung findet in einem NVRAM statt (ähnlich zu EEPROM) und die Daten bleiben ohne Energieversorgung erhalten. Der Speicher ist über das Web-based Management konfigurierbar.

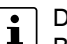

Der Kondensator muss eine Stunde unter Spannung geladen worden sein. Bei einem Spannungsausfall wird die Uhrzeit für ca. eine halbe Stunde gehalten. Bei einem Spannungsausfall von mehr als einer halben Stunde muss die Uhrzeit erneut synchronisiert werden.

- 1. Gehen Sie zur Adressleiste Ihres Browsers und fordern Sie das WBM der IP-Adresse (des Messgeräts) an.
- 2. Wählen Sie die Sprache. Die Sprache wird umgestellt.
- 3. Geben Sie Benutzername und Passwort ein.
- 4. Gehen Sie auf "Login". Sie sind eingeloggt und sehen die Startseite mit Messwerten.

### **6.8.1 Echtzeituhr (RTC) konfigurieren**

- 1. Gehen Sie auf "Einstellungen".
- 2. Gehen Sie zum Abschnitt "Echtzeituhr" (RTC). "Datum" und "Zeit" zeigt die aktuelle Systemzeit oder das Eingabeformular für Datum und Uhrzeit.

### **6.8.2 Echtzeituhr nicht synchronisieren**

- 1. Gehen Sie zum Eingabeformular für Datum und Uhrzeit.
- 2. Geben Sie das Datum und die Uhrzeit ein.
- 3. Klicken Sie auf "anwenden". Die eingegebenen Daten werden übernommen.

### **6.8.3 Echtzeituhr synchronisieren**

- 1. Aktivieren Sie "NTP-Synchronisation".
- 2. Gehen Sie zu "NTP-Server, Zeitzone, Anfang Sommerzeit und Anfang Winterzeit".
- 3. Klicken Sie auf "anwenden".

Die eingegebenen Daten werden übernommen.

Es stehen mehr als 30 Zeitzonen zur Verfügung.

Empfehlung: Um die Zeitstempel mit der Weltzeit zu synchronisieren, aktivieren Sie die NTP-Synchronisation.

Wählen Sie bei "Zeitzone" im Zweifel +00:00 und formatieren die Zeitstempel später entsprechend Ihrer Zeitzone.

### **6.8.4 Basiskonfiguration Logging 1**

- 1. Gehen Sie zu "Einstellungen".
- 2. Gehen Sie zum Abschnitt "Logging".

Die Parameter "Zeit" und "Datum" legen die Formatierung der Zeitstempel in der CSV-Datei fest. Folgende Konfigurationen sind auswählbar:

- 1. TT/MM/JJJJ; 24h:min:sec
- 2. MM/TT/JJJJ; 24h:min:sec
- 3. JJJJ-MM-TT; 24h:min:sec
- 4. JJJJ-MM-TT 24h:min:sec
- 5. 2019-04-29T10:45:30+01:00 in RFC3339

Der Parameter "Messwert Trennzeichen" legt fest, wie die Dezimalstellen von Werten in der CSV-Datei getrennt werden (Punkt oder Komma).

Mit dem Parameter "Aktiviere Unix Timestamp in CSV" wird in der CSV-Datei zu jeder Messwertzeile die Unix Timestamp ausgegeben.

Mit dem Parameter "Aktiviere Seriennummer in CSV" wird in der CSV-Datei zu jeder Messwertezeile die Seriennummer ausgegeben. Dies erleichtert die spätere Zuordnung von Messwertezeilen zu Geräten.

### **6.8.5 Basiskonfiguration Logging 2**

- 1. Gehen Sie zu "Einstellungen".
- 2. Gehen Sie zum Abschnitt "Logging".

Der Parameter "Logging-Intervalldauer" kann wie folgt konfiguriert werden:

10 s, 30 s, 60 s, 1 min, 5 min, 10 min, 15 min, 30 min, 60 min (typischer Wert ist 15 min.)

Für den Parameter "Logging-Modus" gibt es zwei Konfigurationsmöglichkeiten.

1. "Intern (Fixed to internal RTC)"

- Das Intervallende wird mit der internen Uhr synchronisiert.
- 2. "Sync (Sync to Modbus master)"

Das Gerät wartet auf einen Modbus-TCP-Schreibbefehl, der an mehrere Geräte gleichzeitig gesendet werden kann. Wird der Modbus-TCP-Schreibbefehl empfangen, wird das Intervall geschlossen. Wenn der Modbus-TCP-Schreibbefehl nicht empfangen wird, wird das Intervall nach einer Wartezeit (delay) geschlossen und ein neues Intervall beginnt. Das Gerät wartet je nach Konfiguration drei oder zehn Sekunden.

Mit Klick auf "Anwenden" im Abschnitt "Logging 2" wird dem Gerät der Start des Intervalls mitgeteilt. Das Intervall startet nach ca. einer bis fünf Sekunden. Wenn der Logging-Modus "Sync" aktiv ist, wird das neue Intervall per Modbus-TCP-Schreibbefehl gestartet. Dieser Befehl wird dann regelmäßig zum Intervallende erwartet.

#### **Zusammenfassung:**

- Interne Uhr, die mit einem NTP-Server synchronisiert werden kann
- Interner, nicht flüchtiger Speicher mit NVRAM-Technologie
- Konfigurierbare CSV-Datei mit optional Unix Timestamp, unterschiedliche Datumsformatierungen und Seriennummerausgaben
- Für Zählerstände (Energiezähler wie kWh-Bezug, kWh-Abgabe) und Mittelwerte (DMD wie V1, V2, V3, I1, I2, …)
- Zeitstempel werden am Ende von jedem Intervall vergeben
- Konfigurierbare Intervalldauer: 10 s, 30 s, 60 s, 1 min, 5 min, 10 min, 15 min, 30 min, 60 min

#### **6.8.6 Auswahl der zu speichernden elektrischen Parameter**

- 1. Gehen Sie auf "Logging".
	- Sie sehen die Konfigurationsmöglichkeiten für den Speicher.
- 2. Wählen Sie im entsprechenden Abschnitt dieser Seite die zu speichernden elektrischen Parameter.

Für eine einfache Energieeffizienz, wählen Sie "EaSys" (Bezug: Gesamt-Wirkenergiezähler).

Für einfaches Überwachen des Lastprofils, wählen Sie "+PSys" und "+P1", "+P2",  $.+P3.$ "

Für ein erweitertes Überwachen der Anlage, wählen Sie weitere Mittelwerte hinzu.

### **6.8.7 Speicherkapazität und Speicherdauer**

Zum Speichern stehen 7.929.856 Bytes zur Verfügung. Jeder zu speichernde elektrische Parameter wird in je 4 Bytes gespeichert. Die Zeitstempel werden in 4 Bytes gespeichert.

#### **Beispiel 1:**

Bei einer Logging-Intervalldauer von 15 Minuten werden je Zeitstempel 20 für das Logging aktivierte Zähler und vier für das Logging aktivierte Mittelwerte gespeichert.

4 Bytes (Zeitstempel) + 80 Bytes + 16 Bytes = 100 Bytes

Die Speicherkapazität (in Anzahl der Zeilen) beträgt 7.929.856 / 100 = 79.299.

Die Speicherdauer beträgt 79.299 x 15 = 1.189.478 Minuten = 19.824,6 Stunden = 826,0 Tage.

#### **Beispiel 2:**

Bei einer Logging-Intervalldauer von 5 Minuten werden je Zeitstempel 40 für das Logging aktivierte Zähler und 20 für das Logging aktivierte Mittelwerte gespeichert.

4 Bytes (Zeitstempel) + 160 Bytes + 80 Bytes = 244 Bytes.

Die Speicherkapazität [in Anzahl der Zeilen] beträgt 7.929.856 / 244 = 32.499.

Die Speicherdauer beträgt 32.499 x 5 = 162.497 Minuten = 2.708,3 Stunden = 112,8 Tage.

**EEM-EM3XX**
# **7 Technische Daten**

### **7.1 Abmessungen**

Bild 7-1 Maßzeichnung

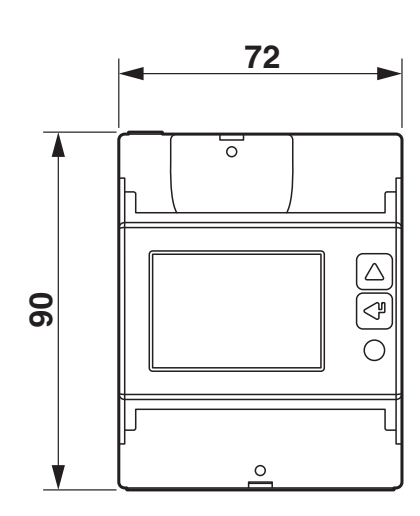

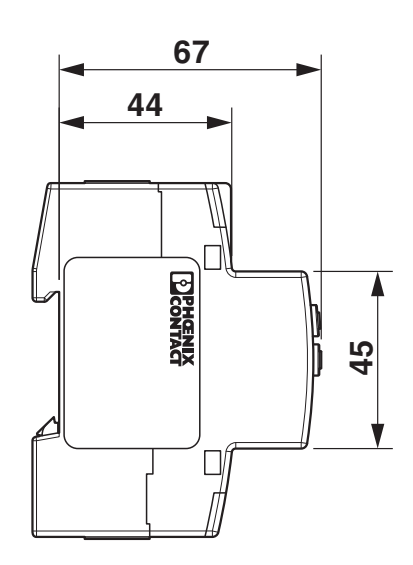

### **7.2 Technische Daten**

### **7.2.1 M-Bus-Geräte**

Tabelle 7-1 M-Bus-Geräte

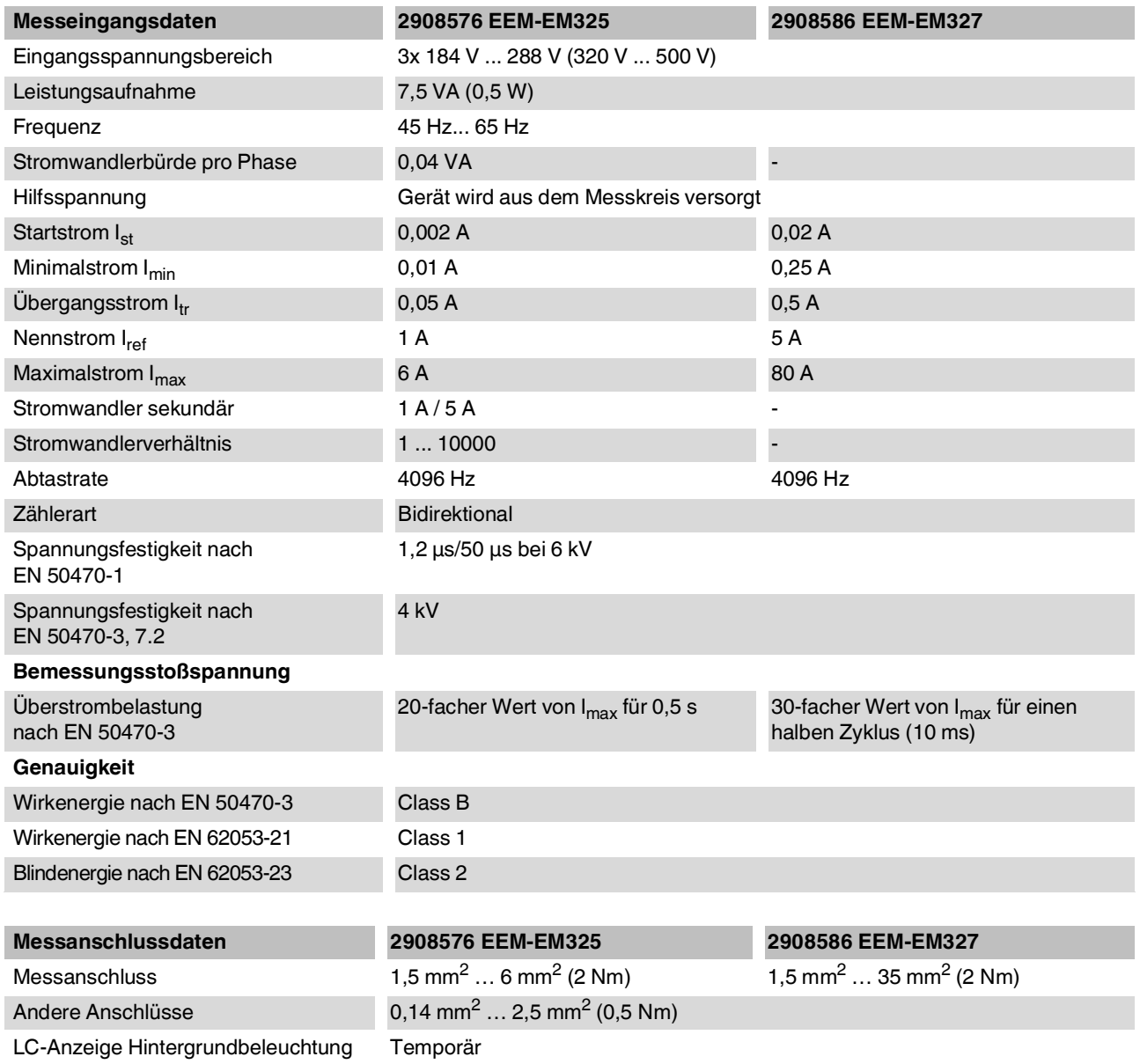

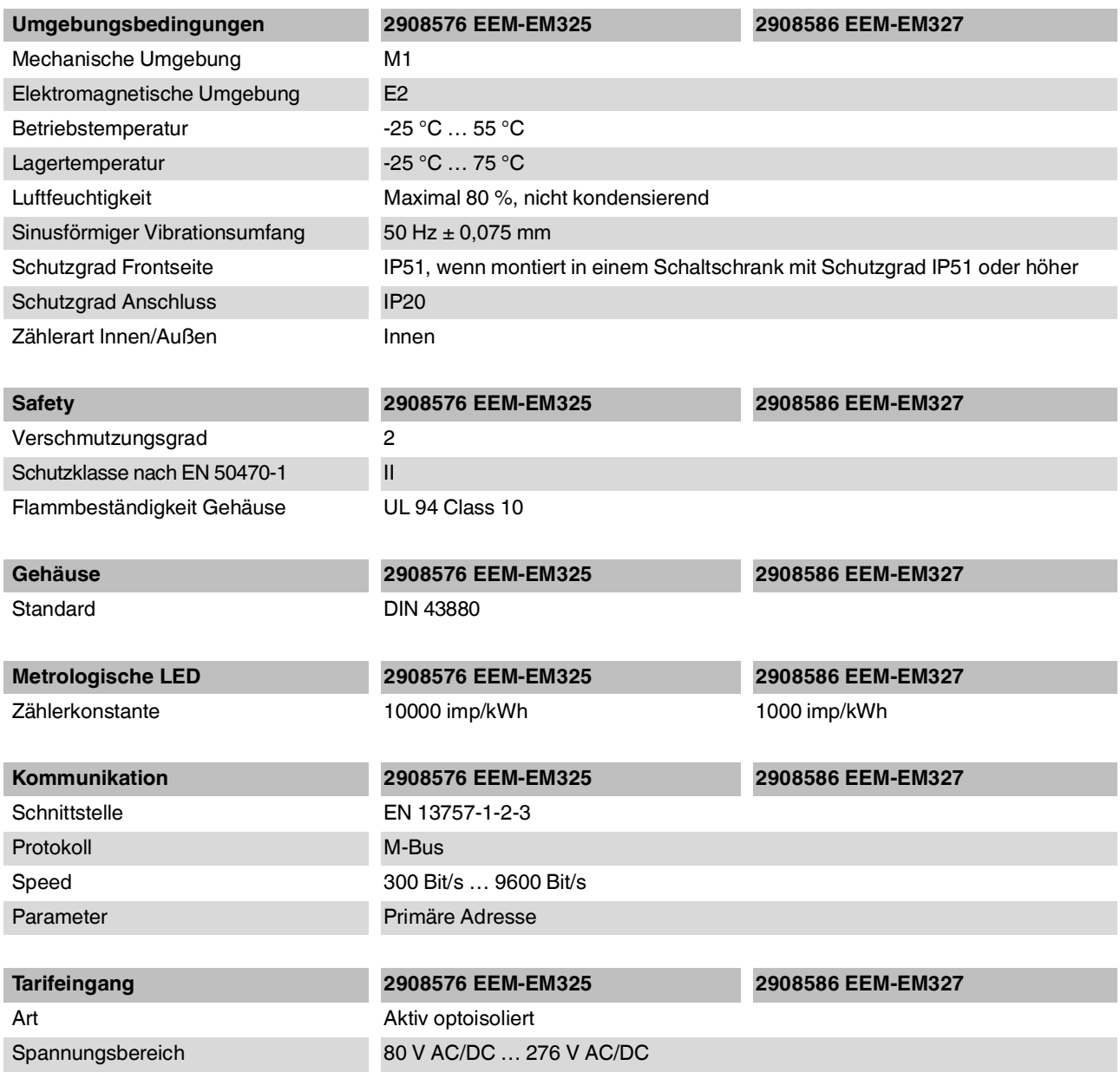

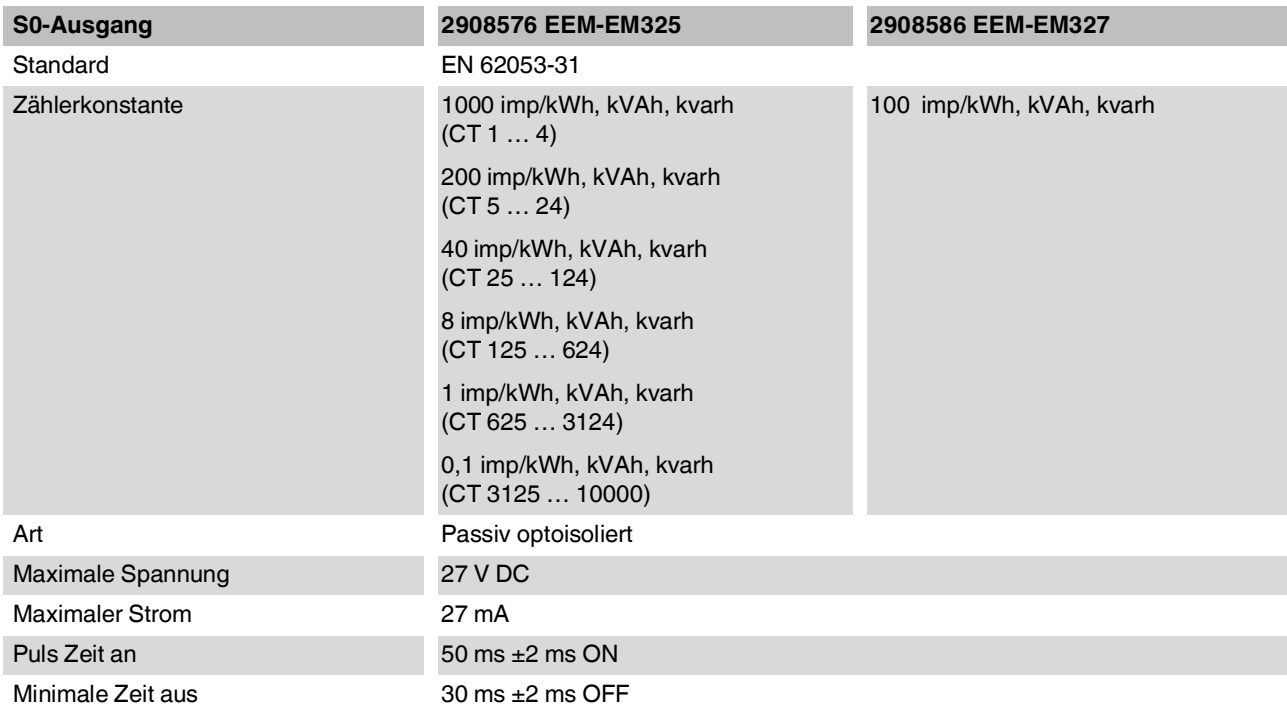

### **7.2.2 Ethernet-Geräte**

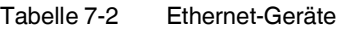

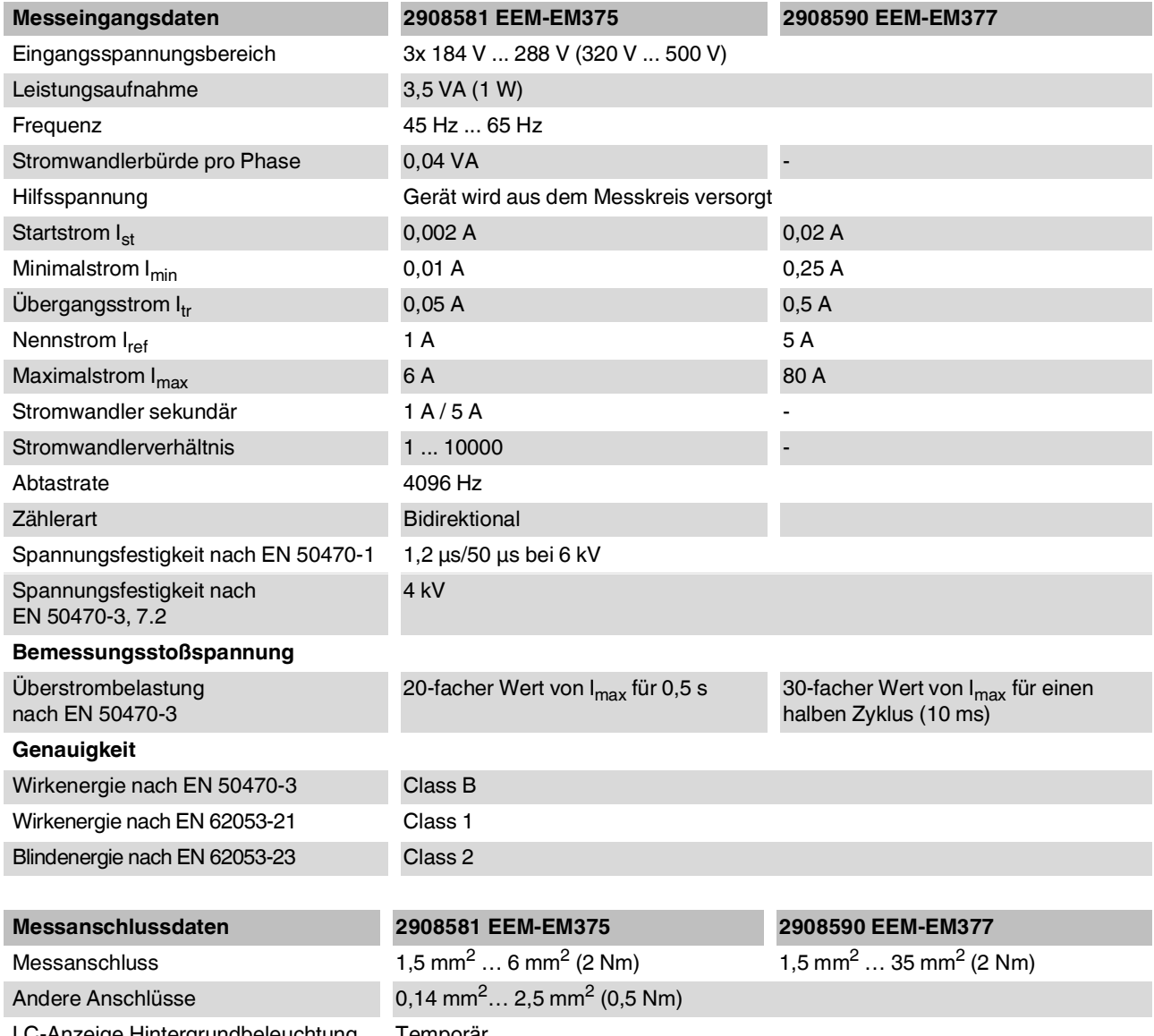

LC-Anzeige Hintergrundbeleuchtung Temporär

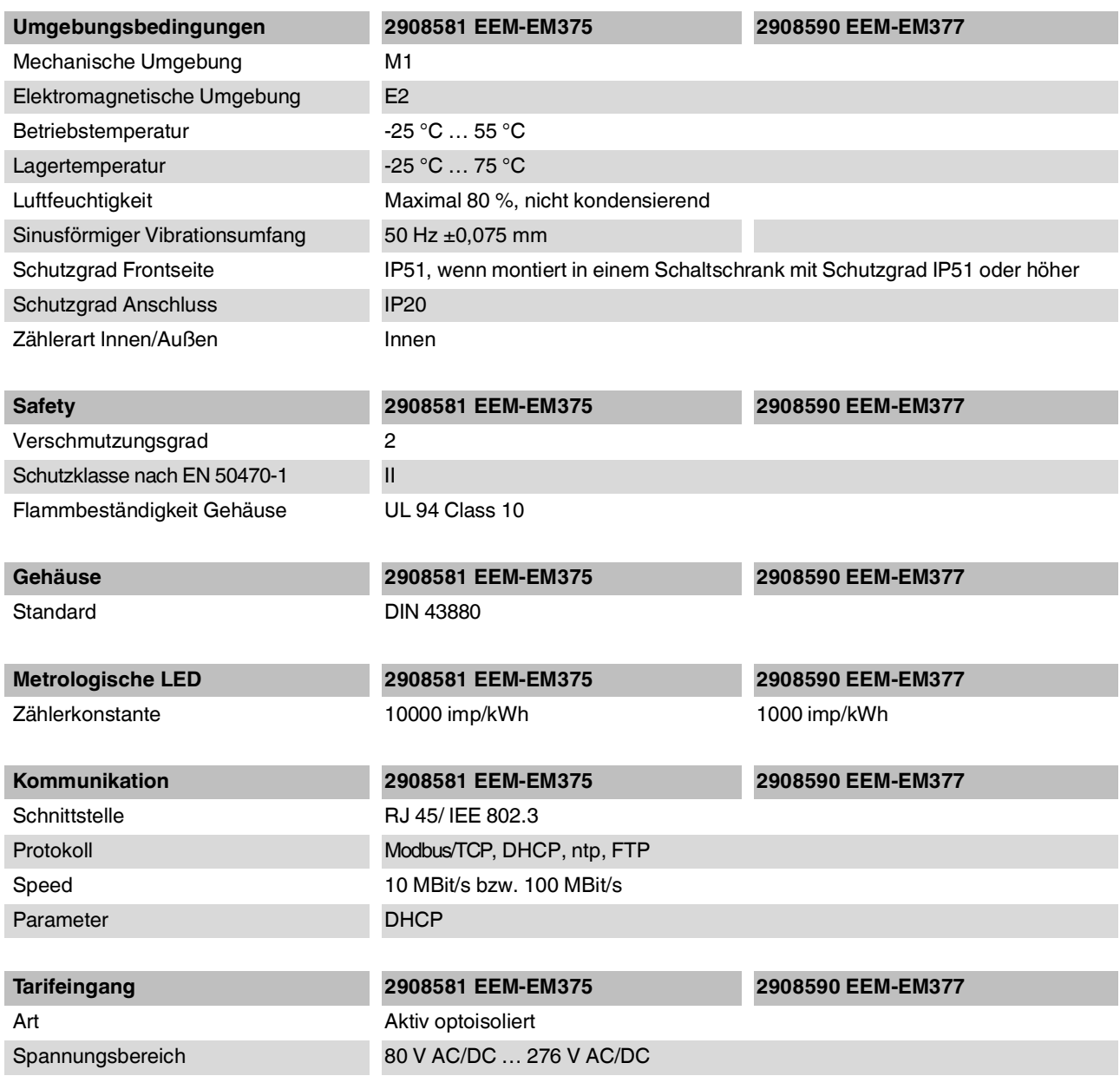

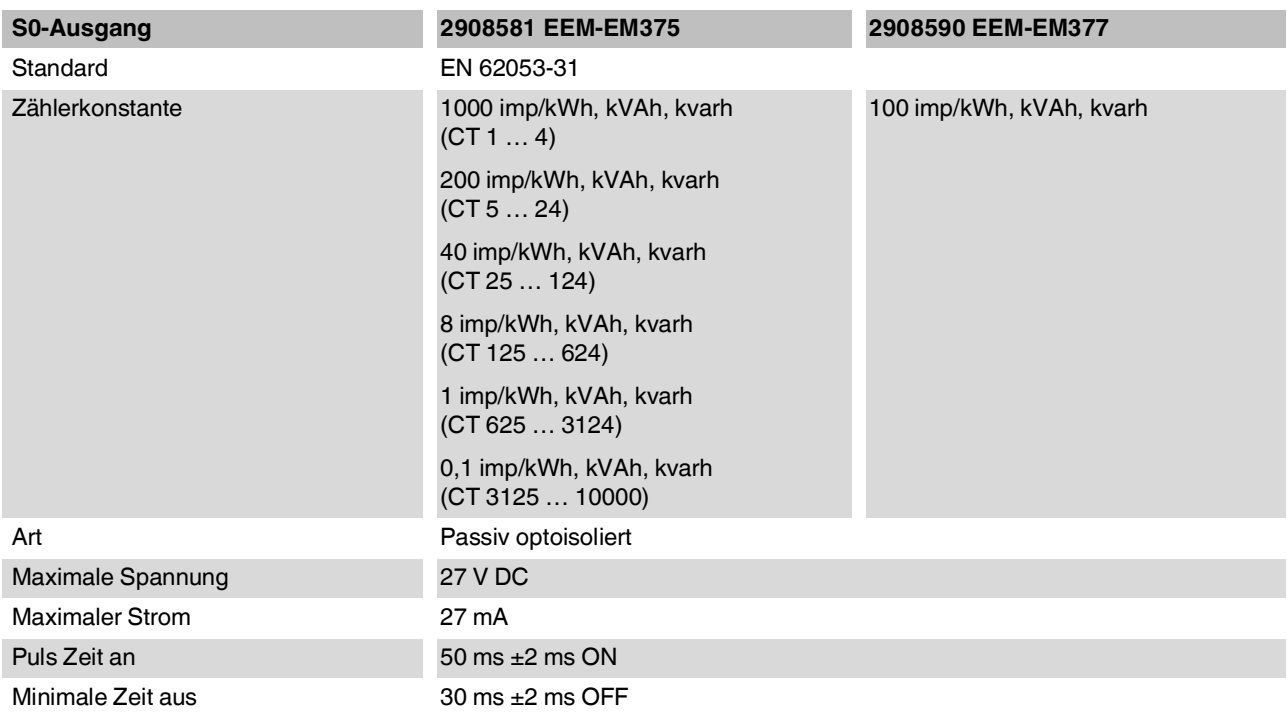

#### **7.2.3 Modbus-Geräte**

Tabelle 7-3 Modbus-Geräte

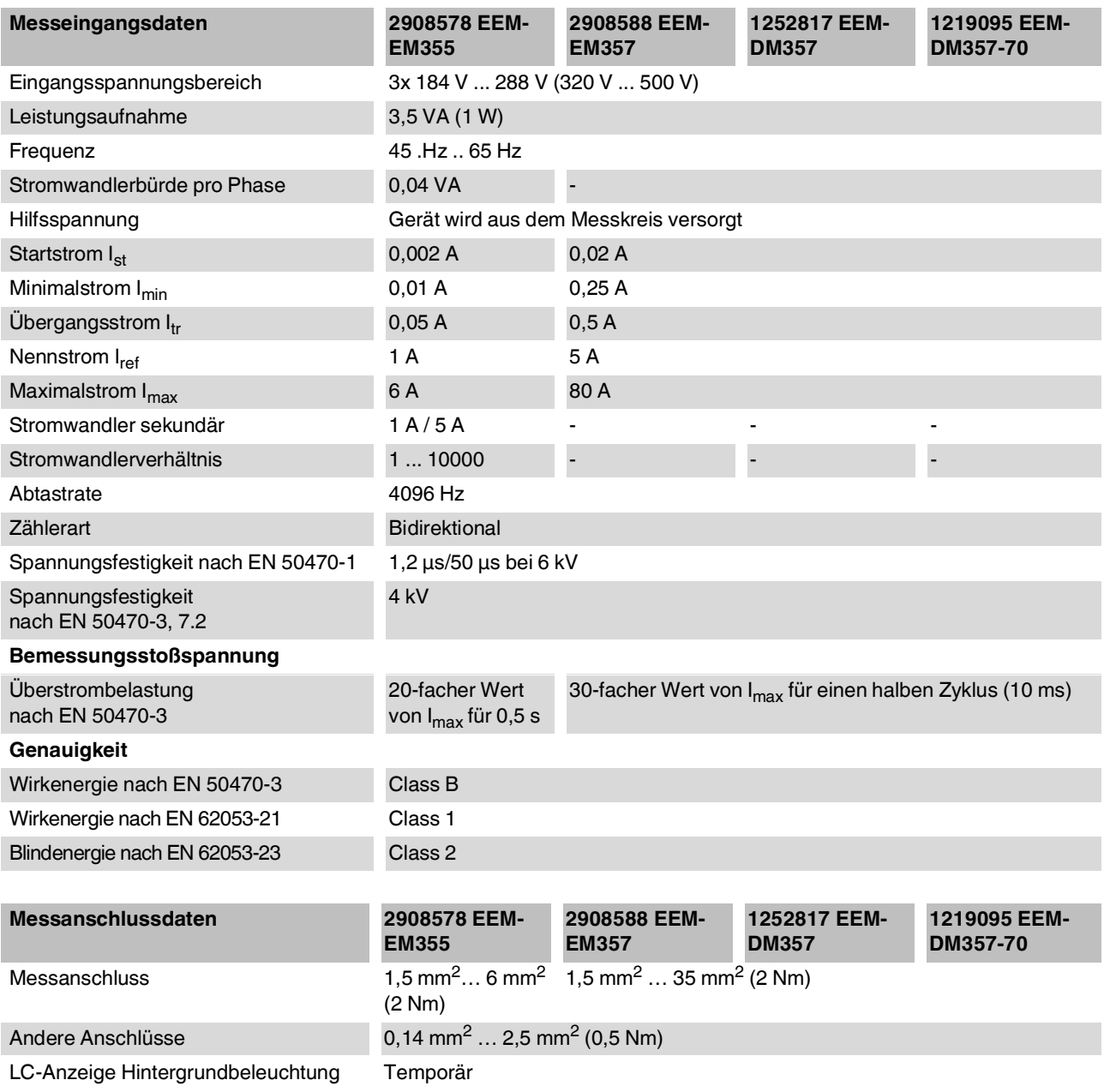

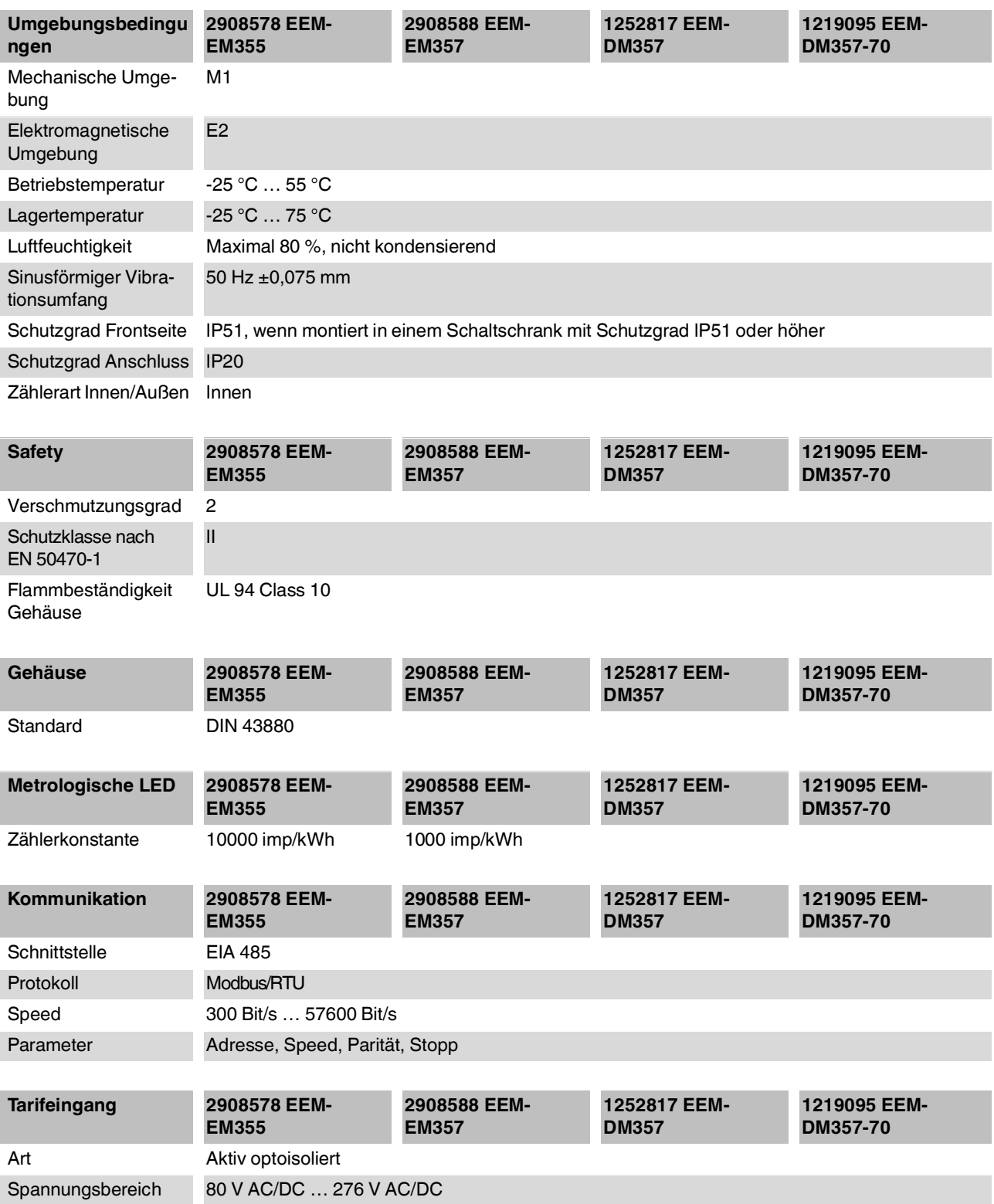

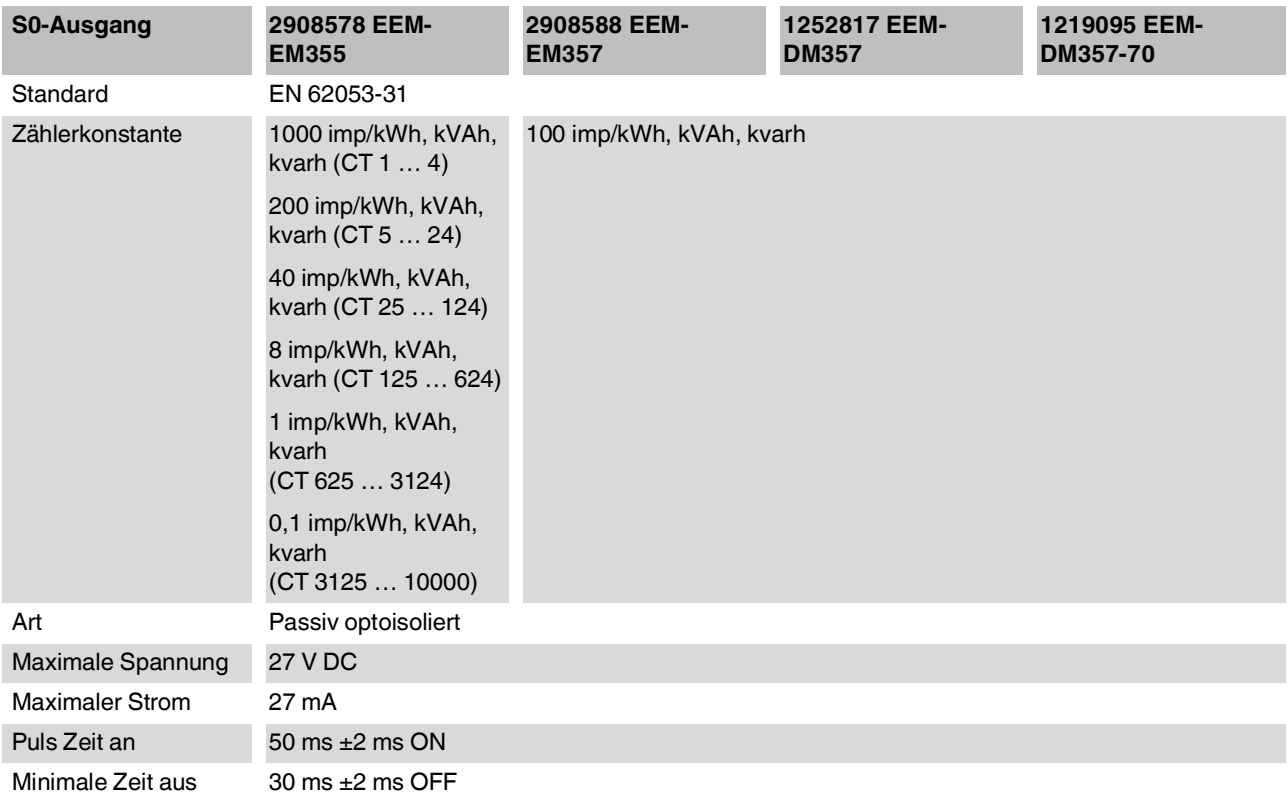

### **7.3 MID-Daten**

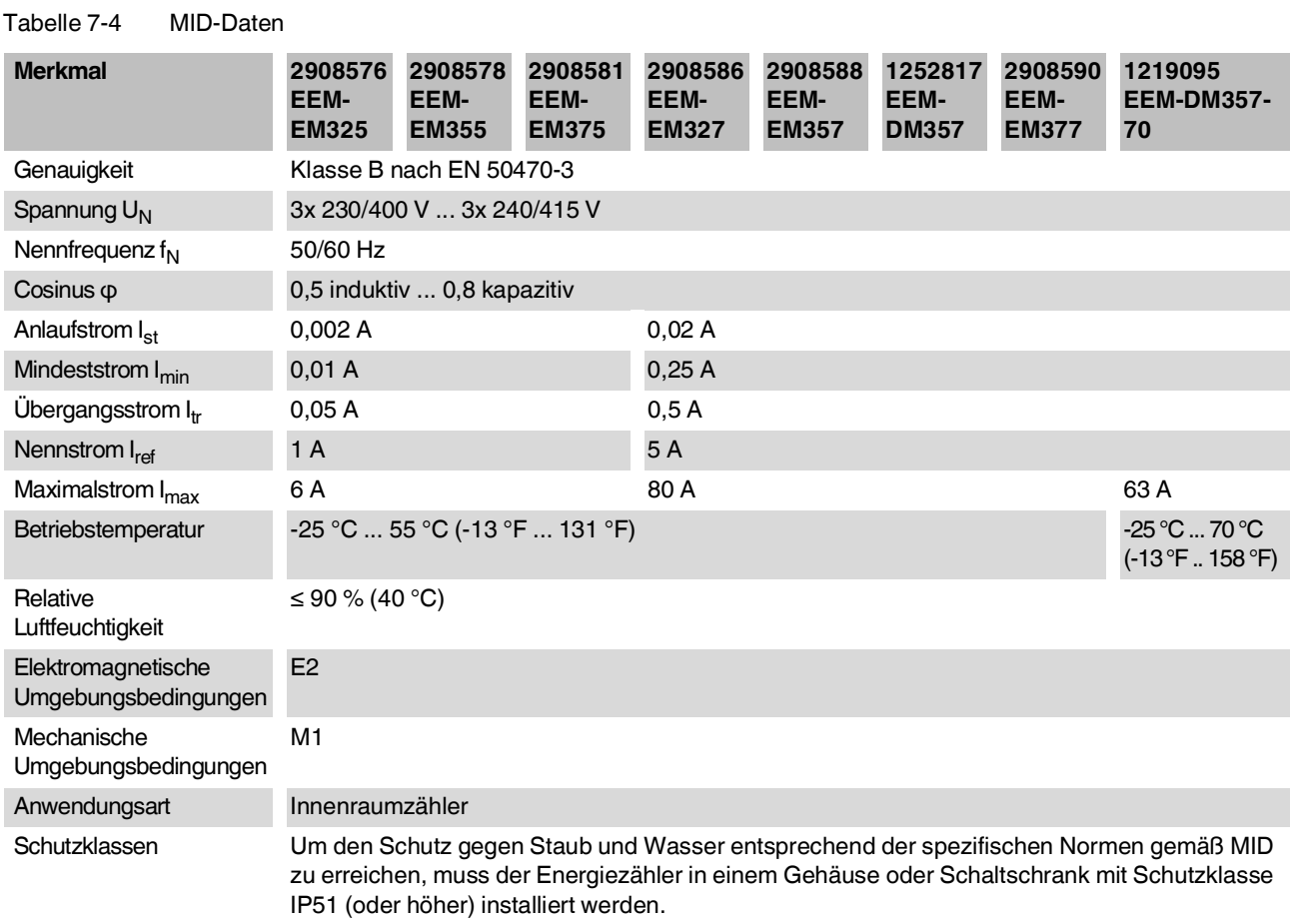

# **A Modbus-Register**

Interpretieren Sie die Bit-Reihenfolge als AB. Bei mehr als einem Wort gilt die Interpretation AB-CD.

Einige Register stehen als Gleitkommazahlen IEEE-754-Single-Zahl (32 Bits) zur Verfügung.

Tabelle A-1 Erklärung der AB-Struktur

| <b>Byte 26, HighByte</b> |               |               |               |               |               |       |       |
|--------------------------|---------------|---------------|---------------|---------------|---------------|-------|-------|
| <b>Bit 15</b>            | <b>Bit 14</b> | <b>Bit 13</b> | <b>Bit 12</b> | <b>Bit 11</b> | <b>Bit 10</b> | Bit 9 | Bit 8 |
| Bit 7                    | Bit 6         | Bit 5         | Bit 4         | Bit 3         | Bit 2         | Bit 1 | Bit 0 |

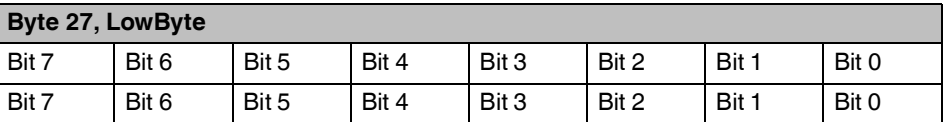

### **A 1 Momentanwerte**

Tabelle A-2 Momentanwerte

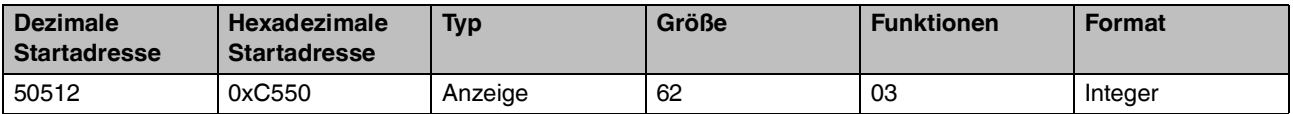

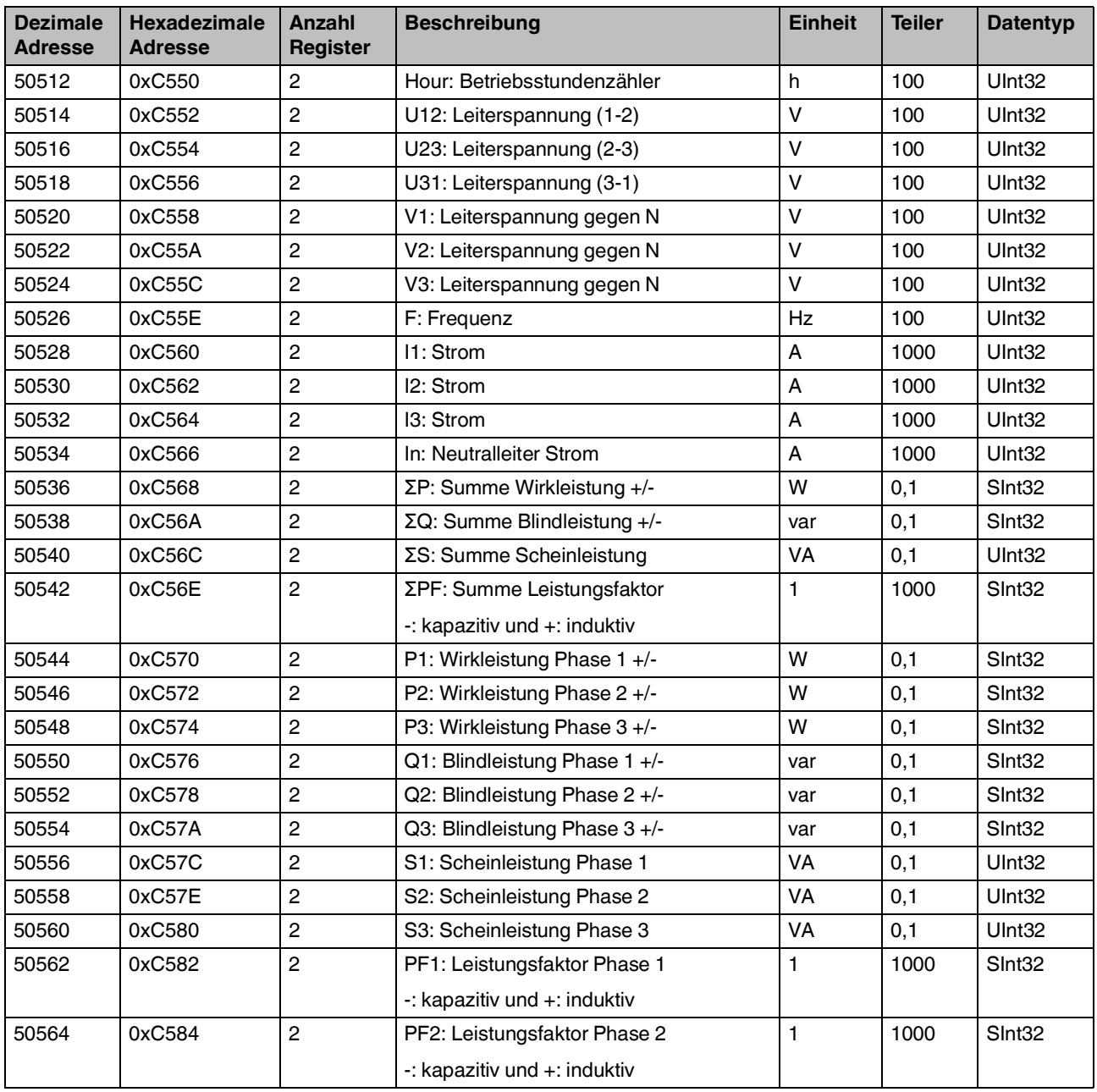

#### **Momentanwerte**

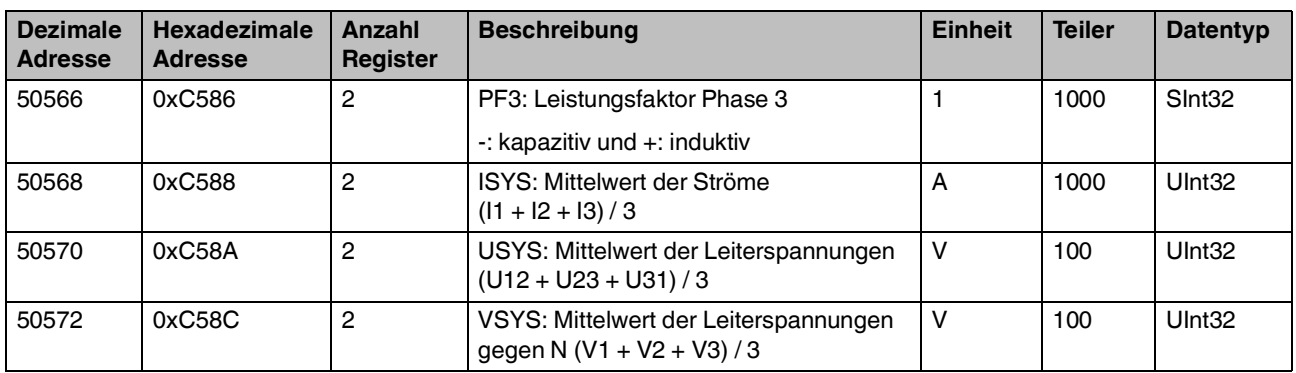

# **A 2 Energiewerte**

Tabelle A-3 Energiewerte

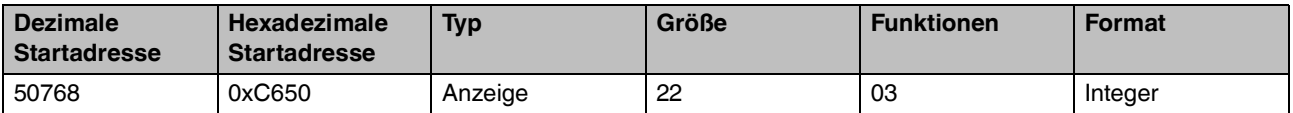

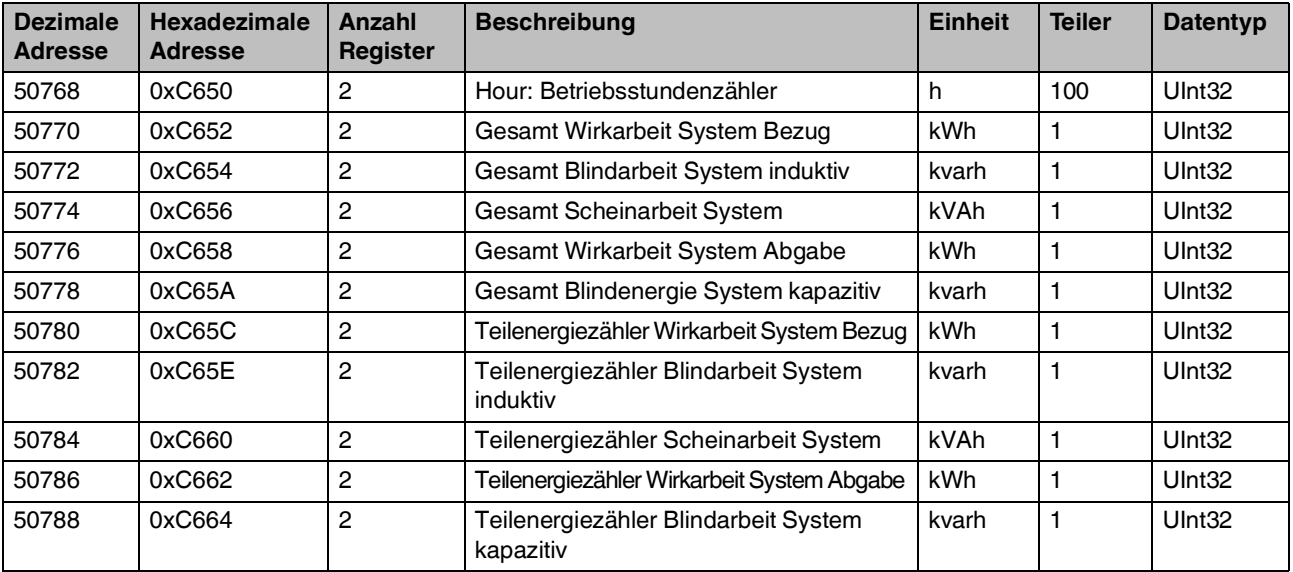

## **A 3 Momentanwerte (Integer)**

Tabelle A-4 Momentanwerte (Integer)

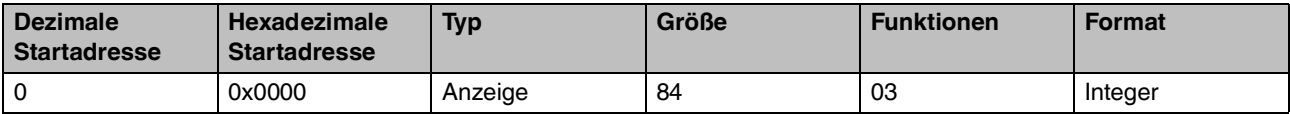

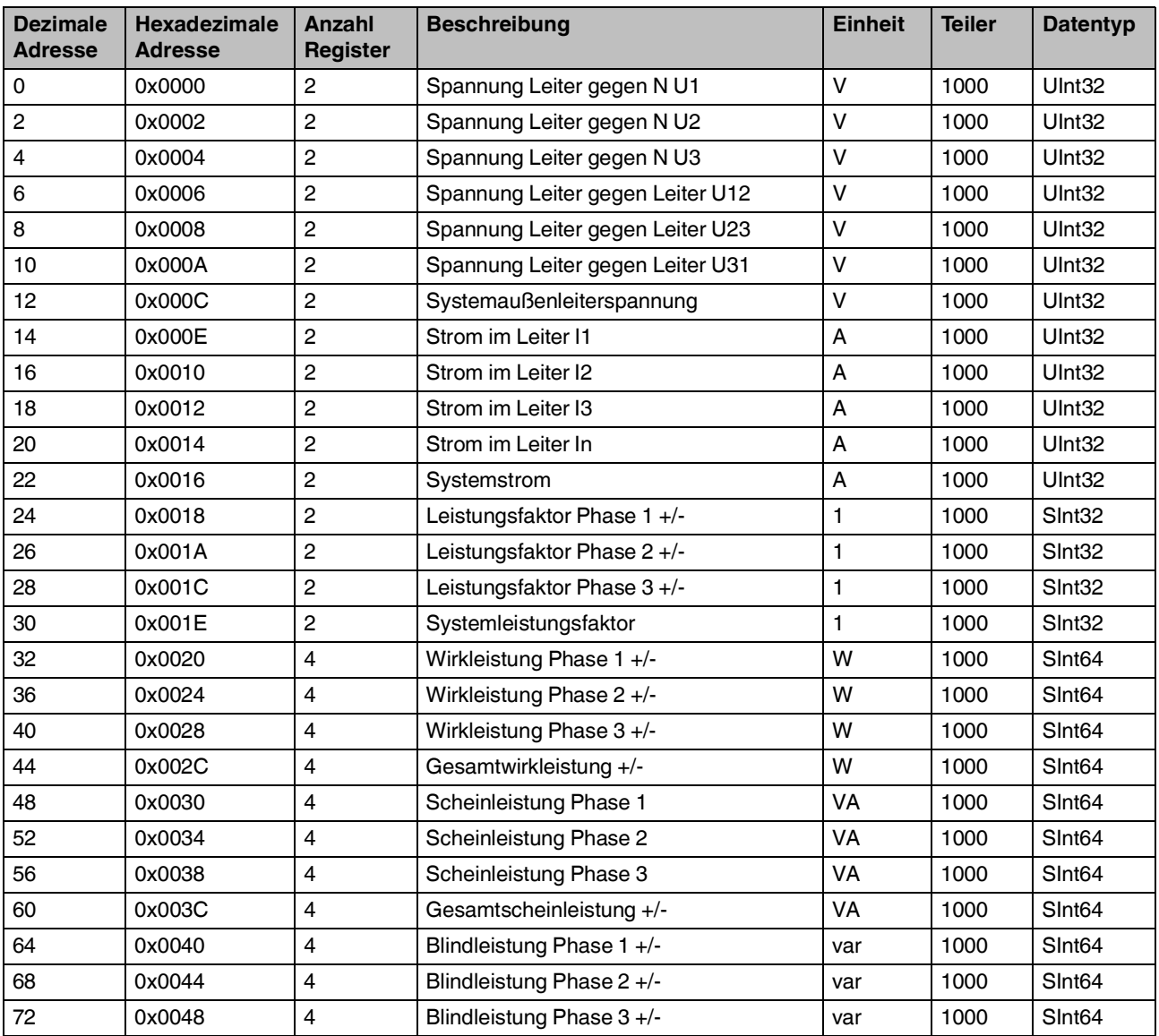

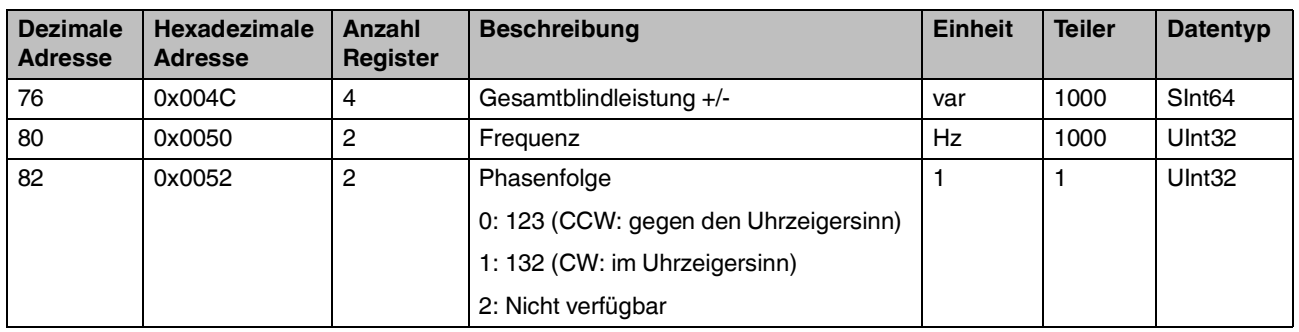

## **A 4 Momentanwerte (Float)**

Tabelle A-5 Momentanwerte (Float)

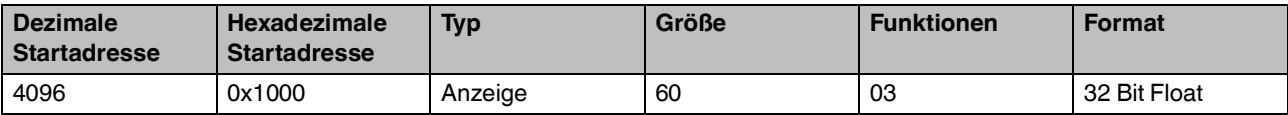

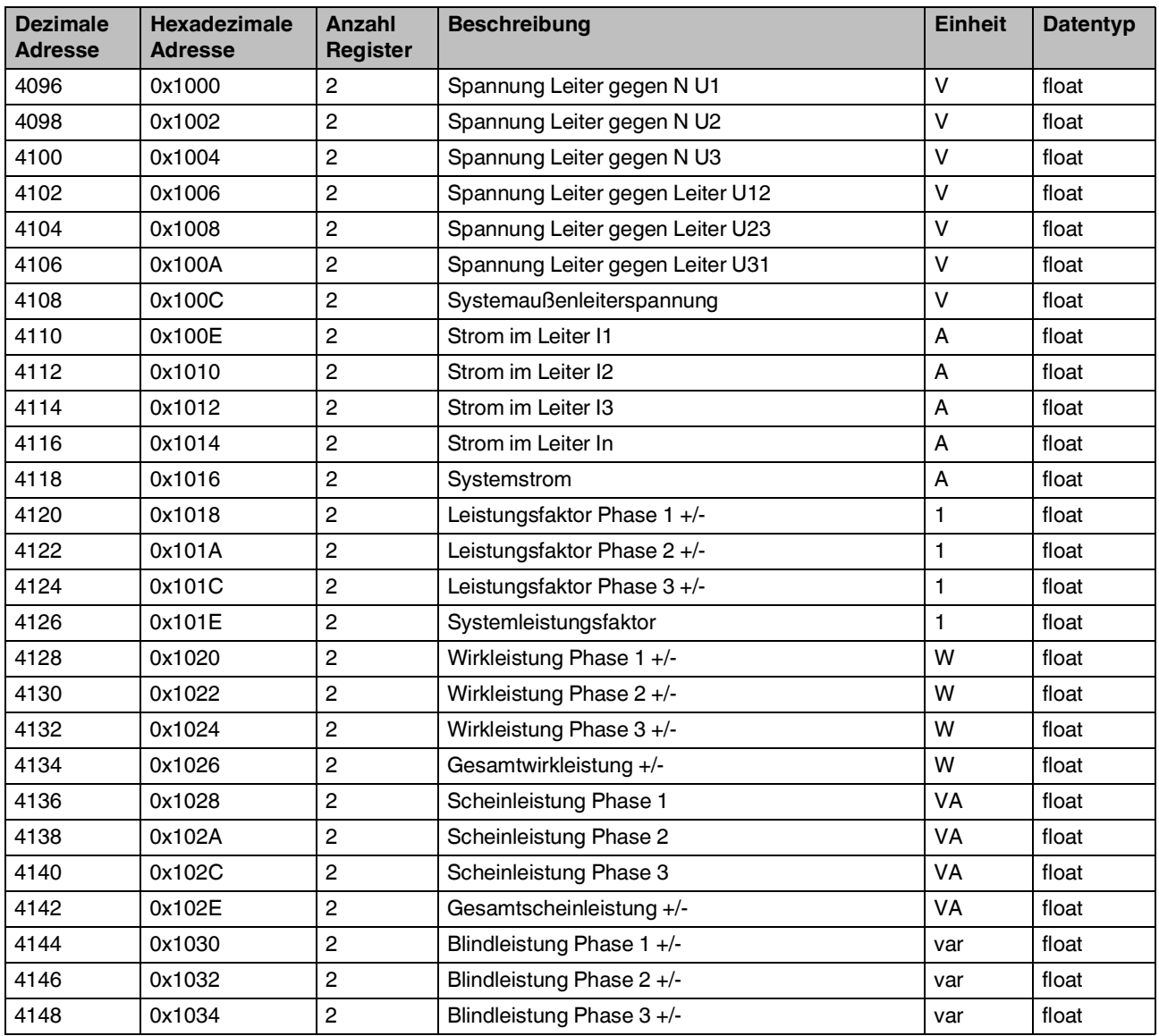

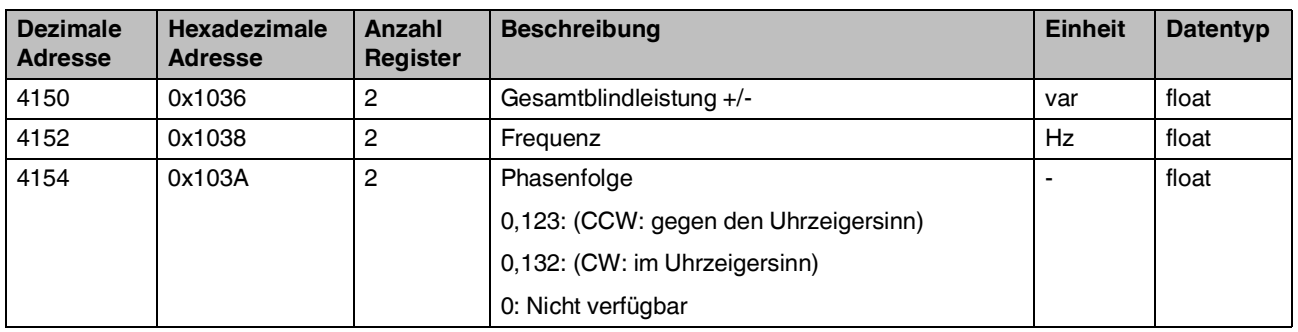

# **A 5 Zähler (Integer)**

Tabelle A-6 Zähler (Integer)

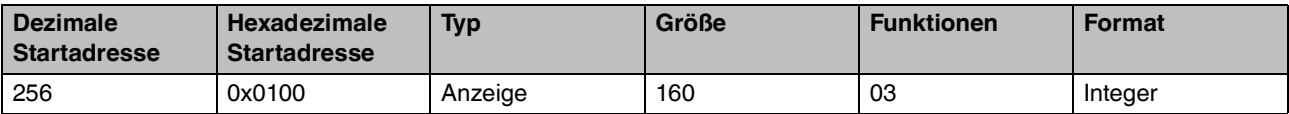

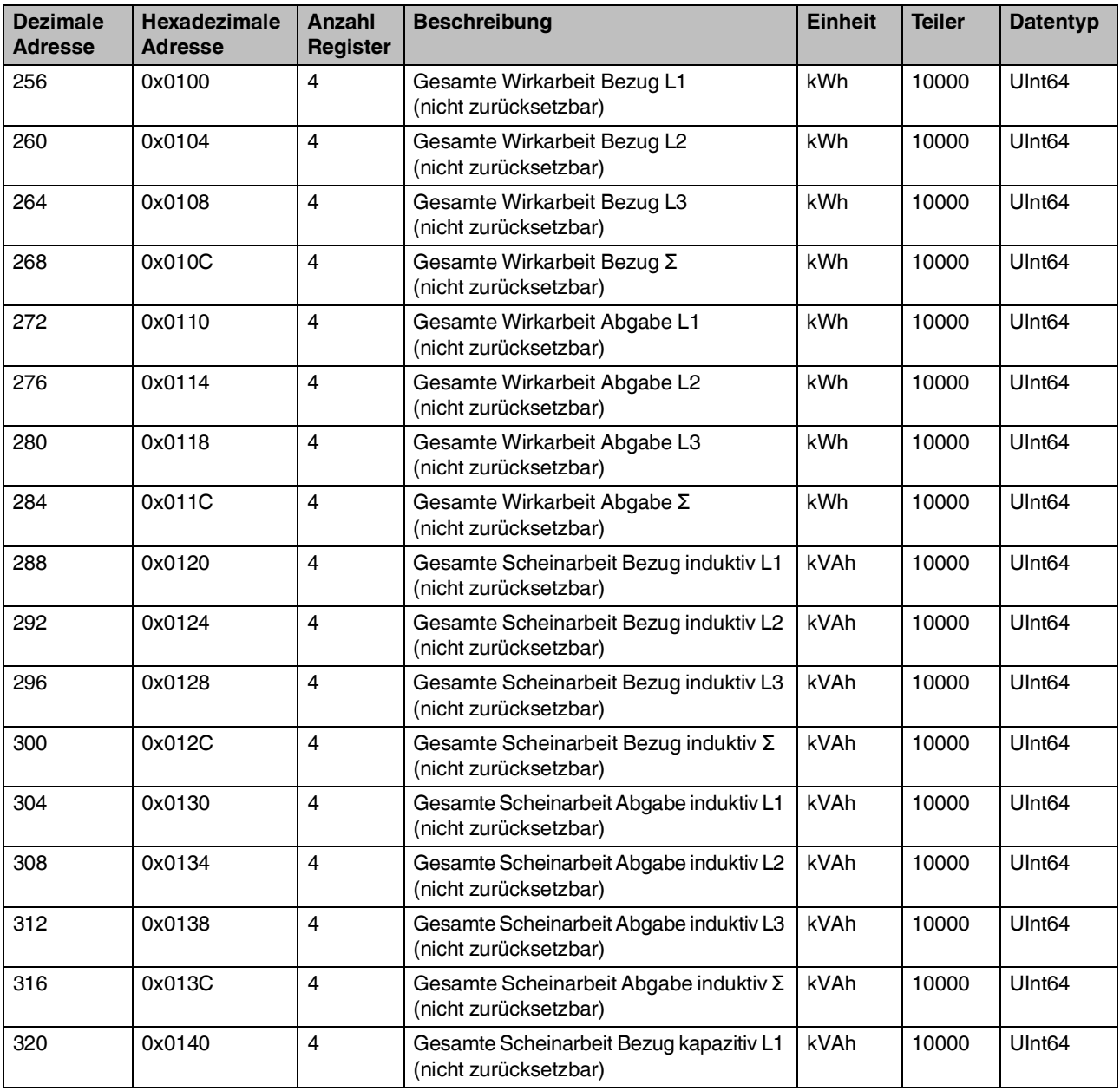

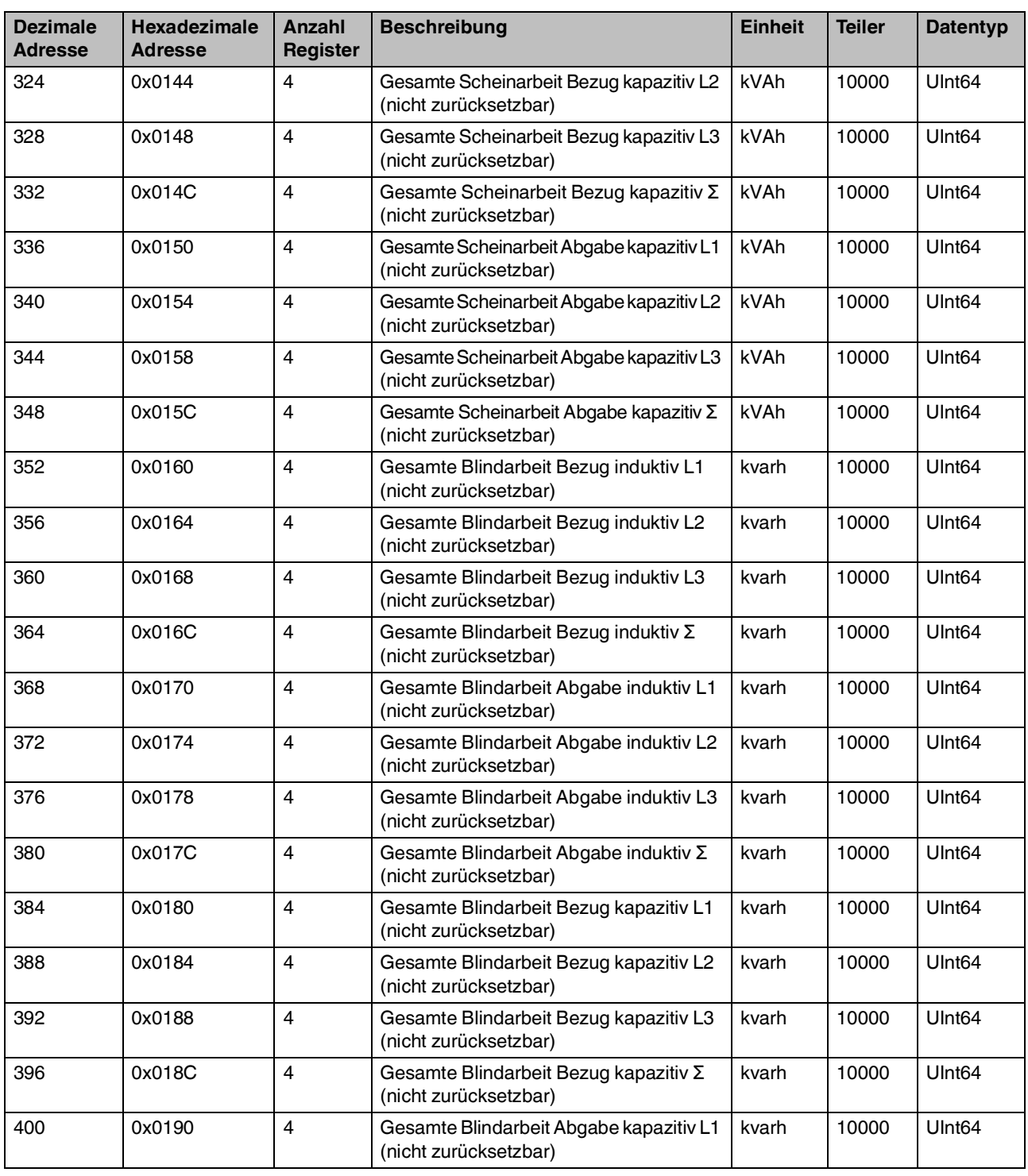

#### **Zähler (Integer)**

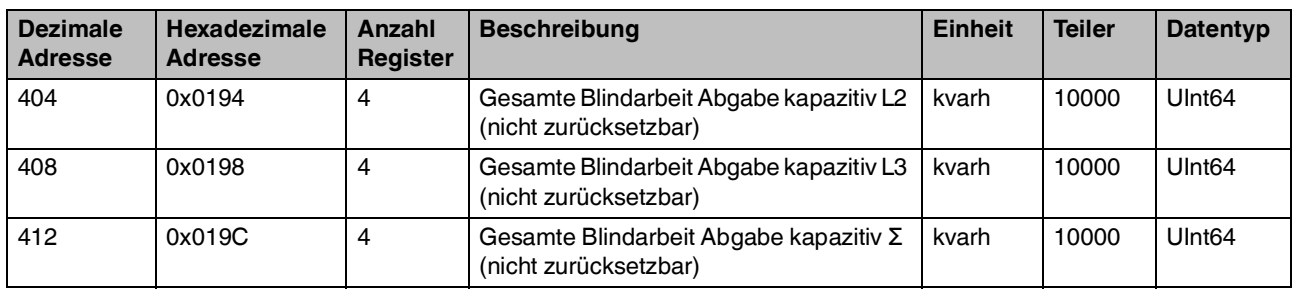

# **A 6 Zähler (Float)**

Tabelle A-7 Zähler (Float)

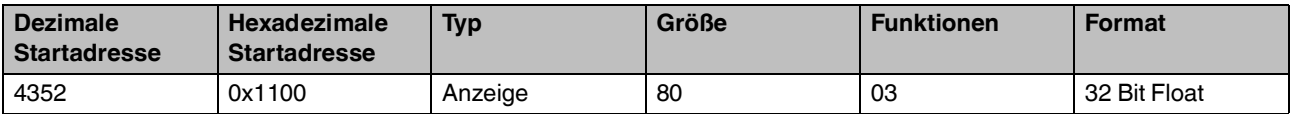

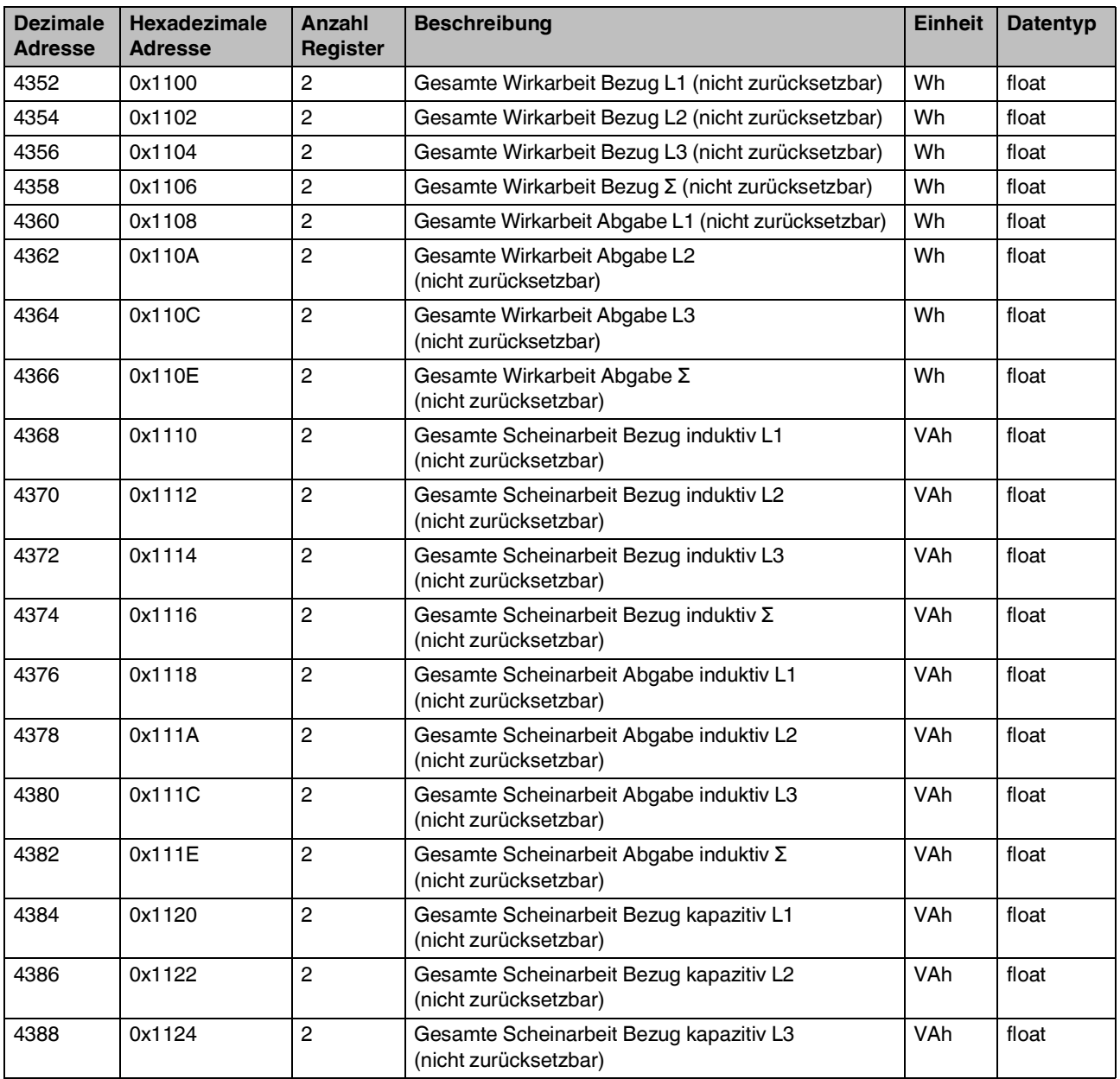

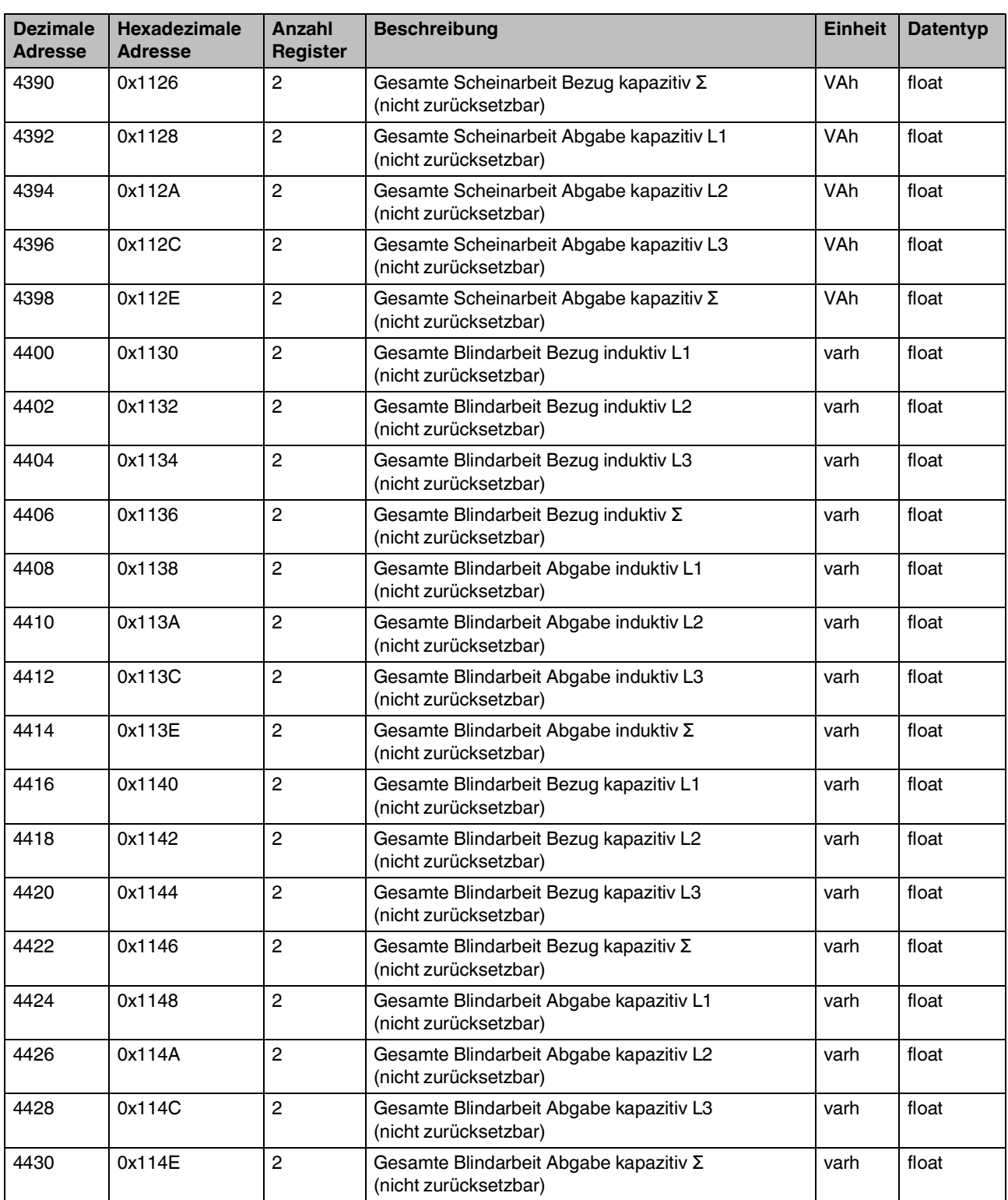

# **A 7 Zähler Tarif 1 (Integer)**

Nicht verfügbar bei Energiezählern mit Ethernet-Schnittstelle.

Tabelle A-8 Zähler Tarif 1 (Integer)

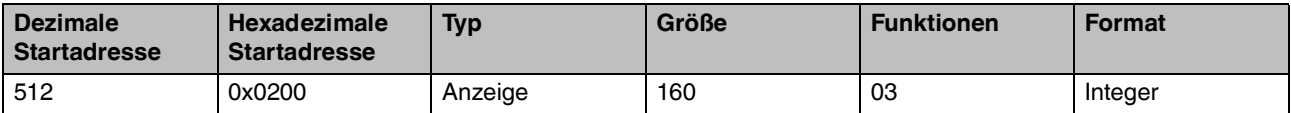

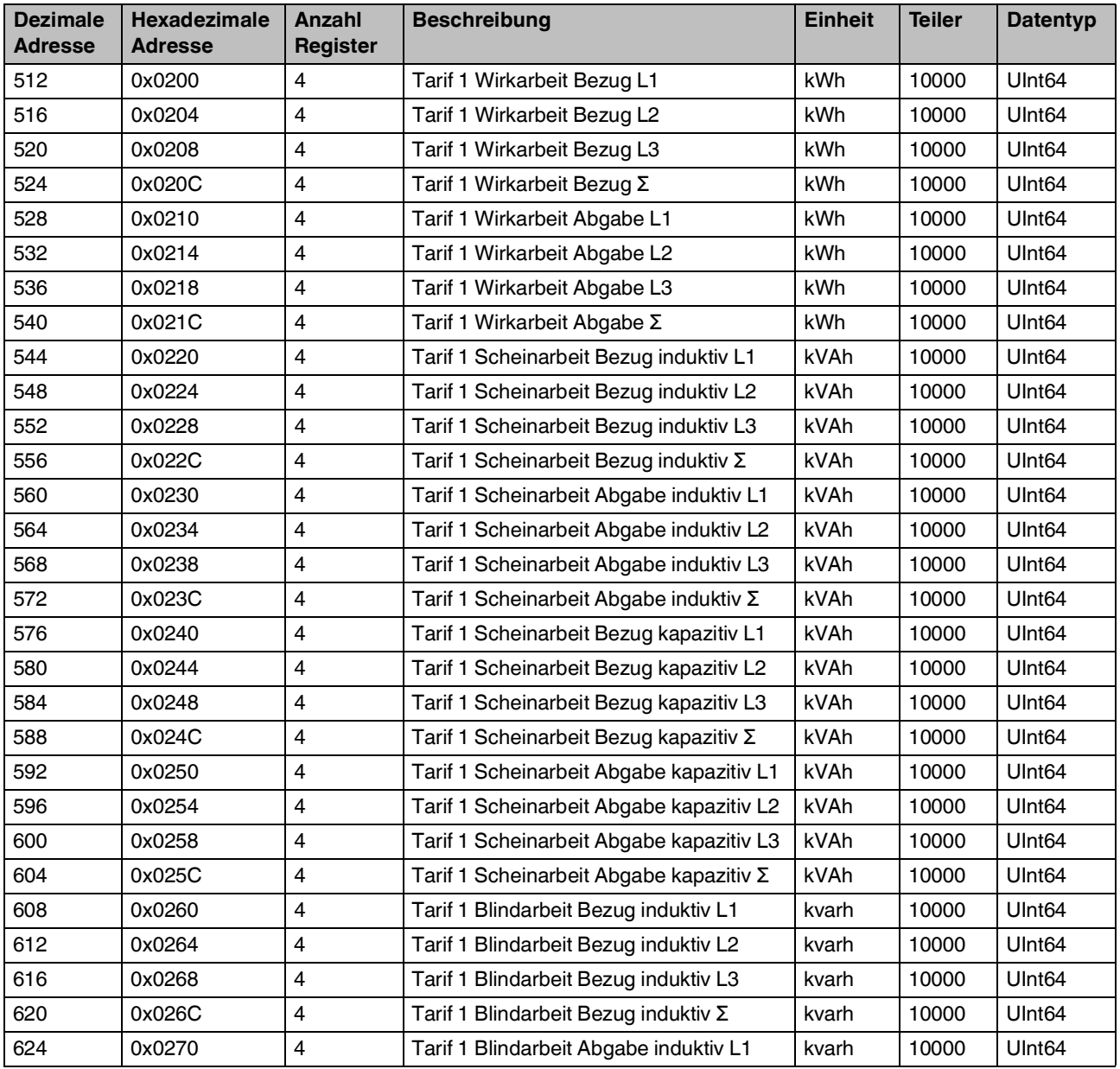

#### **Zähler Tarif 1 (Integer)**

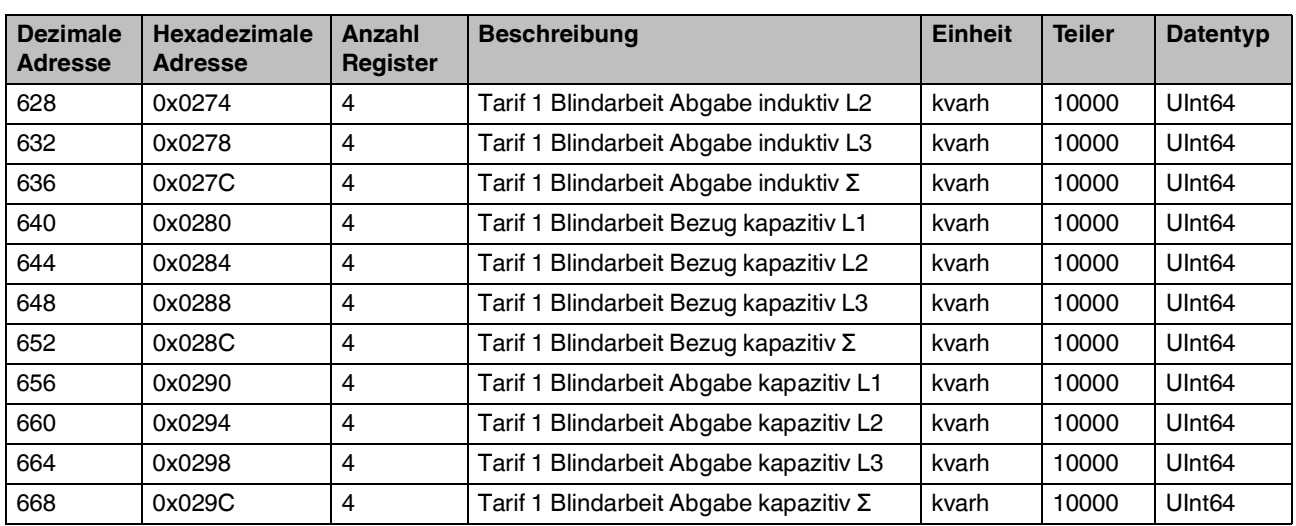

# **A 8 Zähler Tarif 1 (Float)**

Nicht verfügbar bei Energiezählern mit Ethernet-Schnittstelle.

Tabelle A-9 Zähler Tarif 1 (Float)

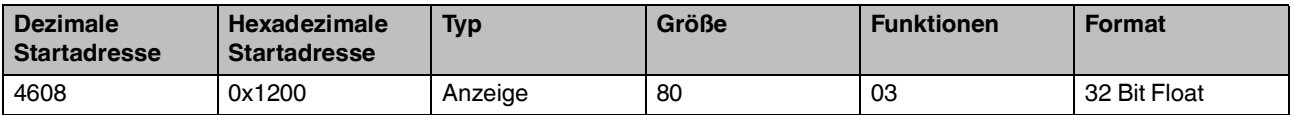

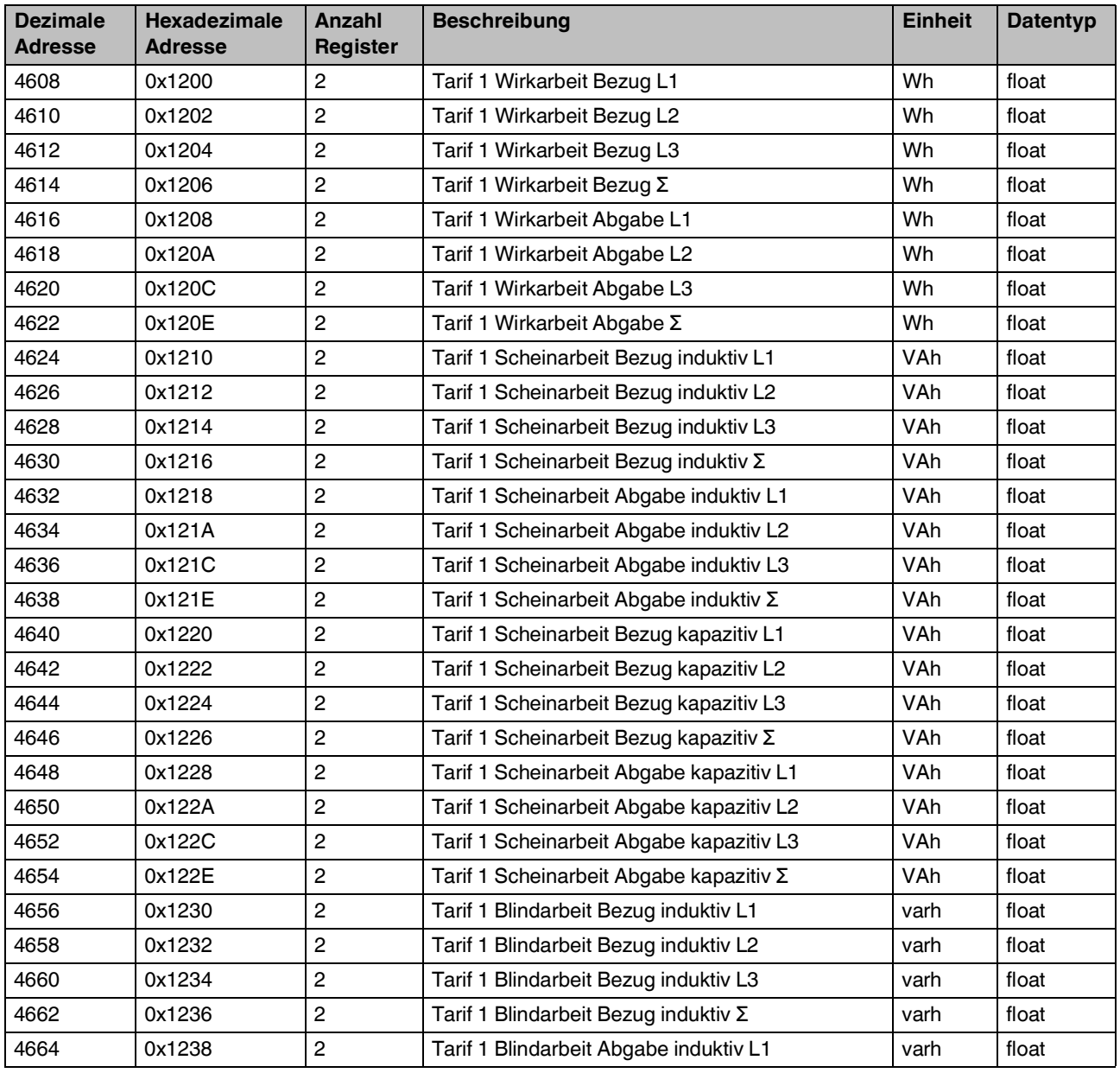

#### **Zähler Tarif 1 (Float)**

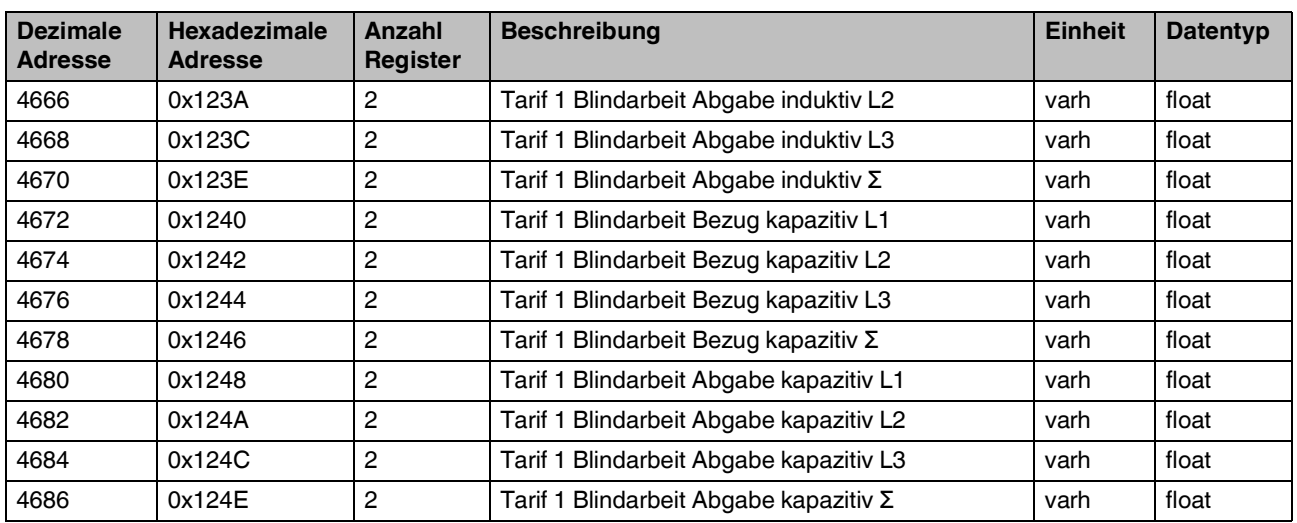

## **A 9 Zähler Tarif 2 (Integer)**

Nicht verfügbar bei Energiezählern mit Ethernet-Schnittstelle.

Tabelle A-10 Zähler Tarif 2 (Integer)

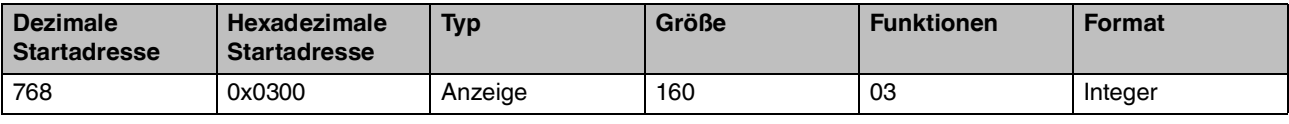

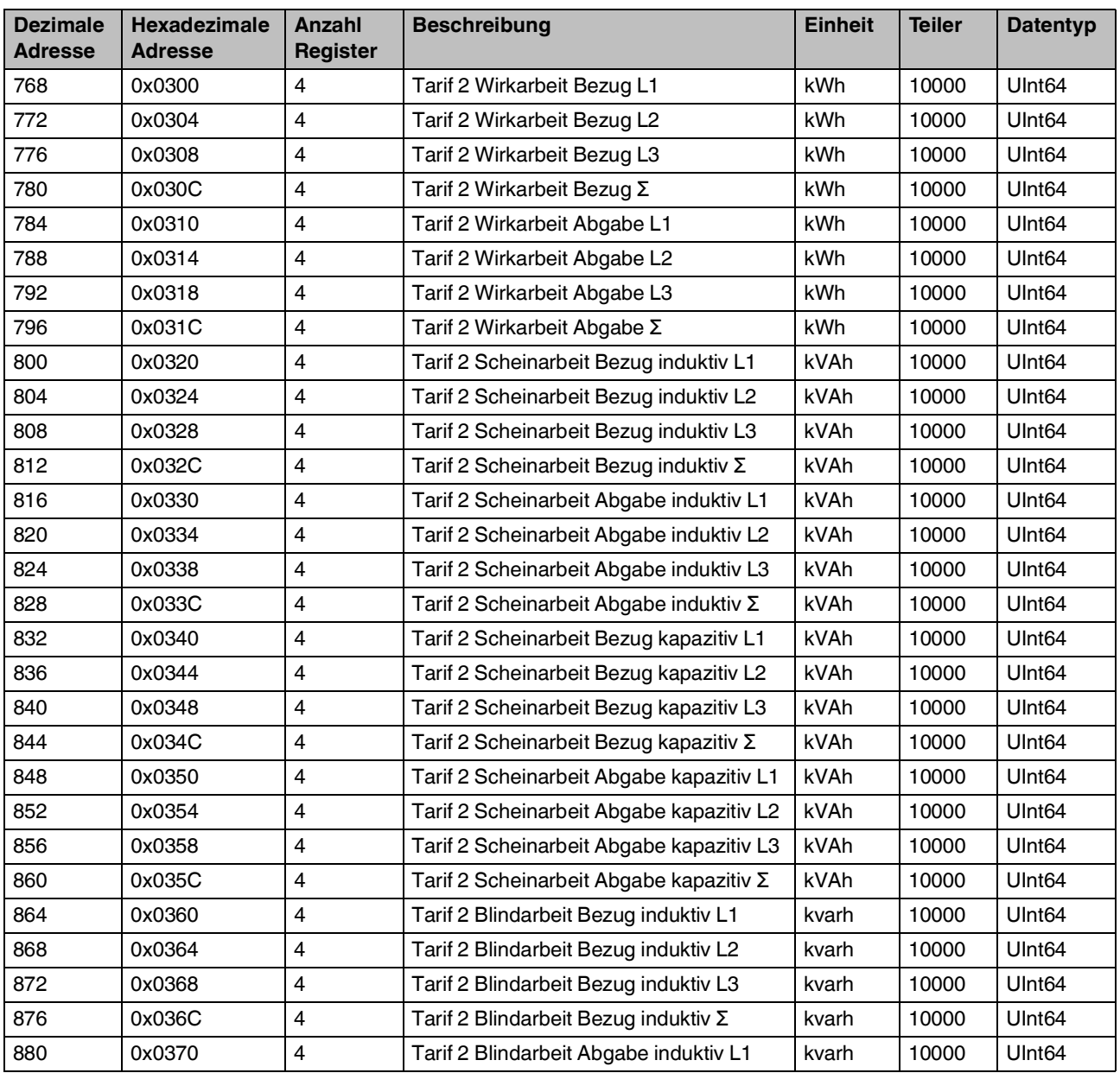

#### **Zähler Tarif 2 (Integer)**

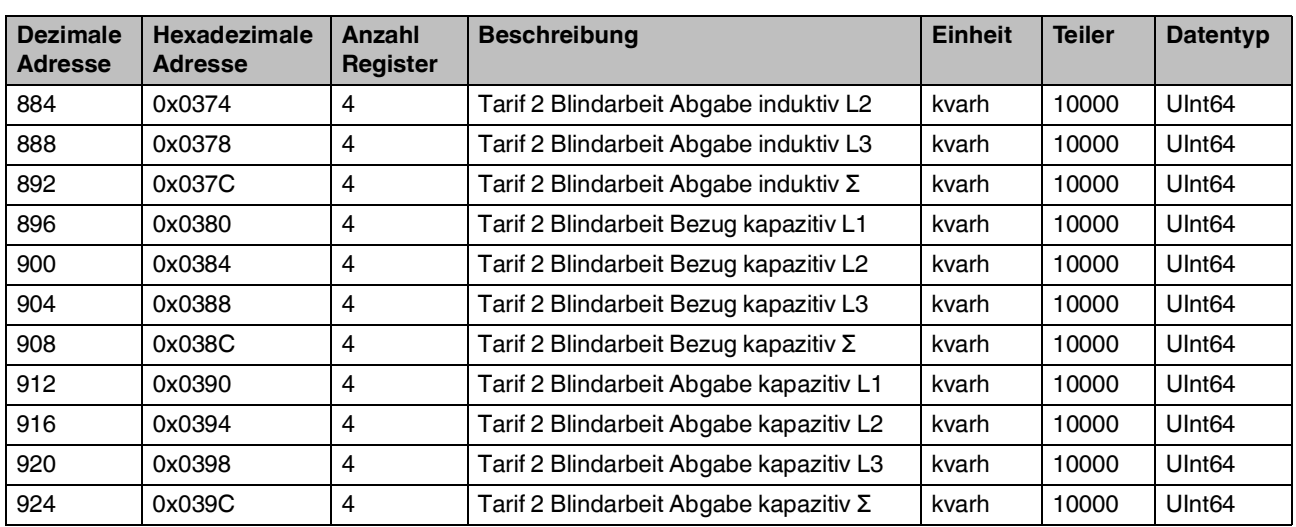

# **A 10 Zähler Tarif 2 (Float)**

Nicht verfügbar bei Energiezählern mit Ethernet-Schnittstelle.

Tabelle A-11 Zähler Tarif 2 (Float)

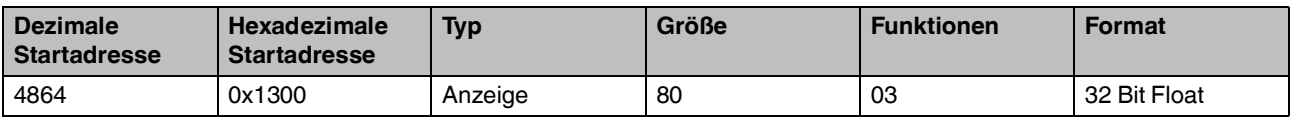

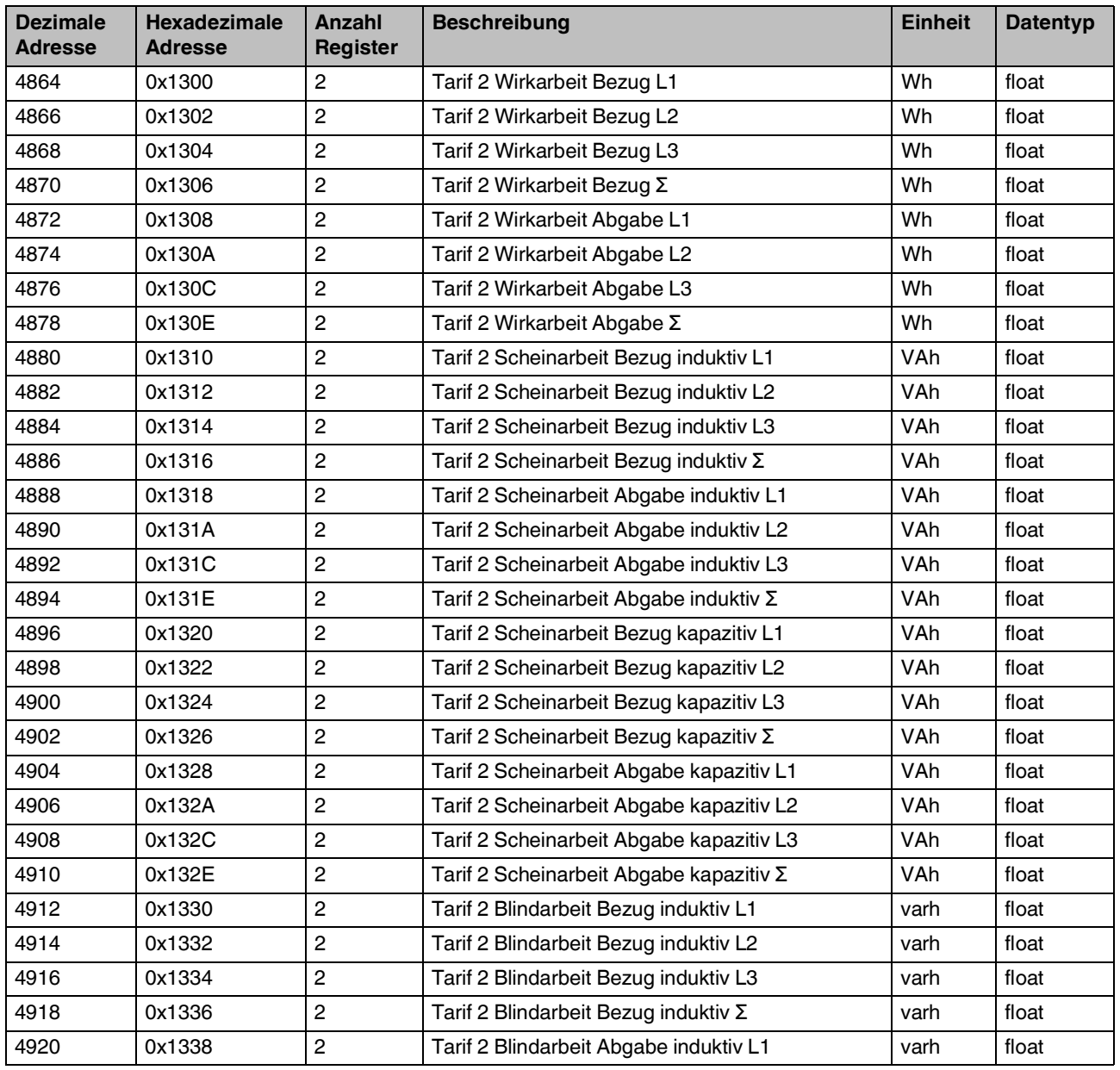

#### **Zähler Tarif 2 (Float)**

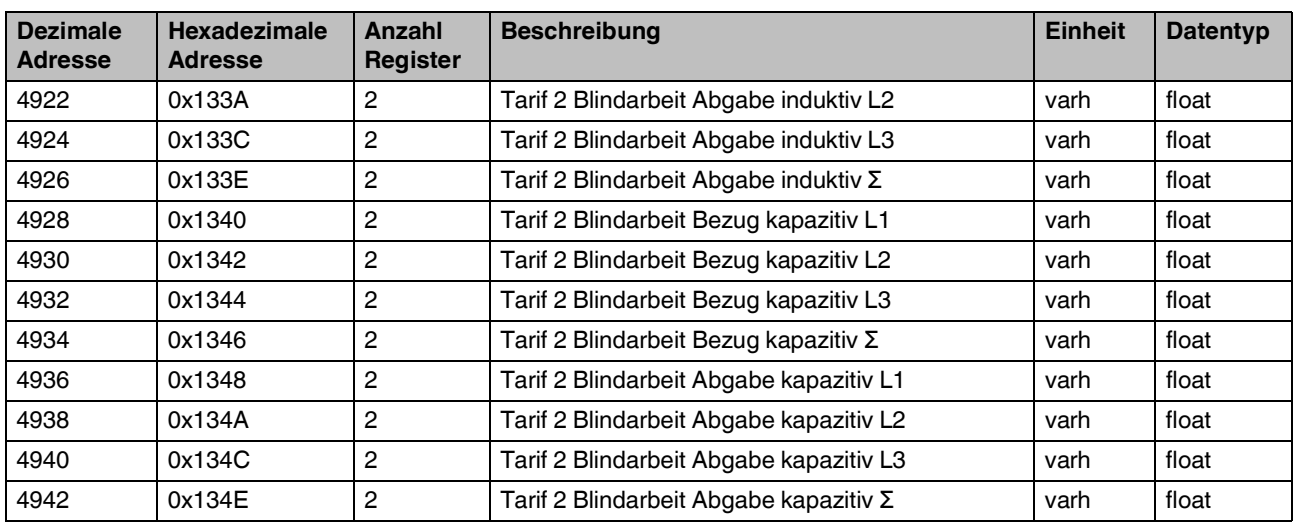

### **A 11 Teilenergiezähler und bilanzierende Energiezähler (Integer)**

Tabelle A-12 Teilenergiezähler und bilanzierende Energiezähler (Integer)

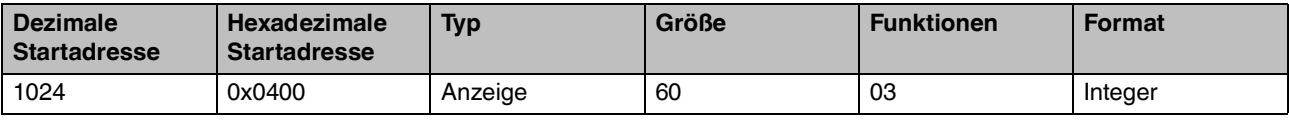

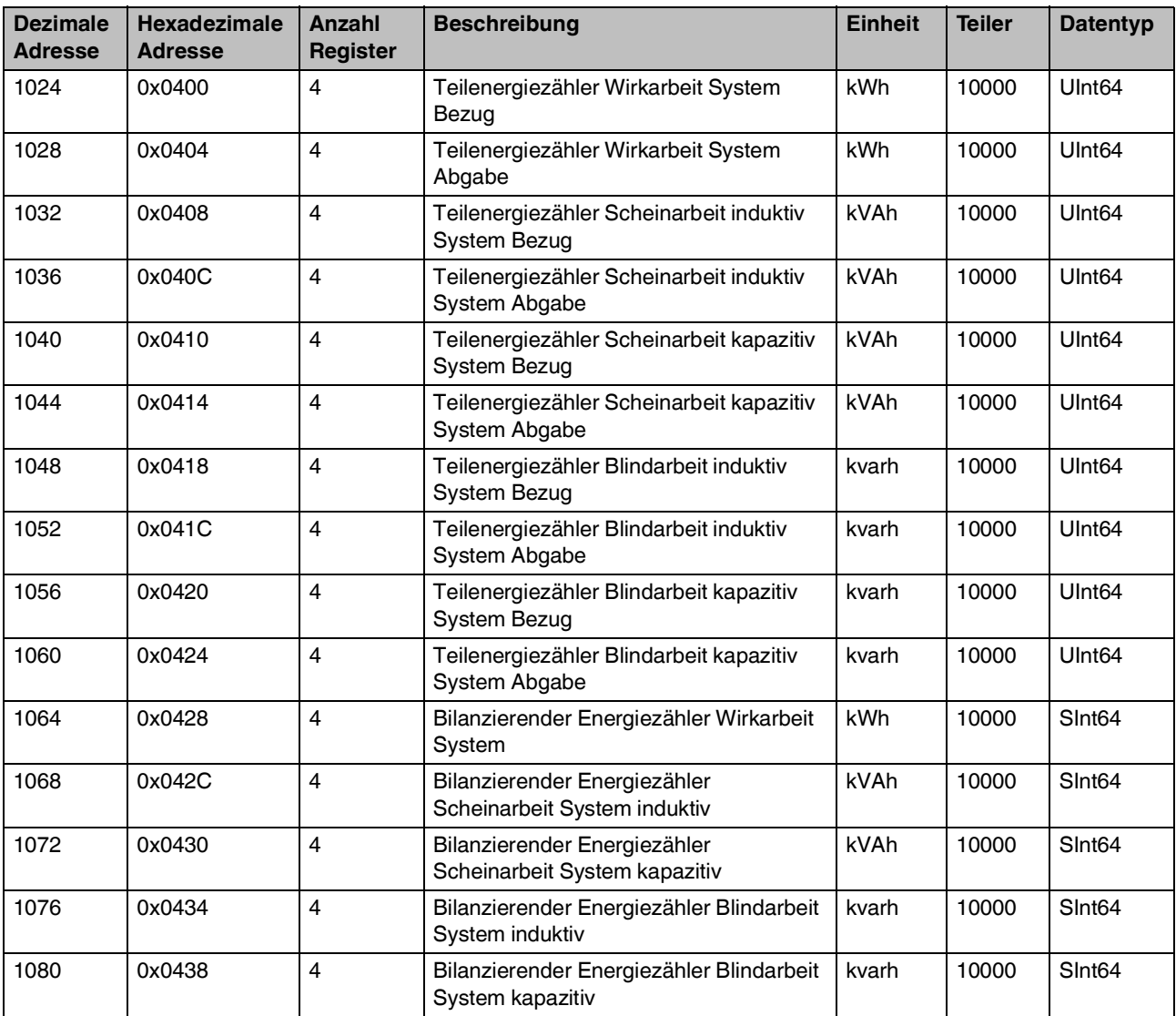

### **A 12 Teilenergiezähler und bilanzierende Energiezähler (Float)**

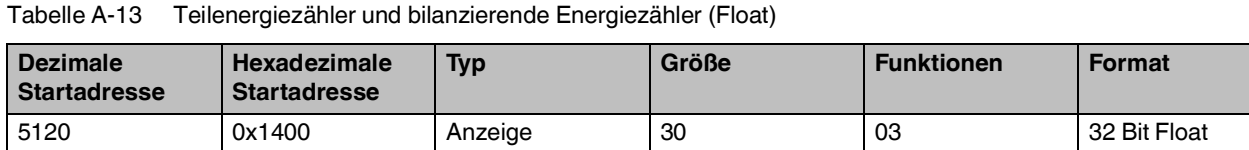

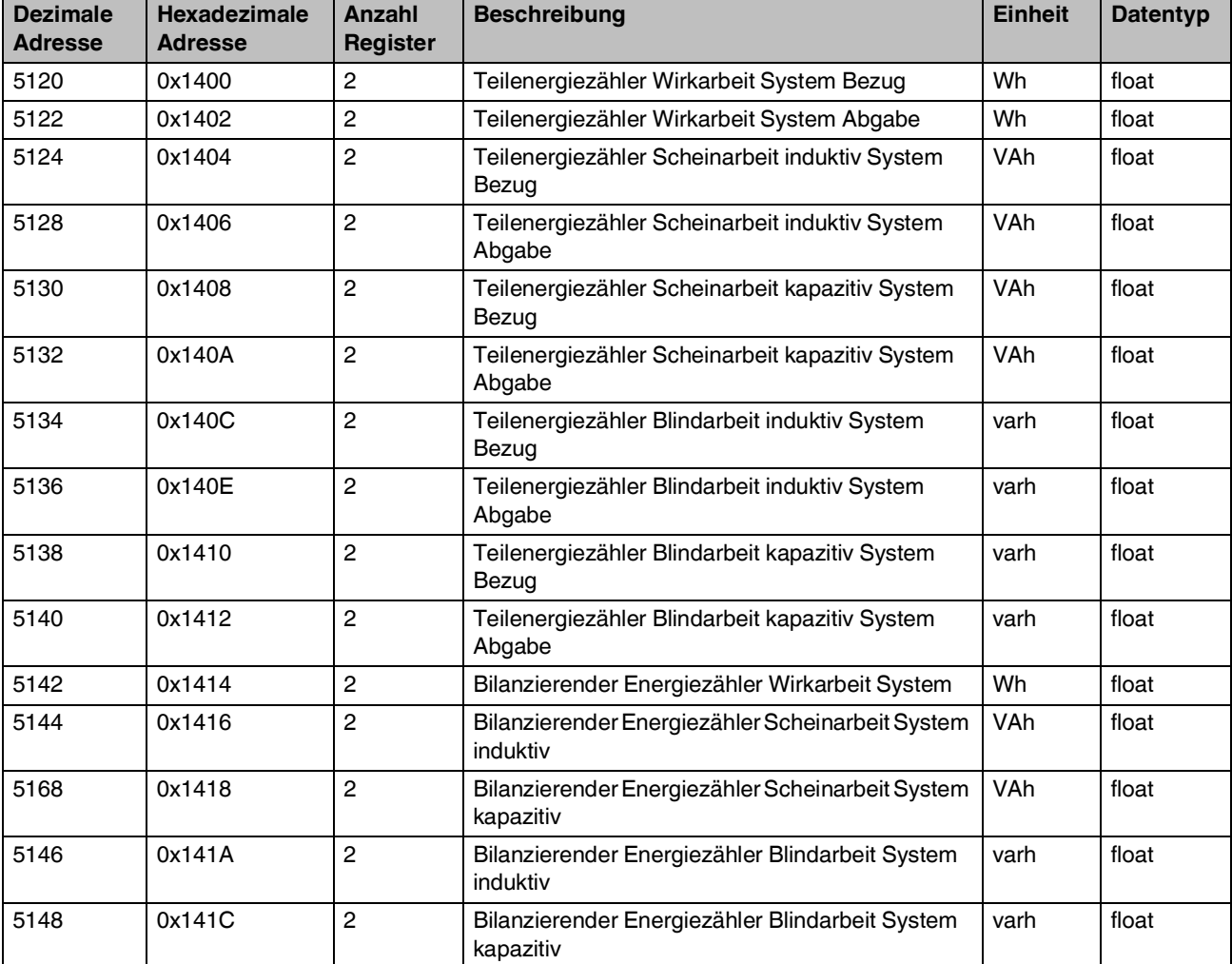

# **A 13 DMD (Integer)**

Tabelle A-14 DMD (Integer)

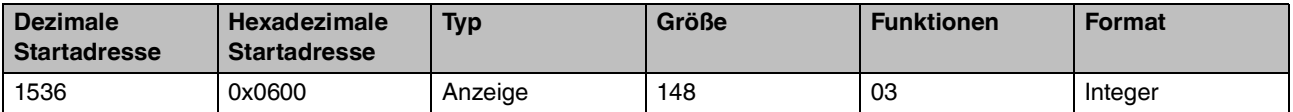

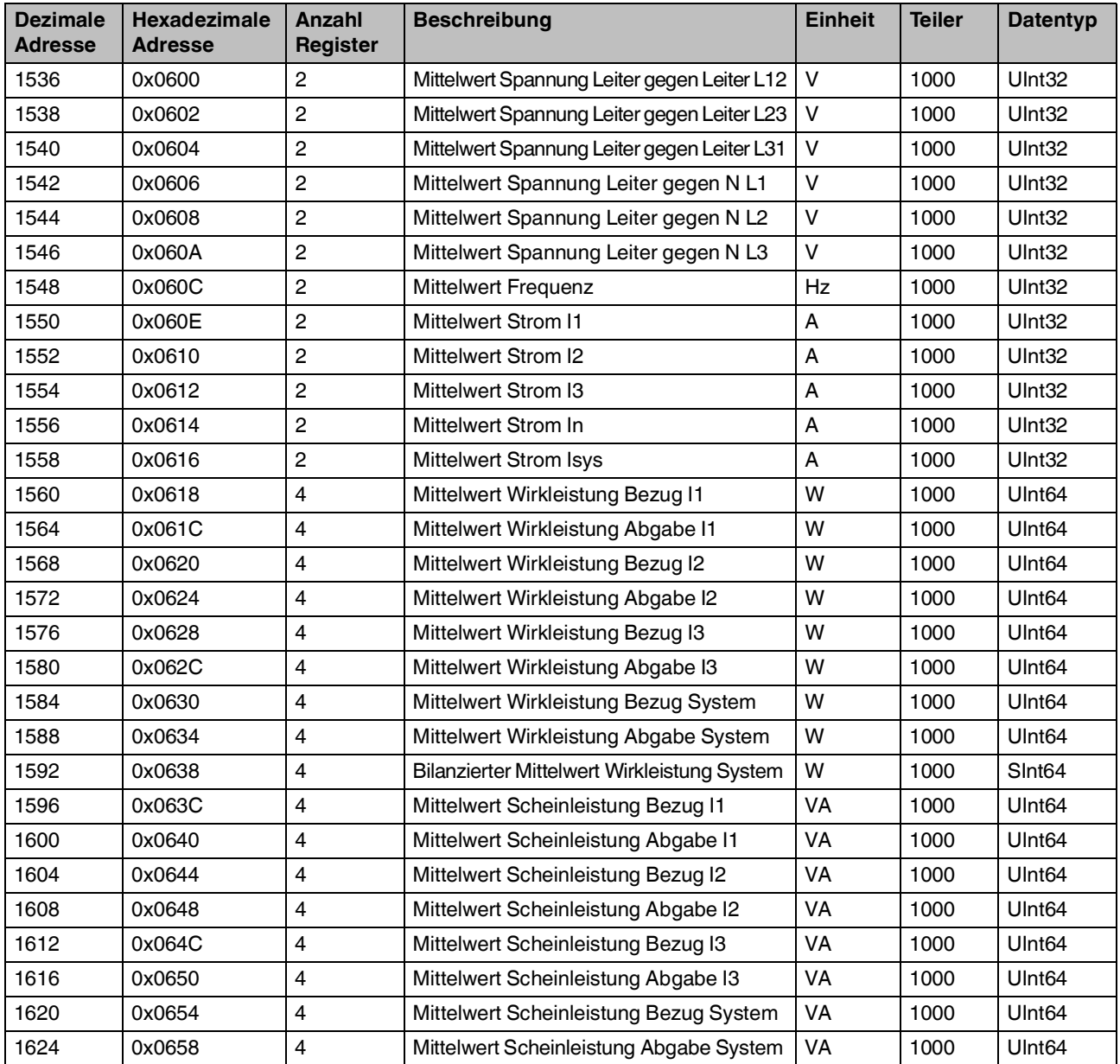
#### **DMD (Integer)**

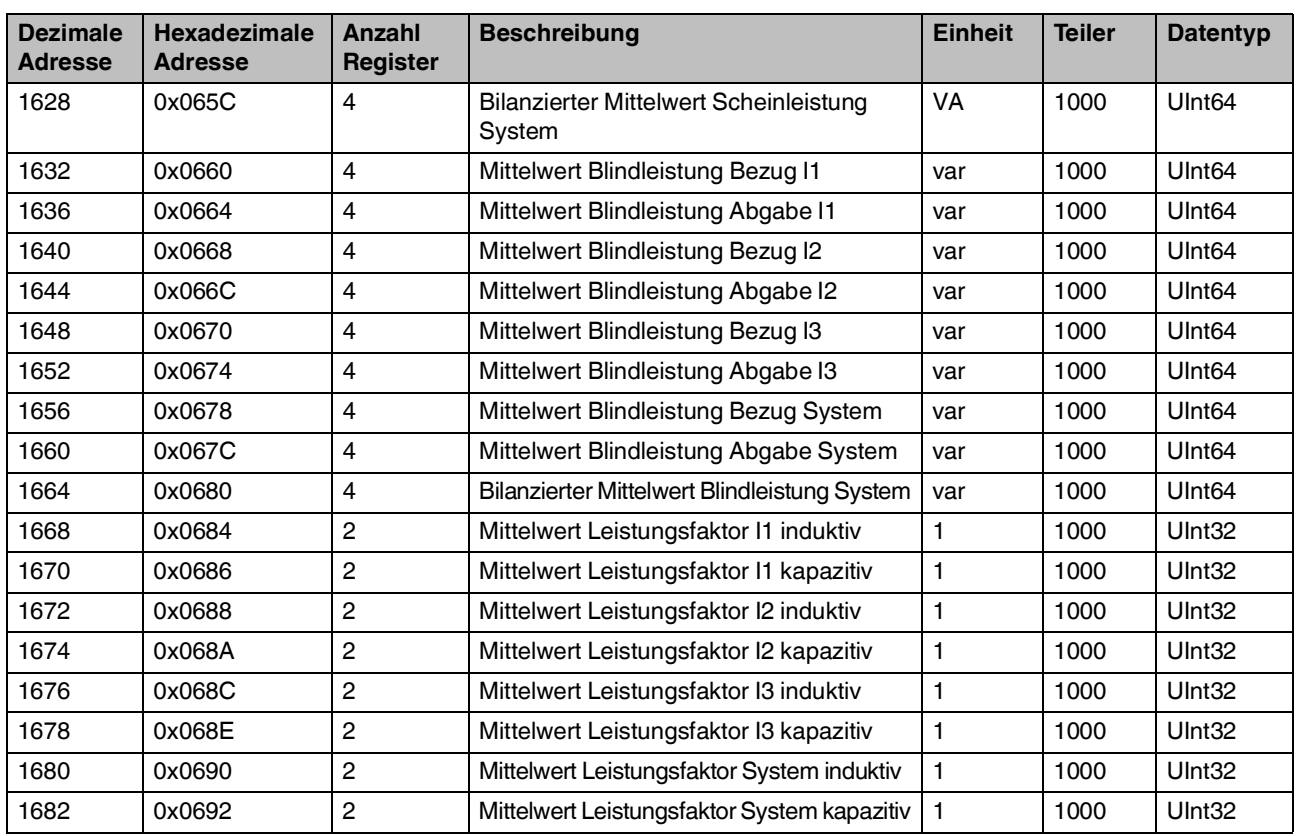

### **A 14 DMD (Float)**

<span id="page-109-0"></span>Tabelle A-15 DMD (Float)

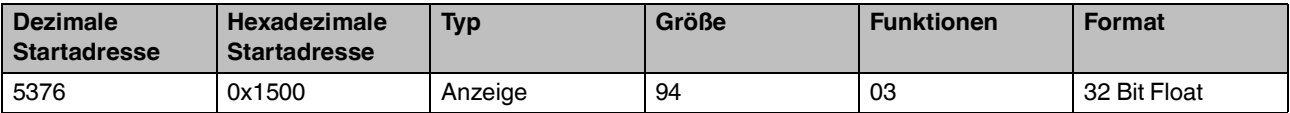

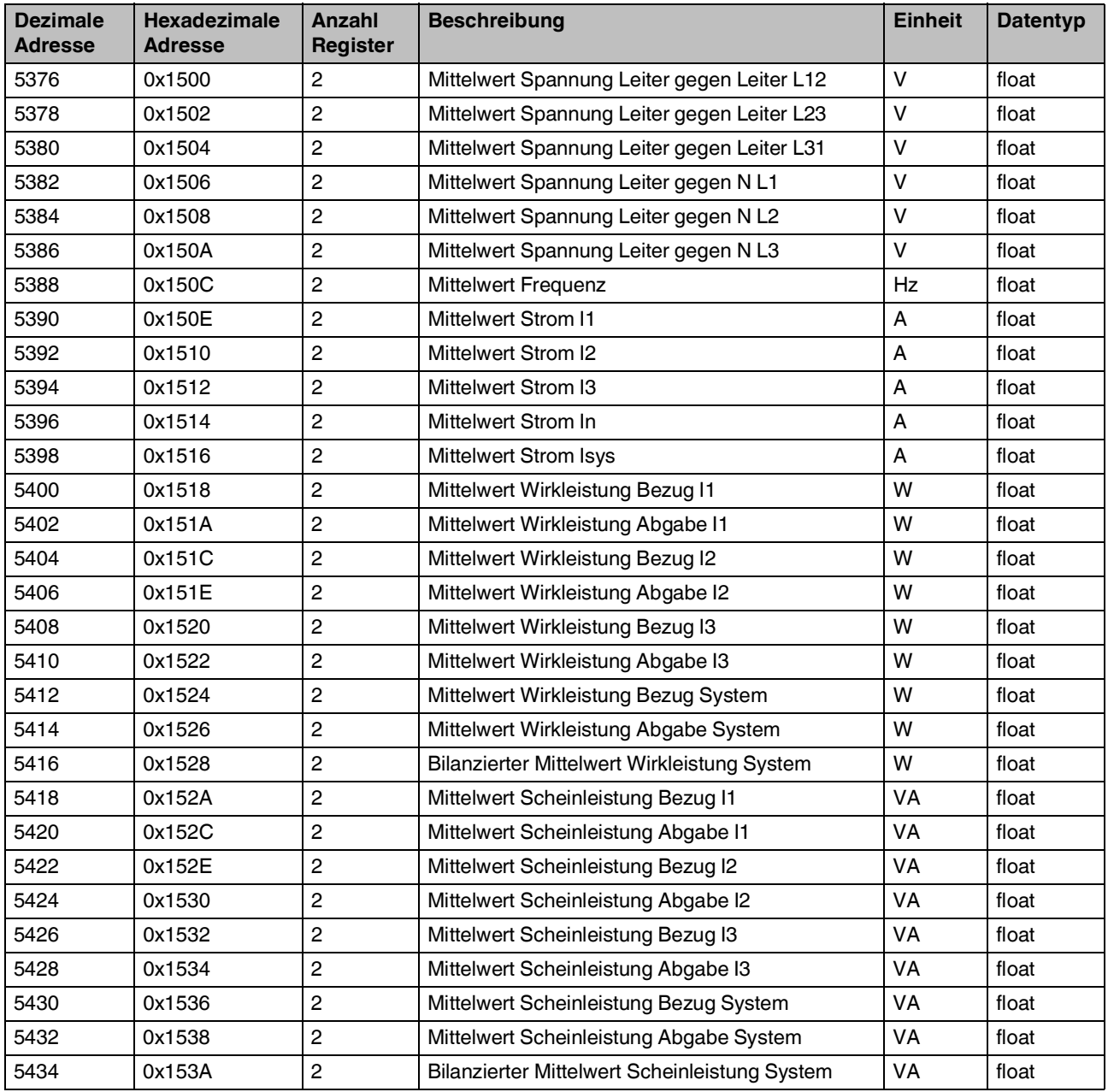

#### **DMD (Float)**

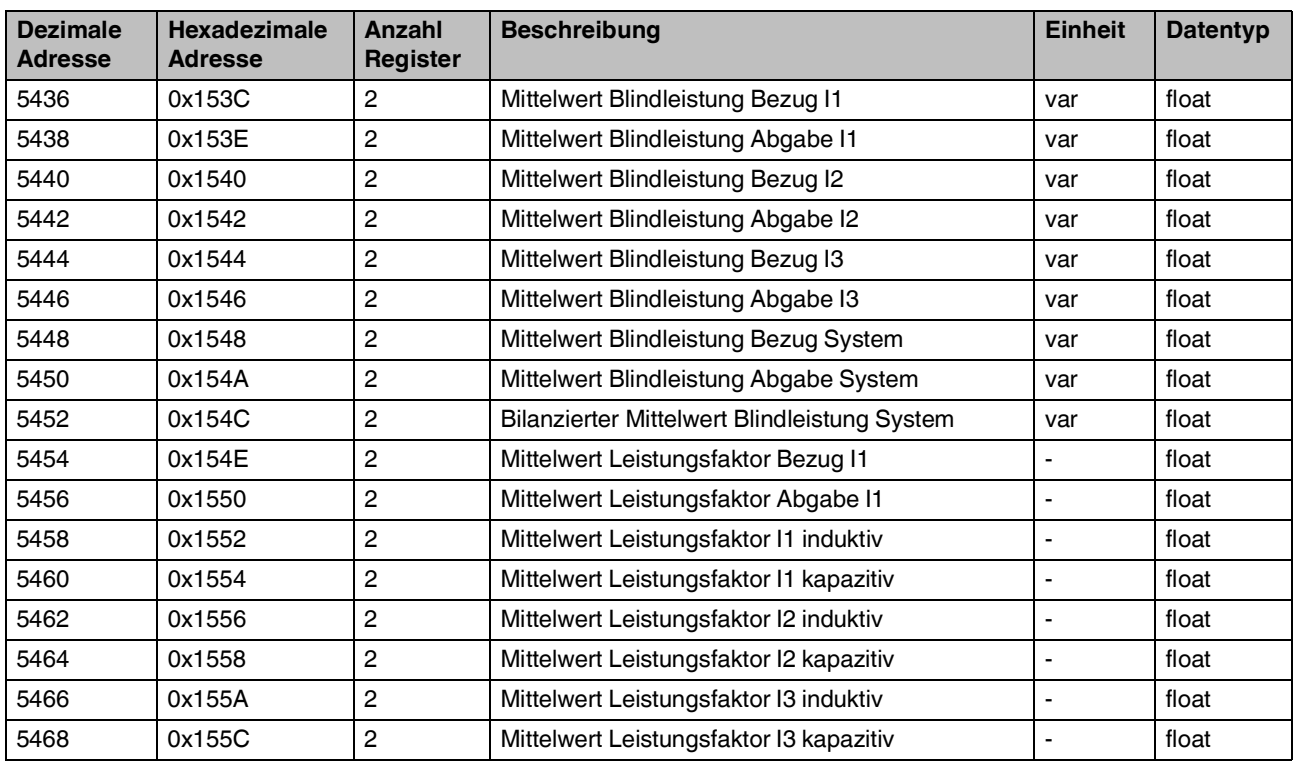

### **A 15 MAXDMD (Integer)**

<span id="page-111-0"></span>Tabelle A-16 MAXDMD (Integer)

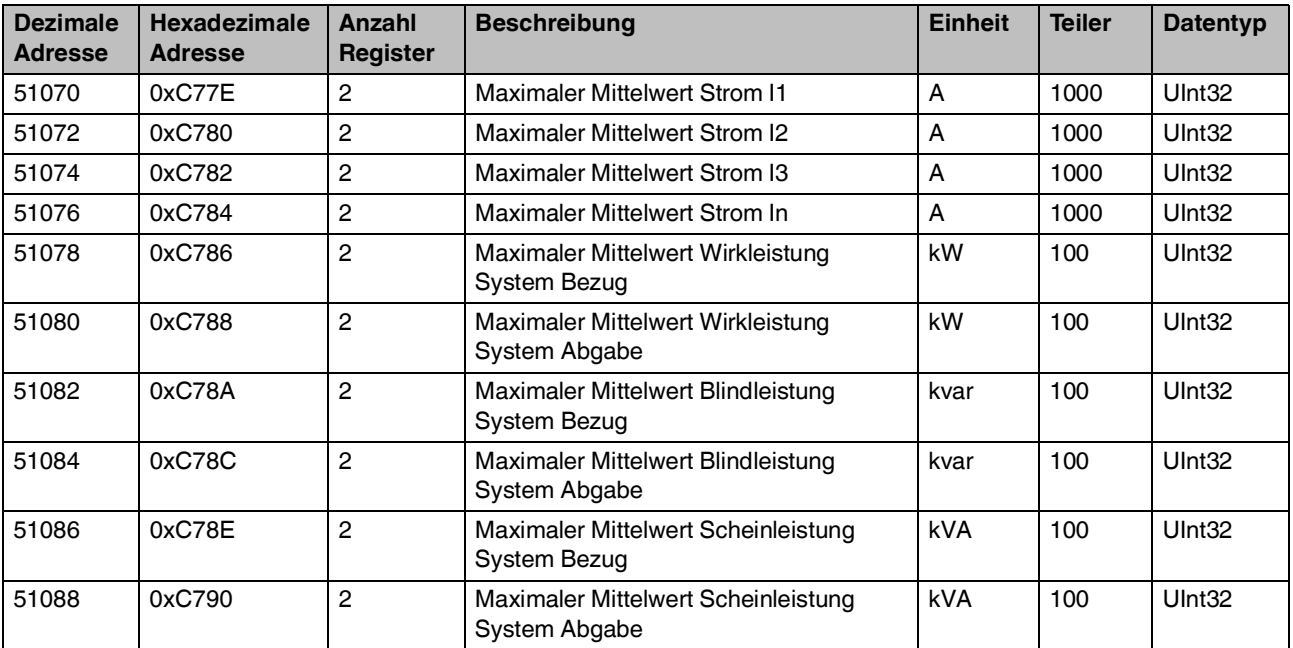

### **A 16 Geräteinformationen und Konfiguration**

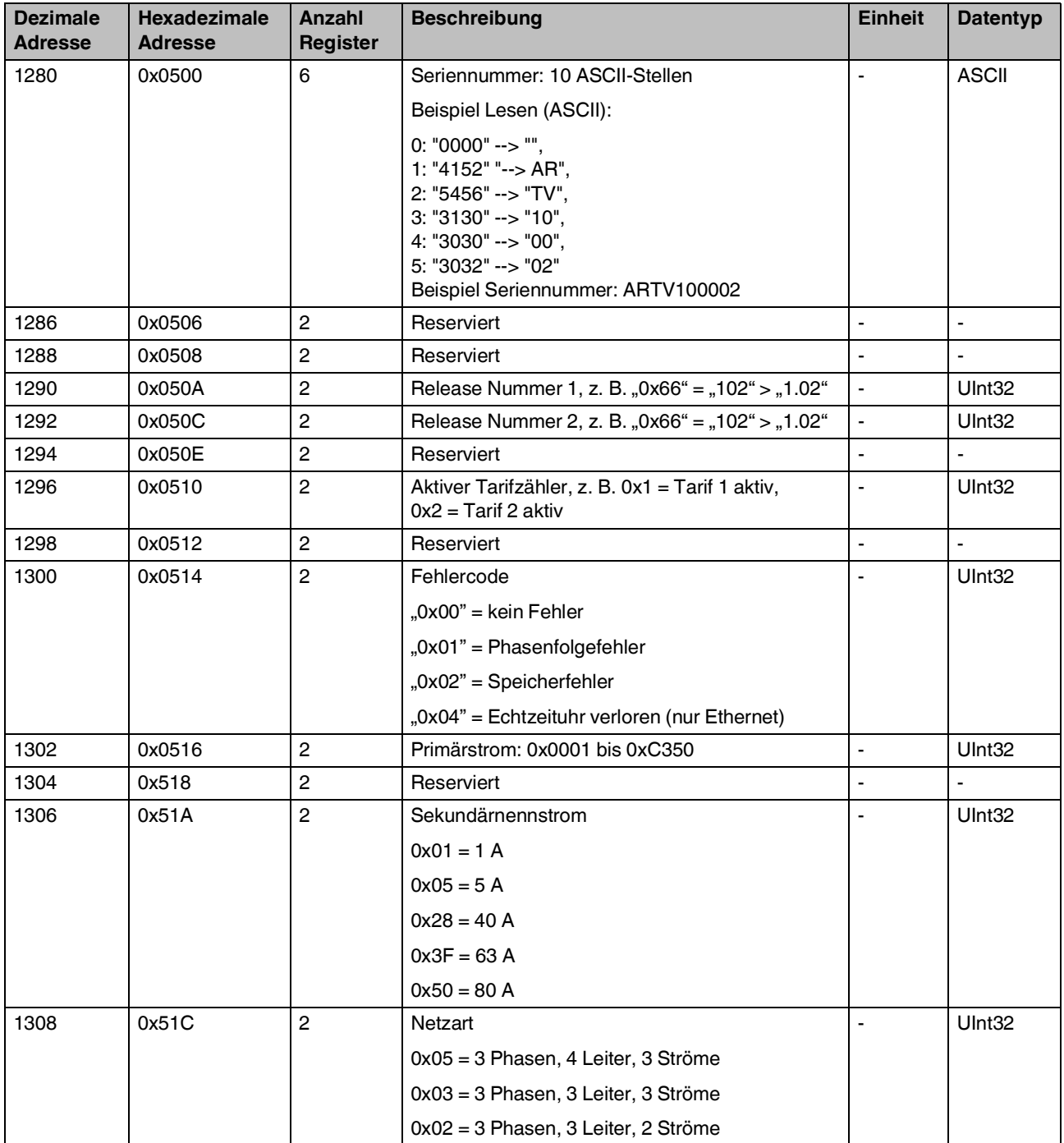

<span id="page-112-0"></span>Tabelle A-17 Geräteinformationen und Konfiguration

| <b>Dezimale</b><br><b>Adresse</b> | <b>Hexadezimale</b><br><b>Adresse</b> | Anzahl<br>Register | <b>Beschreibung</b>                    | <b>Einheit</b> | <b>Datentyp</b>          |
|-----------------------------------|---------------------------------------|--------------------|----------------------------------------|----------------|--------------------------|
| 1310                              | 0x051E                                | $\overline{2}$     | Modbus-Adresse: 0x01 bis 0xF7          |                | UInt32                   |
|                                   |                                       |                    | (bei Ethernet: 255)                    |                |                          |
| 1312                              | 0x0520                                | $\overline{c}$     | Reserviert                             | $\blacksquare$ | $\blacksquare$           |
| 1314                              | 0x0522                                | 2                  | Modbus/RTU Baud-Rate                   | $\blacksquare$ | UInt32                   |
|                                   |                                       |                    | 0: 2400 Bit/s                          |                |                          |
|                                   |                                       |                    | 1: 4800 Bit/s                          |                |                          |
|                                   |                                       |                    | 2: 9600 Bit/s                          |                |                          |
|                                   |                                       |                    | 3: 19200 Bit/s                         |                |                          |
|                                   |                                       |                    | 4: 38400 Bit/s                         |                |                          |
|                                   |                                       |                    | 5: 57600 Bit/s                         |                |                          |
|                                   |                                       |                    | 6: n/a                                 |                |                          |
|                                   |                                       |                    | 7: n/a                                 |                |                          |
|                                   |                                       |                    | 8: 300 Bit/s                           |                |                          |
|                                   |                                       |                    | 9: 1200 Bit/s                          |                |                          |
|                                   |                                       |                    | Reserviert: 0xFFFF FFFF (bei Ethernet) |                |                          |
| 1316                              | 0x0524                                | 2                  | Reserviert                             | $\blacksquare$ | $\overline{\phantom{0}}$ |

Tabelle A-17 Geräteinformationen und Konfiguration [...]

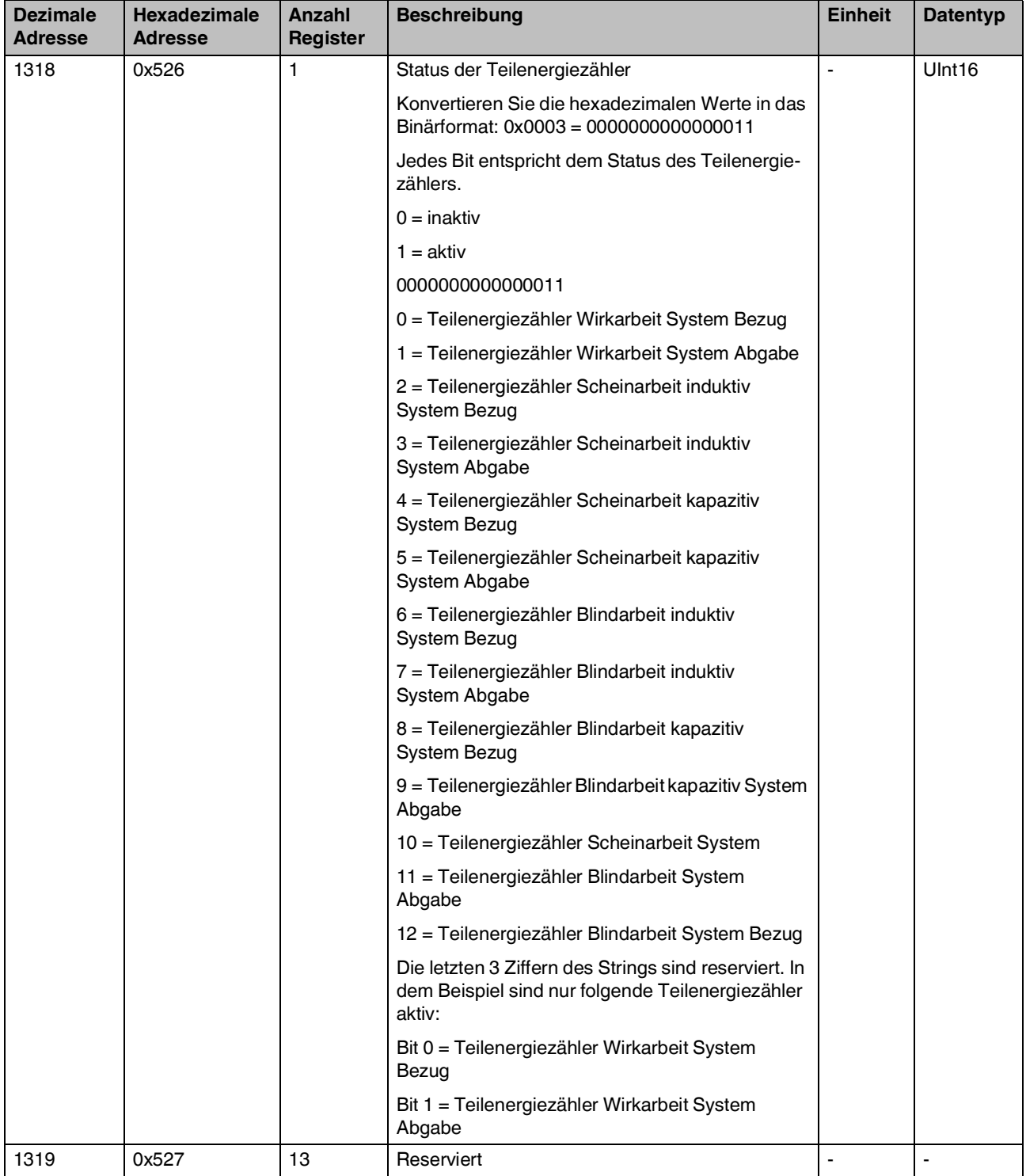

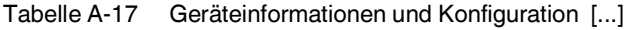

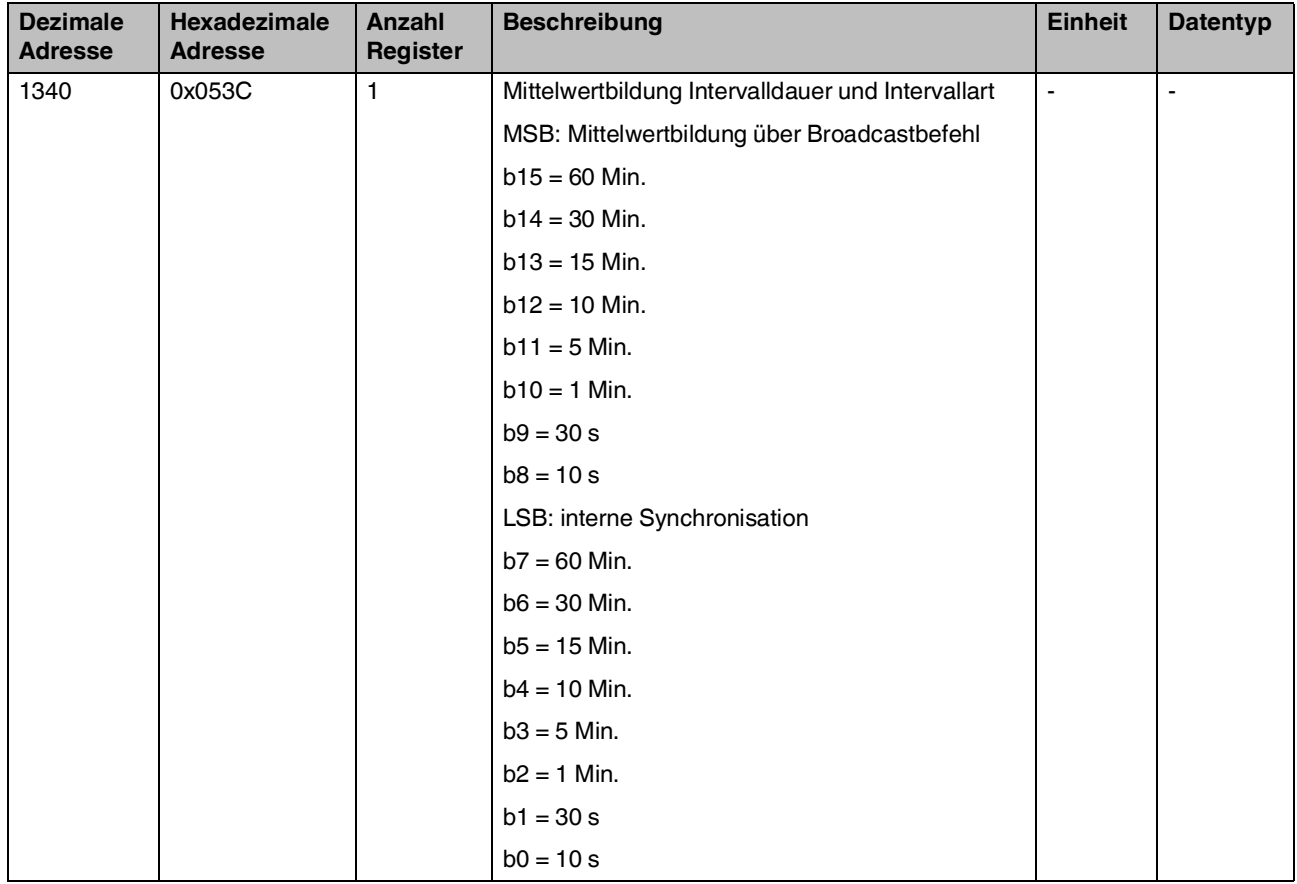

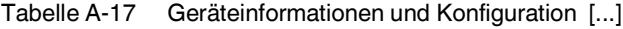

### **A 17 Schreiben**

#### <span id="page-116-0"></span>Tabelle A-18 Schreiben

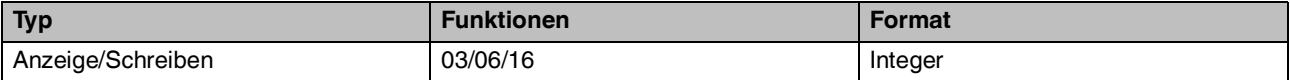

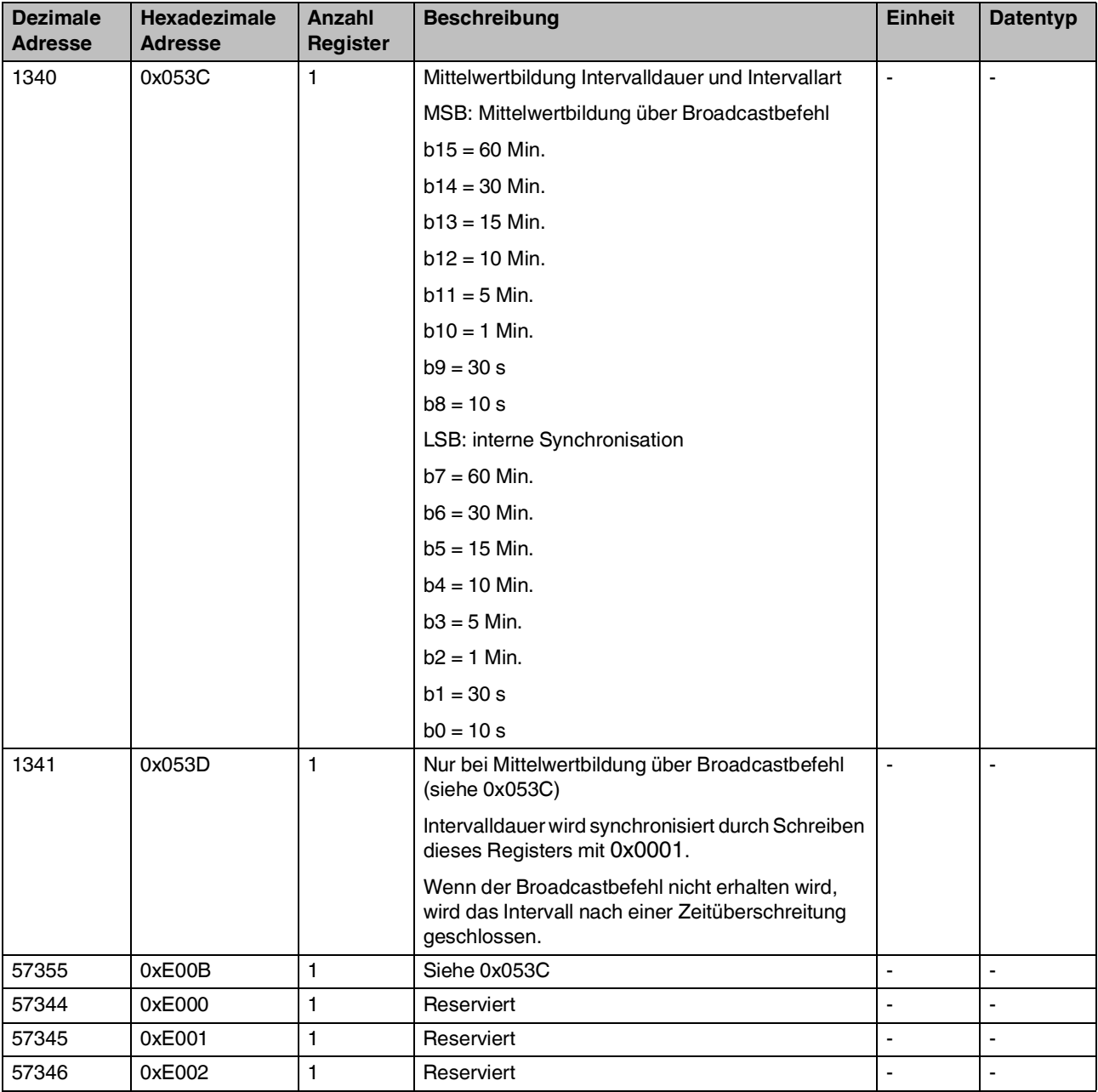

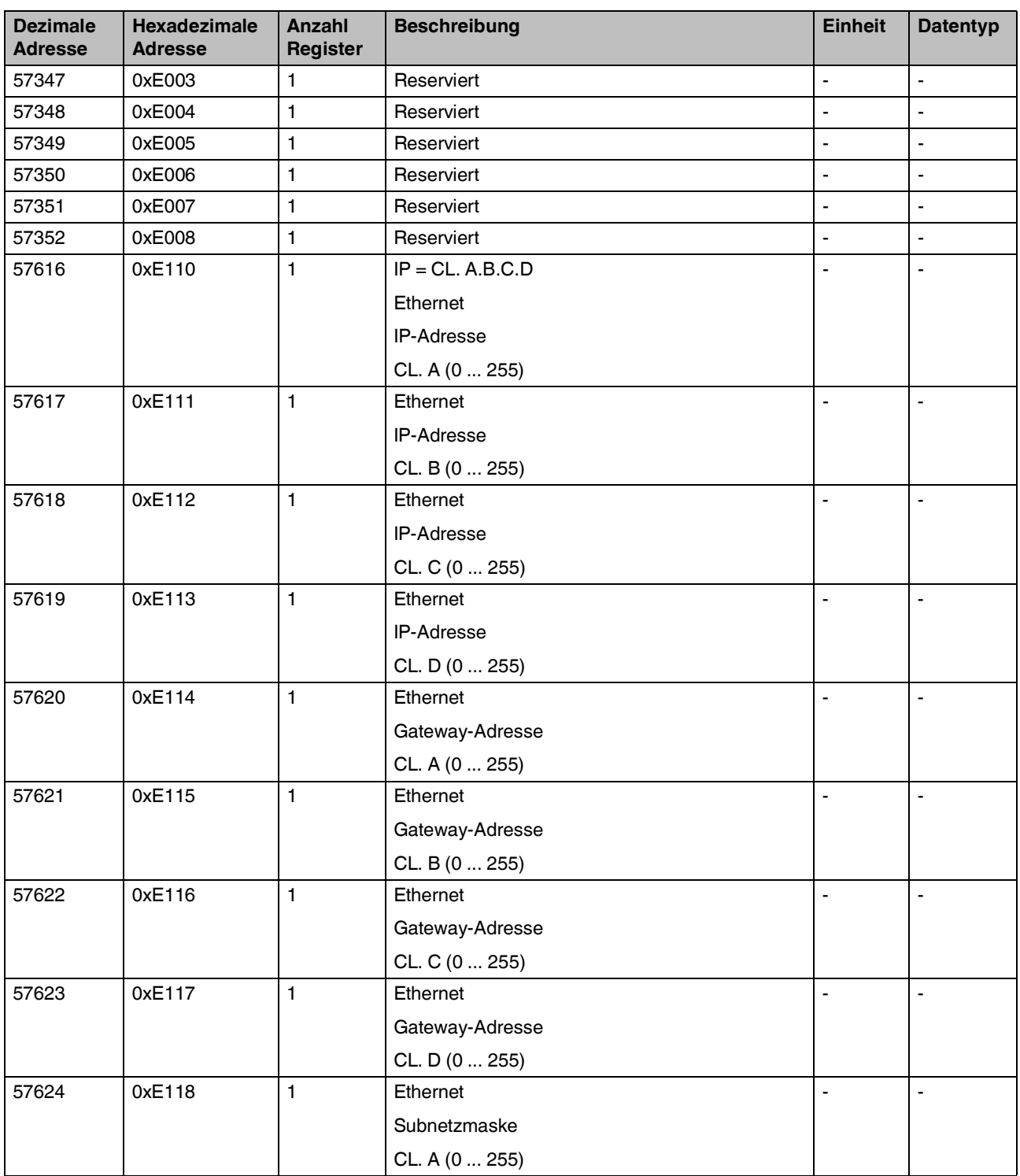

#### **Schreiben**

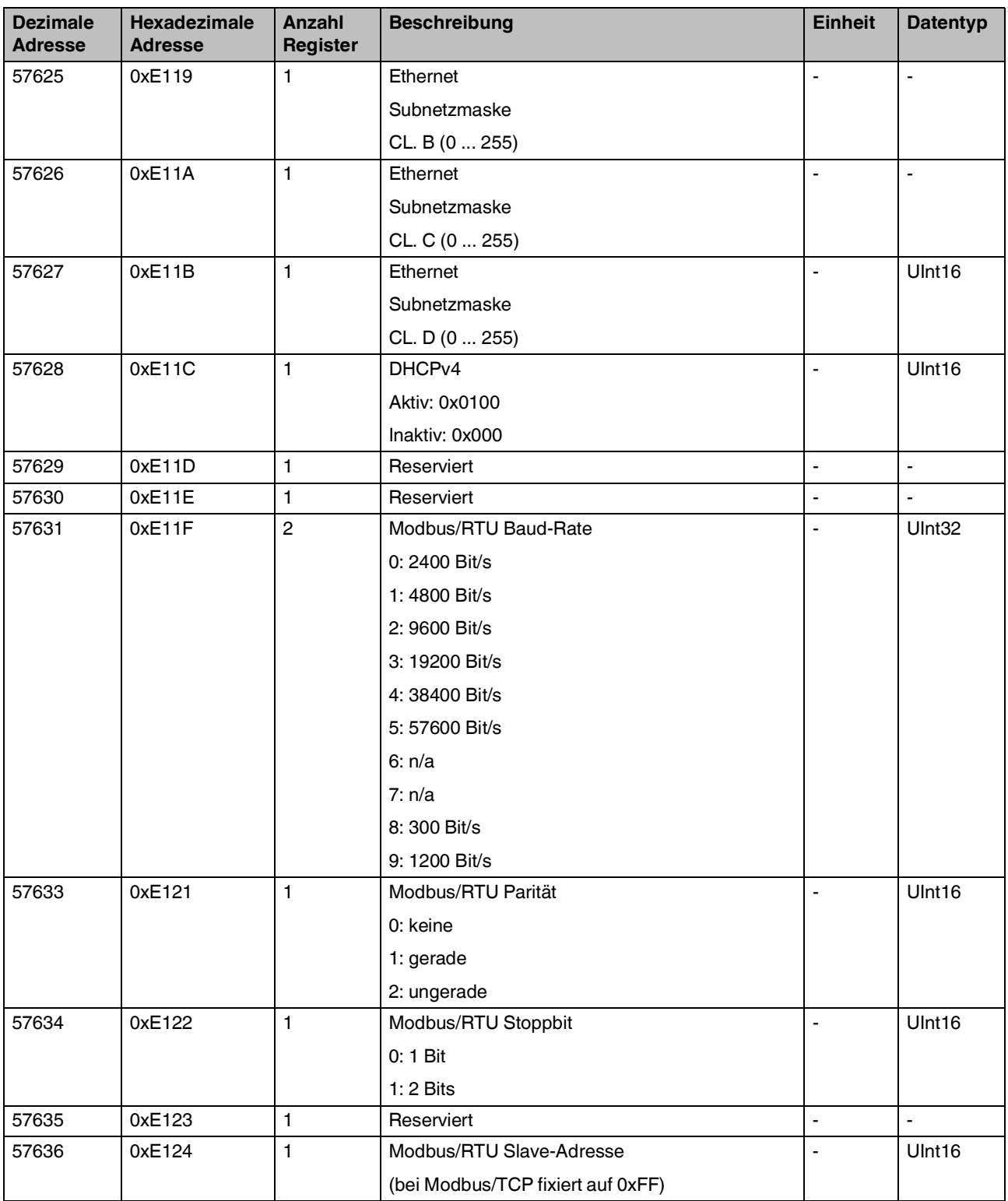

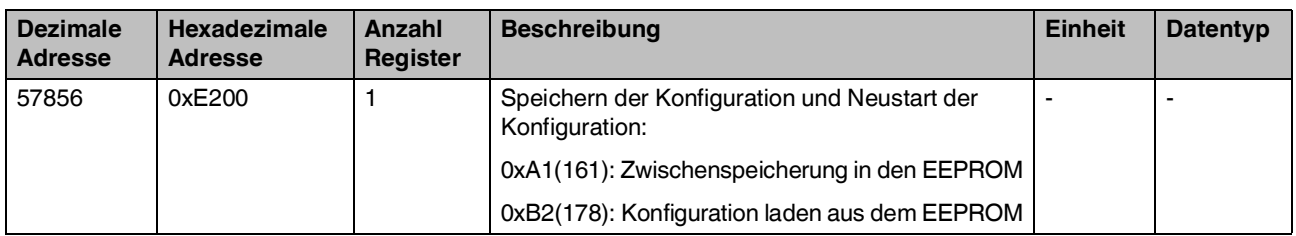

### **A 18 Schreiben: Konfiguration Modbus**

<span id="page-120-0"></span>Tabelle A-19 Schreiben: Konfiguration Modbus

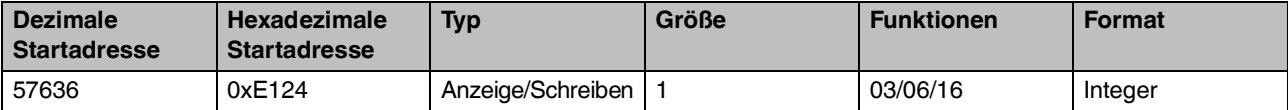

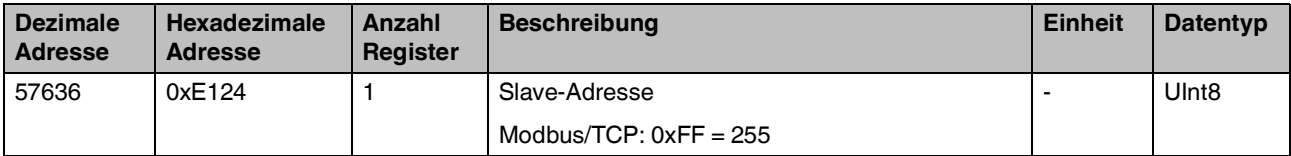

# **A 19 Schreiben: Konfiguration RS-485**

<span id="page-121-0"></span>Tabelle A-20 Schreiben: Konfiguration RS-485

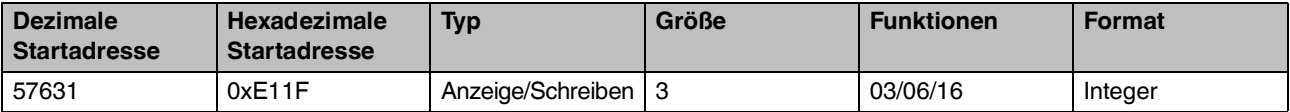

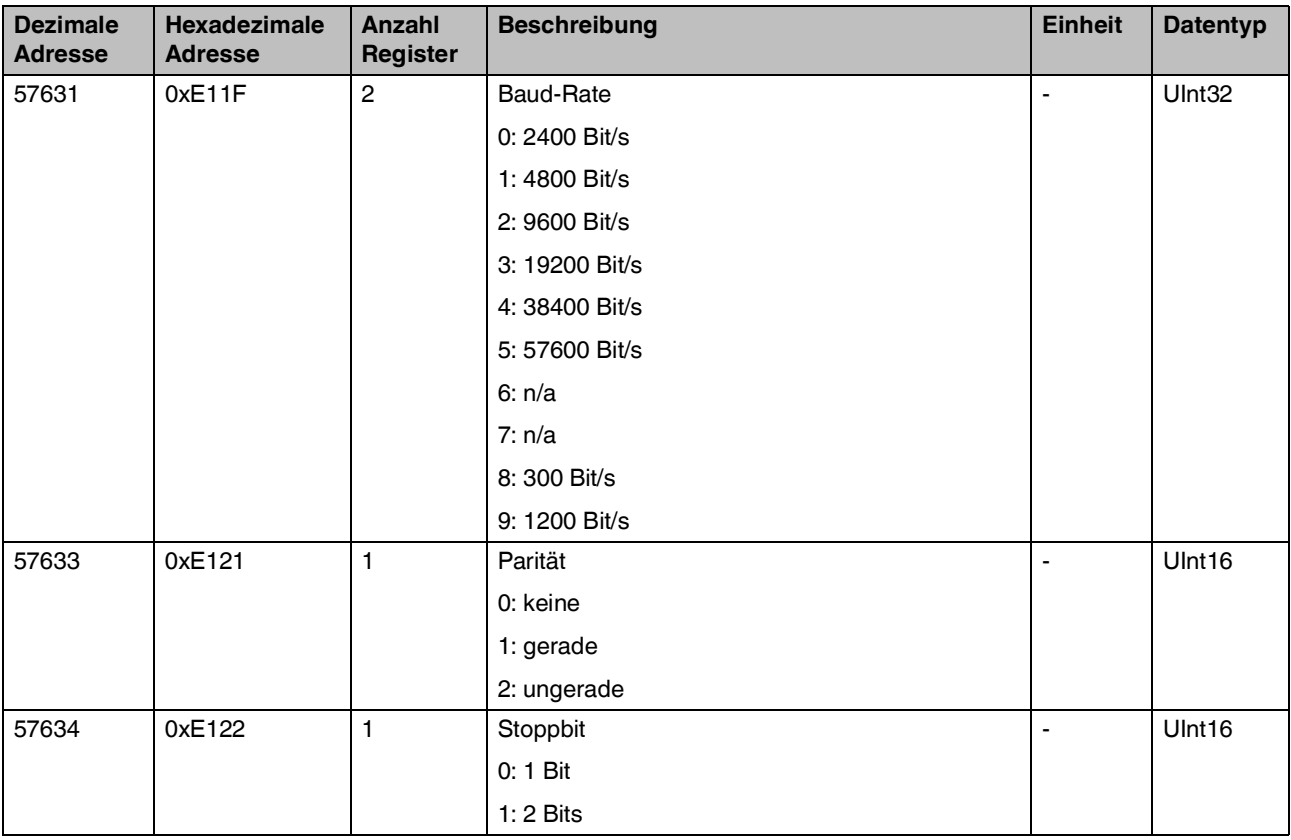

### **A 20 Schreiben: Konfiguration speichern und Gerät neustarten**

<span id="page-122-0"></span>Tabelle A-21 Schreiben: Konfiguration speichern und Gerät neustarten

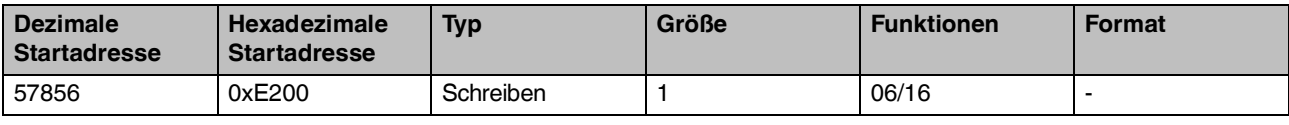

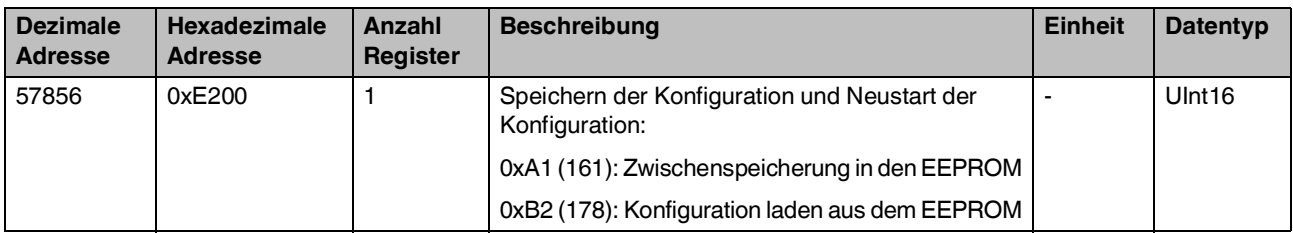

### **A 21 Schreiben: Zurücksetzen der Teilenergiezähler**

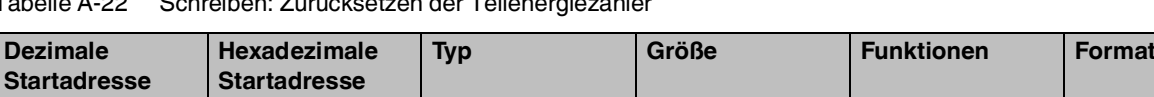

1318 0x0526 Schreiben 1 06/16 -

<span id="page-123-0"></span>Tabelle A-22 Schreiben: Zurücksetzen der Teilenergiezähler

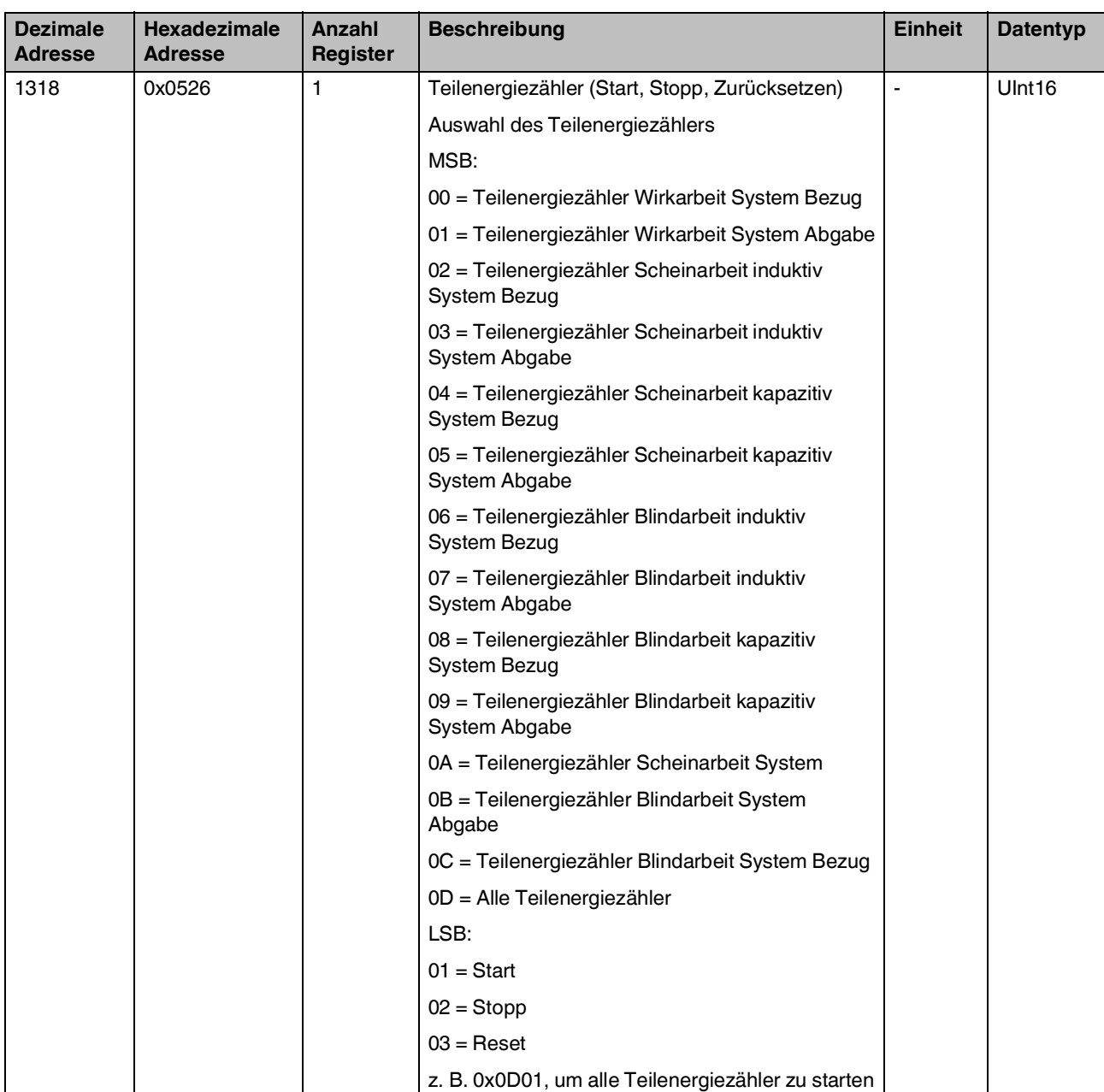

# **A 22 Alarmsignale (Coils)**

<span id="page-124-0"></span>Tabelle A-23 Alarmsignale (Coils)

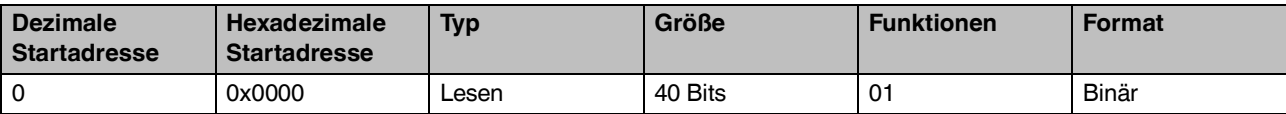

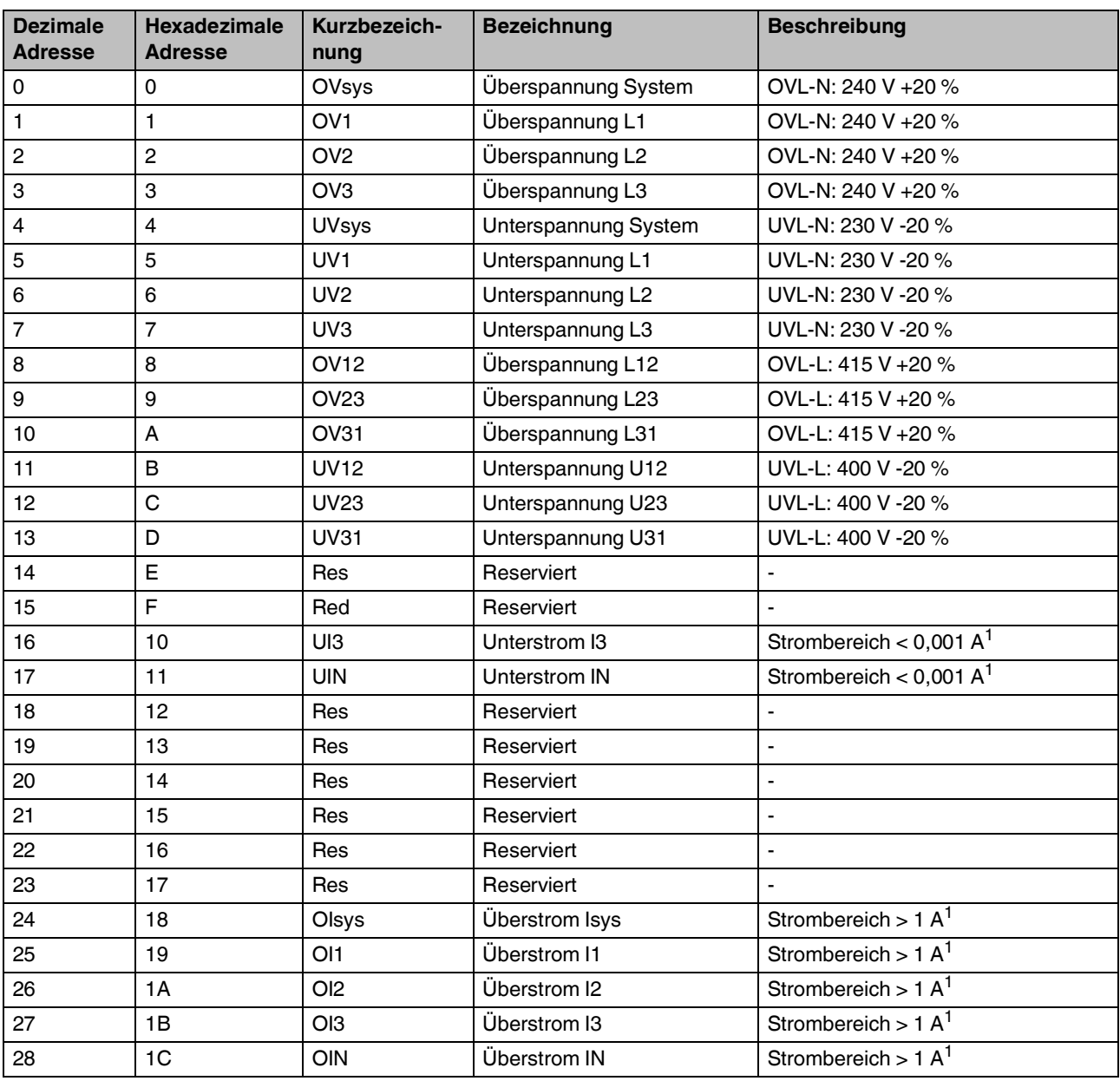

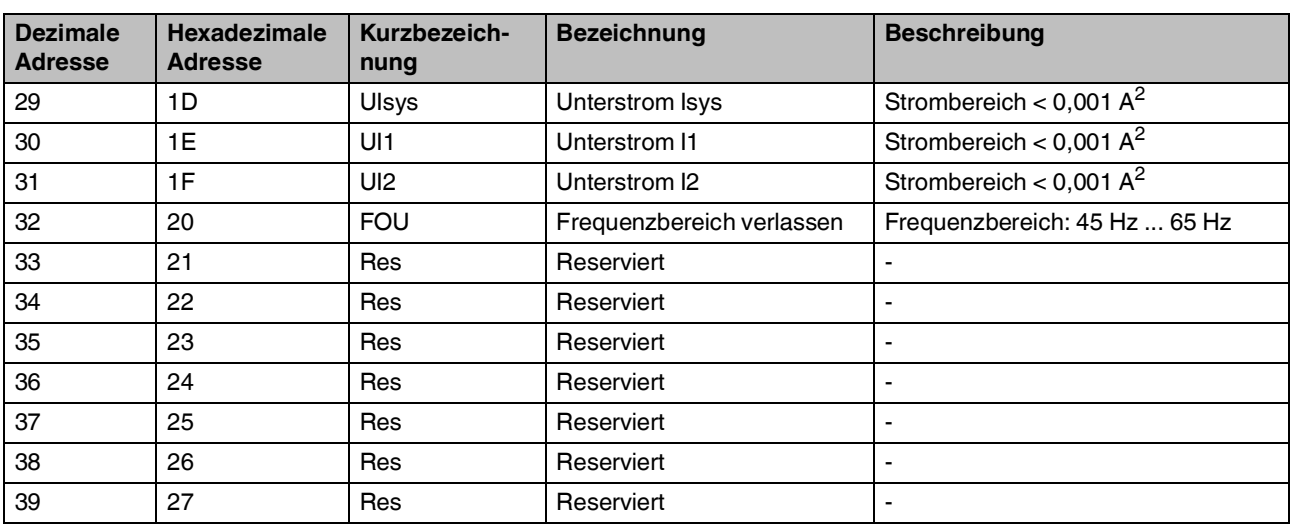

<span id="page-125-0"></span><sup>1</sup> Sekundärstrom

<span id="page-125-1"></span><sup>2</sup> Startstrom

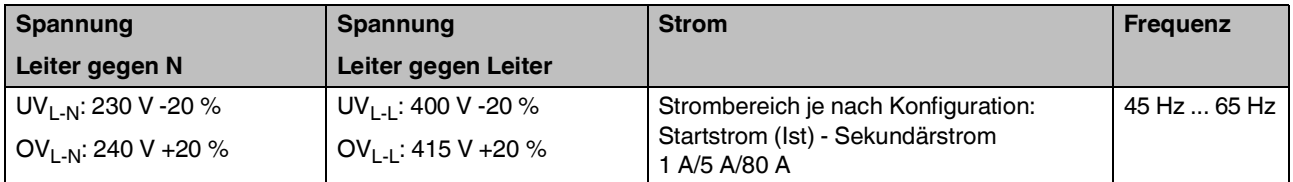

# <span id="page-126-0"></span>**B Verzeichnisanhang**

### **B 1 Abbildungsverzeichnis**

### [Kapitel 2](#page-10-0)

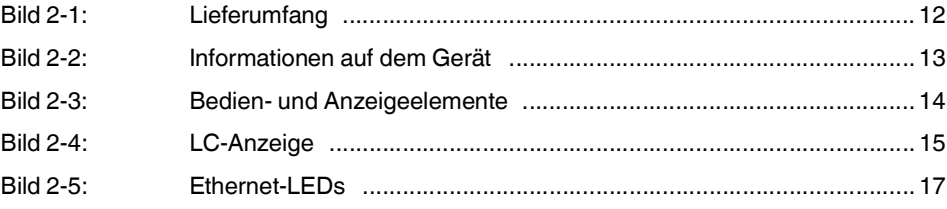

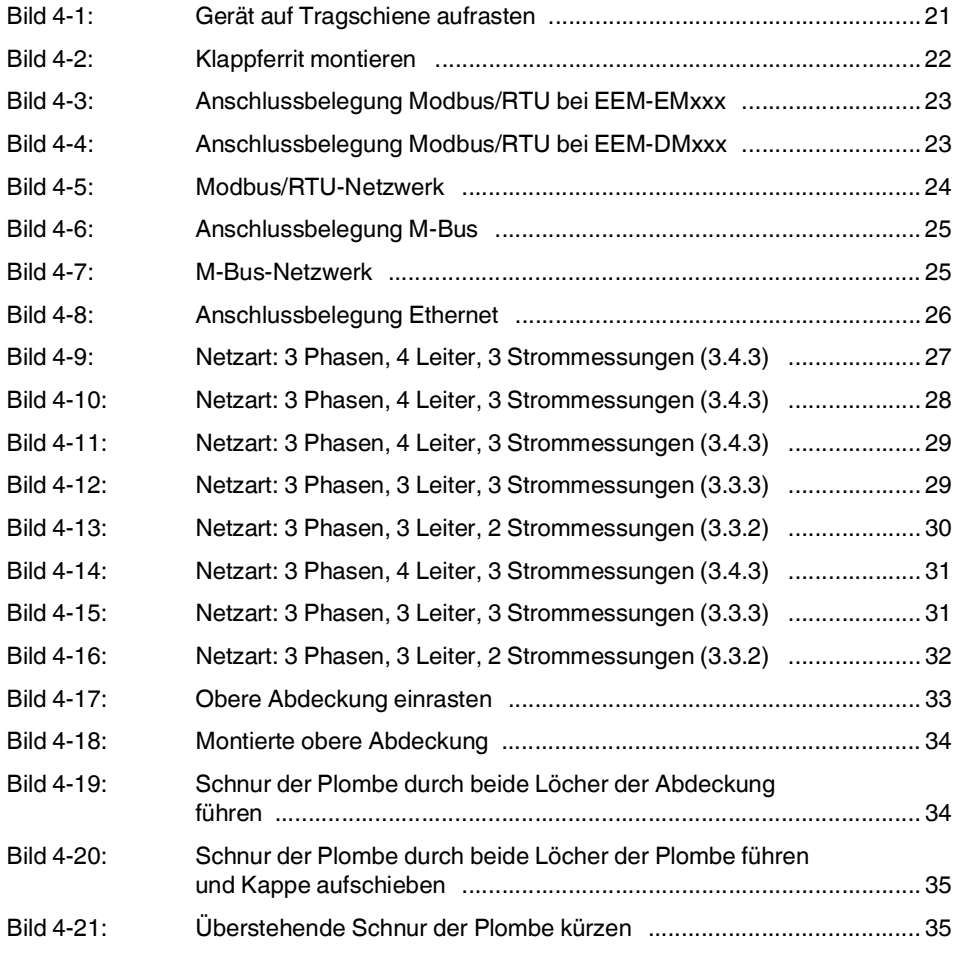

### [Kapitel 5](#page-36-0)

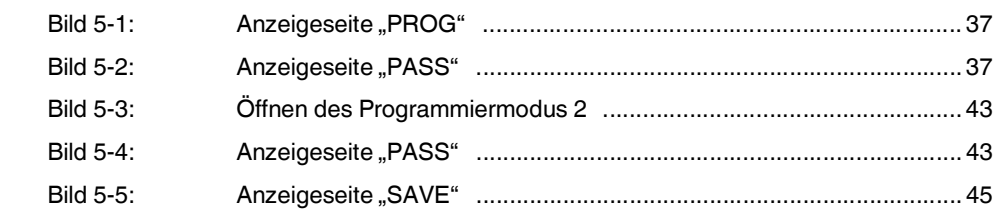

# [Kapitel 6](#page-46-0)

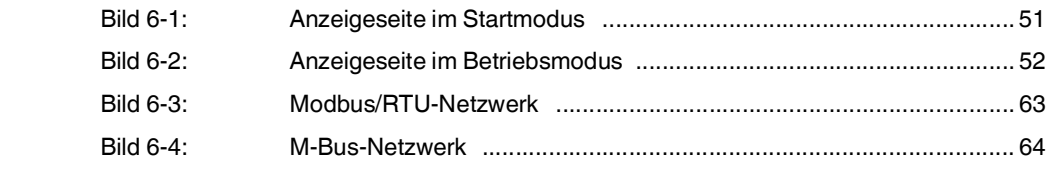

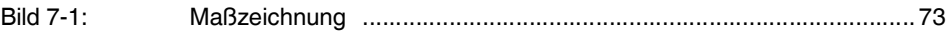

### **B 2 Tabellenverzeichnis**

# [Kapitel 2](#page-10-0)

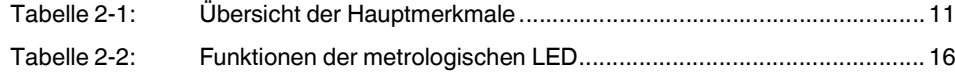

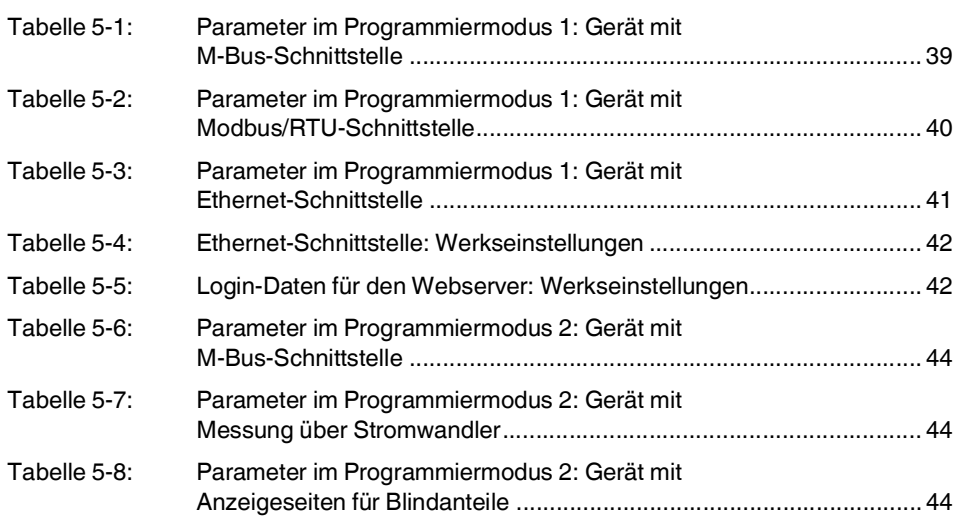

### [Kapitel 6](#page-46-0)

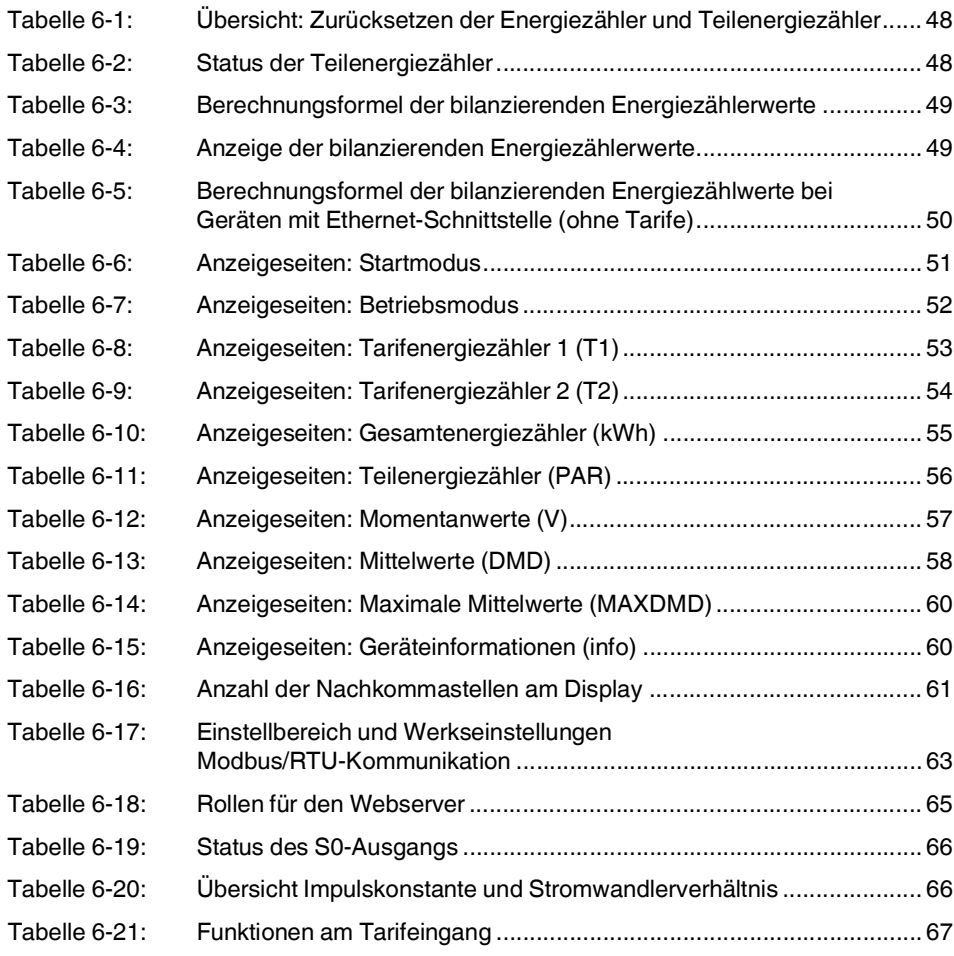

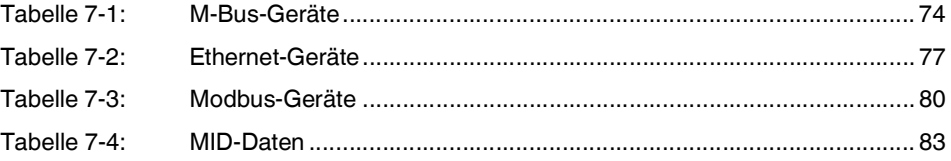

#### **Tabellenverzeichnis**

# [Anhang A](#page-84-0)

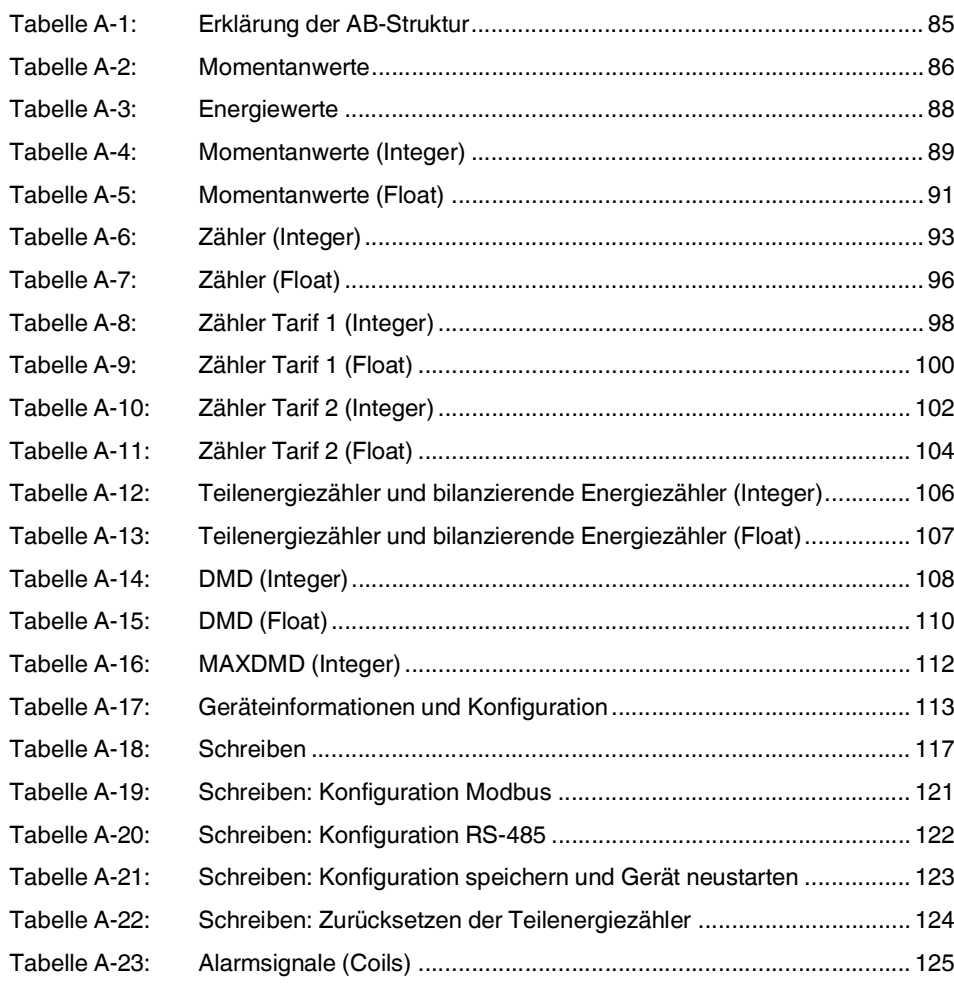

### Bitte beachten Sie folgende Hinweise

#### **Allgemeine Nutzungsbedingungen für Technische Dokumentation**

Phoenix Contact behält sich das Recht vor, die technische Dokumentation und die in den technischen Dokumentationen beschriebenen Produkte jederzeit ohne Vorankündigung zu ändern, zu korrigieren und/oder zu verbessern, soweit dies dem Anwender zumutbar ist. Dies gilt ebenfalls für Änderungen, die dem technischen Fortschritt dienen.

Der Erhalt von technischer Dokumentation (insbesondere von Benutzerdokumentation) begründet keine weitergehende Informationspflicht von Phoenix Contact über etwaige Änderungen der Produkte und/oder technischer Dokumentation. Sie sind dafür eigenverantwortlich, die Eignung und den Einsatzzweck der Produkte in der konkreten Anwendung, insbesondere im Hinblick auf die Befolgung der geltenden Normen und Gesetze, zu überprüfen. Sämtliche der technischen Dokumentation zu entnehmenden Informationen werden ohne jegliche ausdrückliche, konkludente oder stillschweigende Garantie erteilt.

Im Übrigen gelten ausschließlich die Regelungen der jeweils aktuellen Allgemeinen Geschäftsbedingungen von Phoenix Contact, insbesondere für eine etwaige Gewährleistungshaftung.

Dieses Handbuch ist einschließlich aller darin enthaltenen Abbildungen urheberrechtlich geschützt. Jegliche Veränderung des Inhaltes oder eine auszugsweise Veröffentlichung sind nicht erlaubt.

Phoenix Contact behält sich das Recht vor, für die hier verwendeten Produktkennzeichnungen von Phoenix Contact-Produkten eigene Schutzrechte anzumelden. Die Anmeldung von Schutzrechten hierauf durch Dritte ist verboten.

Andere Produktkennzeichnungen können gesetzlich geschützt sein, auch wenn sie nicht als solche markiert sind.

#### <span id="page-133-0"></span>So erreichen Sie uns **Internet** Aktuelle Informationen zu Produkten von Phoenix Contact und zu unseren Allgemeinen Geschäftsbedingungen finden Sie im Internet unter: [phoenixcontact.com](http://phoenixcontact.com). Stellen Sie sicher, dass Sie immer mit der aktuellen Dokumentation arbeiten. Diese steht unter der folgenden Adresse zum Download bereit: [phoenixcontact.net/products.](http://phoenixcontact.net/products) **Ländervertretungen** Bei Problemen, die Sie mit Hilfe dieser Dokumentation nicht lösen können, wenden Sie sich bitte an Ihre jeweilige Ländervertretung. Die Adresse erfahren Sie unter [phoenixcontact.com](http://phoenixcontact.com). **Herausgeber** PHOENIX CONTACT GmbH & Co. KG Flachsmarktstraße 8 32825 Blomberg DEUTSCHLAND Wenn Sie Anregungen und Verbesserungsvorschläge zu Inhalt und Gestaltung unseres Handbuchs haben, würden wir uns freuen, wenn Sie uns Ihre Vorschläge zusenden an: tecdoc@phoenixcontact.com

PHOENIX CONTACT GmbH & Co. KG Flachsmarktstraße 8 32825 Blomberg, Germany Phone: +49 5235 3-00 Fax: +49 5235 3-41200 E-mail: info@phoenixcontact.com **phoenixcontact.com**

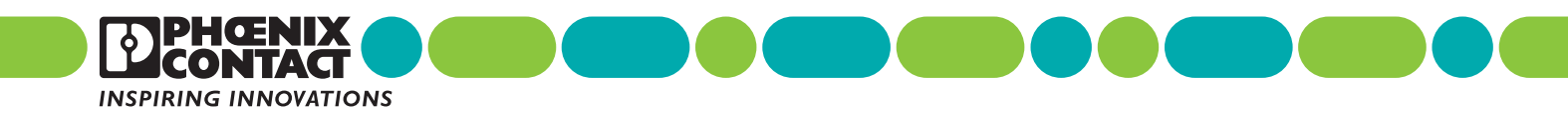

108591 \_ de \_ 01